| AT commands interface                                                                                                    |
|----------------------------------------------------------------------------------------------------|
| This document is the property of WAVECOM and is transferred to                                                                                                    |
| ands"                                                                                                    |
| IN SE                                                                                                    |
| The decement is the property of Witterson, and is transferred to                                                                                                    |
| under the conditions of the active Non-Disclosure Agreement dated Use of this document is subject to the terms of this NDA. This document will be returned to WAVECOM under request. |
|                                                                                                    |
| Version : 8.4                                                                                                    |
| Date : Oct,1999                                                                                                    |
| Reference: WCOM/GSM/SW/SII015                                                                                                    |
|                                                                                                    |

www.sendsms.cn

|                                                                                                    | DOCUMENT AMENDMENTS                                                                                                    |                                       |                                                                                                    |                                                                                                    |  |  |
|----------------------------------------------------------------------------------------------------|----------------------------------------------------------------------------------------------------|---------------------------------------|----------------------------------------------------------------------------------------------------|----------------------------------------------------------------------------------------------------|--|--|
|                                                                                                    |                                                                                                    |                                       |                                                                                                    | COMMENTS                                                                                                    |  |  |
| 1.0<br>2.0<br>3.0<br>4.0<br>5.0<br>5.1<br>5.2<br>5.3<br>6.0<br>6.1<br>7.0<br>7.1<br>7.2<br>7.3<br>7.4<br>7.5<br>7.6<br>7.7<br>7.8 | 29-02-1996<br>18-03-1996<br>10-06-1996<br>08-07-1996<br>29-07-1996<br>25-09-1996<br>03-10-1996<br>16-01-1997<br>10-02-1997<br>29-05-1997<br>24-07-1997<br>16-10-1997<br>21-12-1997<br>10-02-1998<br>31-03-1998<br>30-04-1998<br>30-06-1998 | P P P P P P P P P P P P P P P P P P P | N. Higelin R. Madec R. Madec R | Creation Add of new commands Add of new commands Add of new commands Add of new commands Add of new commands Modification of commands Add of new commands Add of new commands Add of new commands Add of new commands Modifications of +CBST, +CRLP, +SIDET Add of new commands Modifications for error codes Network & SIM lock (+CLCK, +CPWD) SIM Phonebook management (+CPBS, +CPBR, +CPBF, +CPBW) FAX management document Advice Of Charge management (+CAOC, +CACM, +CAMM, +CPUC) ATV and ATQ commands Cell Broadcast Msg management (+CSCB, +WCBM) and Incoming bearer (+CICB) New commands +CPINC,+CCID,+CNUM, +WAIP, +CPBP, +CPBN (phonebook) SMS commands (+CMGW, +CMSS) New formats of Suppl Serv commands (+CLCK,+CCWA,+CCFC) Add comments pertaining to +IPR,+CBST,+ICF and fax setup. New +CPIN2, +CIMI, +WIND, +CPOL, +WOPN (Operator Name), +WLPR, |  |  |
|                                                                                                    |                                                                                                    |                                       | r.Desiloues                                                                                                    | +WLPW, +WIOR, +WIOW (GPIO), AT&T Extension: +CCED (RxLev auto), +CPBS (Own Nb), +CLCK (FDN), ATD (Temporary CLIR)                                                                                                    |  |  |

| 8.0         | 15-04-1999               | P      | F.Desnoues              | New: +CHLD, +CLCC, +CSSN, +CUSD,<br>+WMGO, +WMSC<br>Extension: ATD, ATH, ATA, +CCWA,<br>+CLIP, +COLP, +WIND, +COPS<br>Modification: +VGR levels           |
|-------------|--------------------------|--------|-------------------------|----------------------------------------------------------------------------------------------------|
| 8.1         | 04-05-1999<br>16-06-1999 | P<br>P | C.Amiens<br>C.Foratier  | New format of +ECHO?.command.  New: +CCUG, AT&V, ATI, +DOPT Extension: ATD (Temporary CUG)  Modification:+CRLP, +ILRR, +FCLASS, add fax class 1 commands, |
| 8.3         | 21-06-1999<br>27-09-1999 | P<br>P | C. Amiens<br>C.Foratier | New: %D, +VIP, +WAC. New: +WTONE,+WDTMF,+CKPD Extension: "EN" phonebook Extension: ATD (GSM sequences)                                                    |
| www.sendsh. |                          |        |                         |                                                                                                    |

# **CONTENTS**

| 1. I           | NTRODUCTION                            | 1    |
|----------------|----------------------------------------|------|
| 1.1.           | SCOPE OF THIS DOCUMENT                 | 1    |
| 1.2.           | RELATED DOCUMENTS                      |      |
| 1.3.           | ETSI SECRETARIAT                       |      |
| 1.4.           | DEFINITIONS                            |      |
| _,,,           |                                        | -    |
| 2. A           | AT COMMANDS FEATURES                   | 3    |
| 2.1.           | WAVECOM LINE SETTINGS                  |      |
| 2.2.           | COMMAND LINE                           |      |
| 2.3.           | INFORMATION RESPONSES AND RESULT CODES | 3    |
|                | THE ORIGINAL OF RESIDENCE CODES        | •••• |
| 3. (           | GENERAL BEHAVIORS                      | 4    |
|                | SIM Insertion, SIM Removal             |      |
| 3.1.           | BACKGROUNG INITIALISATION              |      |
| 3.2.           |                                        |      |
| 4 6            | SENERAL COMMANDS                       | 6    |
|                |                                        |      |
| 4.1.           | MANUFACTURER IDENTIFICATION +CGMI      |      |
| 4.2.           | REQUEST MODEL IDENTIFICATION +CGMM     |      |
| 4.3.           | REQUEST REVISION IDENTIFICATION +CGMR  |      |
| 4.4.           | PRODUCT SERIAL NUMBER +CGSN            |      |
| 4.5.           | SELECT TE CHARACTER SET +CSCS          |      |
| 4.6.           | REQUEST IMSI +CIMI                     |      |
| 4.7.           | CARD IDENTIFICATION +CCID              |      |
| 4.8.           | CAPABILITIES LIST +GCAP                |      |
| 4.9.           | REPEAT LAST COMMAND A/                 |      |
| 4.10.          |                                        |      |
| 4.11.<br>4.12  |                                        |      |
| 4.12.<br>4.13. |                                        |      |
| 4.13.<br>4.14. | · · · · · · · · · · · · · · · · · · ·  |      |
| 4.14.          | RETPAD CONTROL +CRFD                   | 11   |
| 5. (           | CALL CONTROL COMMANDS                  | 12   |
|                | DIAL COMMAND D                         |      |
| 5.1.           |                                        |      |
| 5.2.           | HANG-UP COMMAND H                      |      |
| 5.3.<br>5.4.   | ANSWER A CALL A REMOTE DISCONNECTION   |      |
|                | EXTENDED ERROR REPORT +CEER            |      |
| 5.5.<br>5.6.   | DTMF SIGNALS +VTD, +VTS                |      |
| J.U.           | DIMIT SIGNALS TV 1D, TV 15             | 10   |

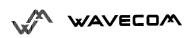

| 5.7.              | REDIAL LAST NUMBER ATDL                 | 17 |
|-------------------|-----------------------------------------|----|
| <b>5.8.</b>       | AUTOMATIC DIALING WITH DTR AT%DN        | 17 |
| <b>5.9.</b>       | AUTOMATIC ANSWER ATSO                   | 19 |
| 5.10.             | INCOMING CALL BEARER +CICB              | 20 |
| 5.11.             | GAIN CONTROL +VGR, +VGT                 | 21 |
| 5.12.             | MICROPHONE MUTE CONTROL +CMUT           | 22 |
| 5.13.             | SPEAKER & MICROPHONE SELECTION +SPEAKER | 23 |
| 5.14.             | ECHO CANCELATION +ECHO                  |    |
| 5.15.             | SIDETONE MODIFICATION +SIDET            | 25 |
| 5.16.             | INITIALISE VOICE PARAMETERS +VIP        | 26 |
| 6. N              | ETWORK SERVICE COMMANDS                 | 27 |
| 6.1.              | SIGNAL QUALITY +CSQ                     | 27 |
| 6.2.              | OPERATOR SELECTION +COPS                | 28 |
| 6.3.              | NETWORK REGISTRATION + CREG             |    |
| 6.4.              | READ OPERATOR NAME +WOPN                | 32 |
| 6.5.              | PREFERRED OPERATOR LIST +CPOL           |    |
| 7. SI             | ECURITY COMMANDS                        | 35 |
| 7.1.              | ENTER PIN +CPIN                         |    |
| 7.1.<br>7.2.      | ENTER PIN2 +CPIN2                       |    |
| 7.2.<br>7.3.      | PIN REMAINING ATTEMPT NUMBER +CPINC     |    |
| 7.3.<br>7.4.      | FACILITY LOCK +CLCK.                    |    |
| 7. <del>5</del> . | CHANGE PASSWORD +CPWD                   |    |
| o ni              | HONEDOOK COMMANDS                       | 42 |
| ð. P              | HONEBOOK COMMANDS                       |    |
| 8.1.              | SELECT PHONEBOOK MEMORY STORAGE +CPBS   |    |
| 8.2.              | READ PHONEBOOK ENTRIES +CPBR            | 43 |
| 8.3.              | FIND PHONEBOOK ENTRIES +CPBF            |    |
| <b>8.4.</b>       | WRITE PHONEBOOK ENTRY +CPBW             |    |
| 8.5.              | PHONEBOOK PHONE SEARCH + CPBP           |    |
| 8.6.              | MOVE ACTION IN PHONEBOOK +CPBN          | 47 |
| <b>8.7.</b>       | SUBSCRIBER NUMBER +CNUM                 |    |
| 8.8.              | AVOID PHONEBOOK INIT +WAIP              | 50 |
| 9. SI             | HORT MESSAGES COMMANDS                  | 51 |
| 9.1.              | PARAMETERS DEFINITION                   | 51 |
| 9.2.              | SELECT MESSAGE SERVICE +CSMS            |    |
| 9.3.              | PREFERRED MESSAGE STORAGE +CPMS         | 53 |
| 9.4.              | PREFERRED MESSAGE FORMAT +CMGF          | 54 |
| 9.5.              | SAVE SETTINGS +CSAS                     |    |
| 9.6.              | RESTORE SETTINGS +CRES                  |    |
|                   |                                         |    |

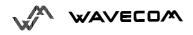

| 9.7.         | SHOW TEXT MODE PARAMETERS +CSDH                  | 56         |
|--------------|--------------------------------------------------|------------|
| 9.8.         | NEW MESSAGE INDICATION +CNMI                     |            |
| 9.9.         | READ MESSAGE +CMGR                               |            |
| 9.10.        | LIST MESSAGE +CMGL                               |            |
| 9.11.        | SEND MESSAGE +CMGS                               |            |
| 9.12.        | WRITE MESSAGE TO MEMORY +CMGW                    |            |
| 9.13.        | SEND MESSAGE FROM STORAGE +CMSS                  | 63         |
| 9.14.        | SET TEXT MODE PARAMETERS +CSMP                   |            |
| 9.15.        | DELETE MESSAGE +CMGD                             | 66         |
| 9.16.        | SERVICE CENTER ADDRESS + CSCA                    | 66         |
| 9.17.        | SELECT CELL BROADCAST MESSAGE TYPES +CSCB        | 67         |
| 9.18.        | CELL BROADCAST MESSAGE IDENTIFIERS +WCBM         | 67         |
| 9.19.        | MESSAGE STATUS MODIFICATION +WMSC                | 68         |
| 9.20.        | MESSAGE OVERWRITING +WMGO                        | 68         |
|              |                                                  |            |
| <u>10.</u> S | CALL FORWARDING + CCFC                           | <u> 70</u> |
| 10.1.        | CALL FORWARDING +CCFC                            | 70         |
| 10.2.        | CALL BARRING +CLCK                               | 72         |
| 10.3.        | MODIFY SS PASSWORD +CPWD                         |            |
| 10.4.        | CALL WAITING +CCWA                               |            |
| 10.5.        | CALLING LINE IDENTIFICATION RESTRICTION +CLIR    | 75         |
| 10.6.        | CALLING LINE IDENTIFICATION PRESENTATION +CLIP   | 76         |
| 10.7.        | CONNECTED LINE IDENTIFICATION PRESENTATION +COLP | 77         |
| 10.8.        | ADVICE OF CHARGE +CAOC                           | 78         |
| 10.9.        | ACCUMULATED CALL METER +CACM                     | 79         |
| 10.10.       | ACCUMULATED CALL METER MAXIMUM +CAMM             | 80         |
| 10.11.       | PRICE PER UNIT AND CURRENCY TABLE +CPUC          | 81         |
| 10.12.       | CALL RELATED SUPPLEMENTARY SERVICES + CHLD       | 81         |
| 10.13.       | LIST CURRENT CALLS +CLCC                         | 82         |
| 10.14.       | SUPPLEMENTARY SERVICE NOTIFICATIONS +CSSN        | 83         |
| 10.15.       | UNSTRUCTURED SUPPLEMENTARY SERVICE DATA +CUSD    | 85         |
| 10.16.       | CLOSED USER GROUP +CCUG                          | 86         |
| 11 D         | AATA COMMANDS                                    | 00         |
| 11. L        | DATA COMMANDS                                    | <u> 88</u> |
| 11.1.        | BEARER TYPE SELECTION +CBST                      | 88         |
| 11.2.        | SELECT MODE +FCLASS                              | 89         |
| 11.3.        | SERVICE REPORTING CONTROL +CR                    | 90         |
| 11.4.        | CELLULAR RESULT CODES +CRC                       | 90         |
| 11.5.        | DTE-DCE LOCAL RATE REPORTING +ILRR               | 91         |
| 11.6.        | RADIO LINK PROTOCOL PARAMETERS + CRLP            | 91         |
| 11.7.        | OTHERS RADIO LINK PARAMETERS +DOPT               | 92         |

| 12. FA | AX COMMANDS                                  | 93         |
|--------|----------------------------------------------|------------|
| 12.1.  | TRANSMIT SPEED +FTM                          | 93         |
| 12.2.  | RECEIVE SPEED +FRM                           | 93         |
| 12.3.  | HDLC TRANSMIT SPEED +FTH                     | 94         |
| 12.4.  | HDLC RECEIVE SPEED +FRH                      | 94         |
| 12.5.  | STOP TRANSMISSION AND WAIT +FTS              | 94         |
| 12.6.  | RECEIVE SILENCE +FRS                         | 95         |
| 12.7.  | SETTING UP THE PC FAX APPLICATION:           | 95         |
| 13. V2 | 24-V25 COMMANDS                              | 96         |
| 13.1.  | FIXED DTE RATE +IPR                          |            |
| 13.2.  | DTE-DCE CHARACTER FRAMING +ICF               |            |
| 13.3.  | DTE-DCE LOCAL FLOW CONTROL +IFC              |            |
| 13.4.  | SET DCD SIGNAL &C                            | 90         |
| 13.5.  | SET DTR SIGNAL &D                            | 99         |
| 13.6.  | SET DSR SIGNAL &S                            | 100        |
| 13.7.  | BACK TO ONLINE MODE O                        | 100<br>100 |
| 13.8.  | RESULT CODE SUPPRESSION Q                    |            |
| 13.9.  | DCE RESPONSE FORMAT V                        |            |
| 13.10. | DEFAULT CONFIGURATION Z                      |            |
| 13.11. | SAVE CONFIGURATION &W                        |            |
| 13.12. | AUTO-TESTS &T                                |            |
| 13.13. | ECHO E                                       |            |
| 13.14. | RESTORE FACTORY SETTINGS &F                  |            |
| 13.15. | DISPLAY CONFIGURATION &V                     |            |
| 13.16. | REQUEST IDENTIFICATION INFORMATION I         |            |
|        |                                              |            |
| 14. SP | PECIFIC AT COMMANDS                          | 105        |
| 14.1.  | CELL ENVIRONMENT DESCRIPTION +CCED           |            |
| 14.2.  | AUTOMATIC RXLEV INDICATION +CCED             |            |
| 14.3.  | GENERAL INDICATIONS +WIND                    |            |
| 14.4.  | DATA CIPHERING MODE BETWEEN ME AND MSC +ALEA |            |
| 14.5.  | DATA CIPHERING MODE +CRYPT                   | 110        |
| 14.6.  | KEY MANAGEMENT +EXPKEY                       |            |
| 14.7.  | INFORMATIONS ON PLMN +CPLMN                  |            |
| 14.8.  | ANALOG DIGITAL CONVERTERS MEASUREMENTS +ADC  |            |
| 14.9.  | MOBILE EQUIPMENT EVENT REPORTING +CMER       |            |
| 14.10. | READ LANGUAGE PREFERENCE +WLPR               |            |
| 14.11. | WRITE LANGUAGE PREFERENCE +WLPW              |            |
| 14.12. | READ GPIO VALUE +WIOR                        |            |
| 14.13. | WRITE GPIO VALUE +WIOW                       | 113        |
| 14.14. | ABORT COMMAND +WAC                           | 113        |

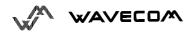

| 14.15.         | PLAY TONE +WTONE                                            | 114 |
|----------------|-------------------------------------------------------------|-----|
| 14.16.         | PLAY DTMF TONE +WDTMF                                       | 116 |
|                |                                                             |     |
| 15. OT         | THER AT COMMANDS                                            | 117 |
| 15.1.          | V.25 TER RECOMMANDATION                                     |     |
| 15.1.<br>15.2. | GSM 07.05 RECOMMANDATION.                                   |     |
| 15.2.<br>15.3. | GSM 07.07 RECOMMANDATION                                    |     |
| 13.3.          | GDM 07.07 RECOMMANDATION                                    | 11/ |
| 16. AP         | PENDICES                                                    | 118 |
| 16.1.          | ME ERROR RESULT CODE: +CME ERROR: <error></error>           |     |
| 16.2.          | MESSAGE SERVICE FAILURE RESULT CODE: +CMS ERROR : <er></er> |     |
| 16.3.          | SPECIFIC ERROR RESULT CODES                                 |     |
| 16.4.          | FAILURE CAUSE FROM GSM 04.08 RECOMMANDATION (+CEER)         |     |
| 16.5.          | SPECIFIC FAILURE CAUSE FOR +CEER                            |     |
| 16.6.          | GSM 04.11 ANNEX E-2: MOBILE ORIGINATING SM-TRANSFER         |     |
| 16.7.          | UNSOLICITED RESULT CODES                                    |     |
| 16.8.          | FINAL RESULT CODES                                          | 124 |
| 16.9.          | INTERMEDIATE RESULT CODES                                   | 125 |
| 16.10.         | PARAMETERS STORAGE                                          | 125 |
| 16.11.         | GSM SEQUENCES LIST                                          | 127 |
| 16.11.1.       |                                                             |     |
| 16.11.2.       |                                                             |     |
| 16.11.3.       |                                                             |     |
| 16.11.4.       |                                                             |     |
| 16.11.5.       |                                                             |     |
| 16.12.         | OPERATOR NAMES                                              |     |
|                | 012221021122                                                |     |
| 17. AN         | NEX A (INFORMATIVE)                                         | 138 |
| INFODM         | IATIVE EXAMPLE ABOUT THE PIN REQUIRED                       | 138 |
|                | EXAMPLE 1: IN THE START THE ME IS POWERED OFF.              |     |
| 1.1.2.         |                                                             |     |
|                | IATIVE EXAMPLE WHERE A VOICE CALL IS ORIGINATED.            |     |
|                | IATIVE EXAMPLE ABOUT AN INCOMING CALL.                      |     |
|                | IATIVE EXAMPLE ABOUT A CALL FORWARDING                      |     |
|                | IATIVE EXAMPLE ABOUT A CALL FORWARDING                      |     |
|                | IATIVE EXAMPLE ABOUT PHONEBOOKS                             |     |
| 1.6.1.         | EXAMPLE 1 : THE WHOLE PHONEBOOK OF THE ME IS READ           |     |
| 1.6.2.         | EXAMPLE 2 : ERASE OR WRITE A PHONEBOOK ENTRY                |     |
| 1.6.3.         | EXAMPLE 3 : FIND PHONEBOOK ENTRIES                          |     |
|                | IATIVE EXAMPLE ABOUT SHORT MESSAGES                         |     |
| 1.6.4.         | EXAMPLE 4: SEND A SHORT MESSAGE.                            |     |
| 1.6.5.         | EXAMPLE 5: READ SHORT MESSAGES                              |     |
| 1.0.5.         | Living EL 3. INDIA SHORT MESSINGES                          | 170 |

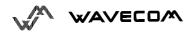

www.sendsms.cn

#### Introduction 1\_

#### 1.1. Scope of this document

This document describes the messages exchanged between an external application module and the WAVECOM GSM mobile station, based on AT commands in order to control incoming and outgoing calls.

This document presents the AT-commands implemented for the voice call teleservice, the data teleservice and the short message teleservice.

#### **1.2.**

Related documents This interface specification is based on the following recommandations:

- [1] ETSI GSM 07.05 : Digital cellular telecommunications system (Phase 2); Use of DTE-DCE interface for Short Message Service (SMS) and Cell Broadcast Service (CBS)
- [2] ETSI GSM 07.07: Digital cellular telecommunications system (phase 2); AT command set for GSM Mobile Equipment (ME)
- [3] ITU-T Recommandation V.25 ter: Serial asynchronous automatic dialling and control
- [4] ETSI GSM 03.40 : Digital cellular telecommunications system (phase 2); Technical realization of the Short Message Service (SMS) Point-to-Point (PP)
- [5] ETSI GSM 03.38 : Digital cellular telecommunications system (phase 2); Alphabets and language-specific information
- [6] ETSI GSM 04.80 : Digital cellular telecommunications system (Phase 2): Mobile radio interface layer 3, Supplementary services specification, Formats and coding

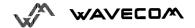

#### 1.3. ETSI secretariat

The following addresses can be useful to get the latest GSM recommendations.

Postal address: F-06921 Sophia Antipolis CEDEX - FRANCE

Office address: 650 Route des Lucioles - Sophia Antipolis -

Valbonne - FRANCE

#### 1.4.

Fax: +33 4 93 65 47 16

Definitions

In \*\* In the GSM vocabulary, a call from GSM mobile to the PSTN is named "mobile originated call" (MOC) or "outgoing call", and a call from fixed network to a GSM mobile is called "mobile terminated call" (MTC) or "incoming call".

#### **AT commands features** 2

#### 2.1. Wavecom line settings

Serial link handler is set to default values (factory settings):

autobaud, 8 bits data, 1 bit stop, no parity, RTS/CTS flow control.

Please use the commands +IPR, +IFC, +ICF to change these settings. andsma

#### **Command line** 2.2.

Commands always start with AT (means ATtention !) and finish with a <CR> character.

# Information responses and result codes

Responses start and end with <CR><LF>, except with the ATV0 (DCE response format) and ATQ1 (result code suppression) commands.

- If the syntax of the command is wrong, the string **ERROR** is sent.
- If the syntax command is correct but with some incorrect parameters, the string +CME ERROR: <Err> or +CMS ERROR: <SmsErr> is sent with different error codes.
- If the command line has been performed successfully, the string **OK** is sent.

In some cases like "AT+CPIN?", "AT+EXPKEY?", or incoming events (unsolicited) the module does not finish its response with the string **OK**.

In the following examples <CR> and <CR><LF> will be intentionally omitted.

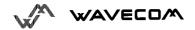

#### 3. General behaviors

#### 3.1. SIM Insertion, SIM Removal

The SIM card Insertion and Removal procedures are supported. These are software functions based on the reading of the hardware SIM presence pin. This pin state (open / closed) is watched continuously.

When the SIM presence pin indicates a presence of a card in the SIM connector, the module tries to establish a logical SIM session. Depending if the somewhat is a SIM Card or not, the logical SIM session will be established or not. The AT+CPIN? delivers the following answers:

- If SIM presence pin indicates "Nothing", the answer to AT+CPIN? is "+CME ERROR 10" (SIM not inserted)
- If SIM presence pin indicates "something", and the inserted Card is a SIM Card, the answer to AT+CPIN? is "+CPIN: xxx" depending of the SIM PIN state.
- If SIM presence pin indicates "something', and the inserted Card is not a SIM Card, the answer to AT+CPIN? is CME ERROR 10
- These both last status are not immediately available due to background initialisation. Between the hardware SIM presence pin indication of "something" and the previous results the AT+CPIN? sends "+CME ERROR: 515" (Please wait, init in progress)

When the SIM presence pin indicates an absence, if a SIM Card was inserted before, an IMSI detach procedure is done, and all the user data are removed from the module (Phonebooks, SMS etc.). The module is then in **emergency mode**.

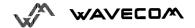

#### 3.2. Backgroung initialisation

After PIN entry, some SIM user data files are loaded in the module (Phonebooks, SMS status ...), but it can take a long time for huge phonebooks reading. The AT+CPIN? command answers just after verification of the PIN. User Datas are loaded after the answer in background.

This mean, that some datas may not be available just after the OK from PIN Entry. Reading of phonebooks will then be refused by the following "+CME ERROR: 515" or "+CMS ERROR: 515" meaning "please wait, service is not available, init in progress".

That kind of answer may be sent by the module at several steps :

- When trying to execute another AT command before the end (response) of the previous one.
- when swapping from (or to) ADN to (or from) FDN and trying to read immediately the concerned phonebook;
- when asking for +CPIN? Status just after a SIM insertion when the module has not determined that the inserted card is a valid SIM Card.

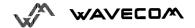

# 4. General commands

#### 4.1. Manufacturer identification +CGMI

This command gives the manufacturer identification.

| Application to GSM | AT+CGMI       | Get            | manufacturer  |
|--------------------|---------------|----------------|---------------|
|                    |               | identification | -10           |
| GSM to application | WAVECOM MODEM | Command va     | alid, Wavecom |
|                    | OK            | modem          |               |

# 4.2. Request model identification +CGMM

This command is used to get the supported bands (GSM 900, DCS 1800 or PCS 1900). The answer could be a combination of different bands in the case of multiband modules.

| Application to GSM | AT+CGMM | Get hardware version               |  |
|--------------------|---------|------------------------------------|--|
| GSM to application | 900P    | GSM 900 MHz primary band, or       |  |
|                    | OK      | "900E" (extended band), "1800"     |  |
|                    |         | (DCS), "1900" (PCS) or "MULTIBAND" |  |

# 4.3. Request revision identification +CGMR

This command is used to get the software version.

| Application to GSM | AT+CGMR      | get software version                    |
|--------------------|--------------|-----------------------------------------|
| GSM to application | _            | Software release 3.10 ,révision         |
|                    | 032199 17:04 | 51 generated on the 21 <sup>st</sup> of |
|                    | OK           | March 1999                              |

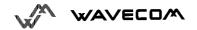

# 4.4. Product Serial Number +CGSN

This command allows the user application to know the IMEI of the GSM module. The application sends :

| Application to GSM | AT+CGSN        | Request IMEI             |
|--------------------|----------------|--------------------------|
| GSM to application | 135790248939   | IMEI present in EEPROM   |
|                    | OK             |                          |
| Application to GSM | AT+CGSN        | Request IMEI             |
| GSM to application | +CME ERROR: 22 | IMEI not found in EEPROM |

# 4.5. Select TE character set +CSCS

This commands informs the ME which character set is used by the TE. ME is then able to convert each character of entered or displayed string. This is used to send, read or write short messages.

| Application to GSM | AT+CSCS="GSM"     | GSM default alphabet           |  |  |
|--------------------|-------------------|--------------------------------|--|--|
| GSM to application | OK                | Command valid                  |  |  |
| Application to GSM | AT+CSCS="PCCP437" | PC character set Code Page 437 |  |  |
| GSM to application | OK                | Command valid                  |  |  |

# 4.6. Request IMSI +CIMI

This command is used to read the IMSI (International Mobile Subscriber Identity) of the SIM card. The PIN should be entered if needed before reading the IMSI.

Command syntax: AT+CIMI

Response syntax: <IMSI>

| Application to GSM | AT+CIMI         | Read the IMSI                                                                         |
|--------------------|-----------------|---------------------------------------------------------------------------------------|
| GSM to application | 208200120320598 | IMSI value (15 digits), starting with MCC (3 digits) / MNC (2 digits, 3 for PCS 1900) |

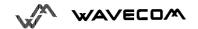

See appendice 16.12 for MCC / MNC description.

#### 4.7. Card Identification +CCID

This command instructs the module to read the EF-CCID file on the SIM card.

Command syntax: AT+CCID

Response syntax: +CCID: <id>

In case of absent EF-CCID file on the SIM, the +CCID will not be sent. But the OK will be present.

| Application to GSM | AT+CCID                       | get card id                            |
|--------------------|-------------------------------|----------------------------------------|
| GSM to application | +CCID: "123456789AB111213141" | EF-CCID is present, hexadecimal        |
|                    | OK                            | format                                 |
| Application to GSM | AT+CCID?                      | get current value                      |
| GSM to application | +CCID: "123456789AB111213141" | Same result as +CCID                   |
| Application to GSM | AT+CCID= ?                    | get possible value                     |
| GSM to application | OK                            | no parameter but this command is valid |

# 4.8. Capabilities list +GCAP

This command gives the complete capabilities list.

| Application to GSM | AT+GCAP              | get capabilities list         |
|--------------------|----------------------|-------------------------------|
| GSM to application | +GCAP: +CGSM +FCLASS | supports GSM commands and FAX |
|                    | OK                   |                               |

# 4.9. Repeat last command A/

Only A/ command can not be repeated. This command repeats the last command executed.

| Application to GSM | A/ | Repeat last command |
|--------------------|----|---------------------|

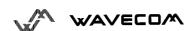

#### 4.10. Power off +CPOF

This **specific** command stops the GSM software stack and then the hardware layer. The AT+CFUN=0 command is equivalent to +CPOF

| Application to GSM | AT+CPOF | stop GSM stack |
|--------------------|---------|----------------|
| GSM to application | OK      | Command valid  |

#### 4.11. Set phone functionality +CFUN

This command selects the level of functionality in the mobile station.

•When the application wants to stop the module for making a power off, or if the application wants to force the module for executing a IMSI DETACH procedure, then it has to send:

AT+CFUN=0 (same as AT+CPOF)

This command executes a IMSI DETACH and makes a backup of some internal parameters in the SIM and the EEPROM. Then no access to the SIM card is possible.

If the mobile is not powered off after this command, it shall received another command to re-start the whole GSM process.

If the mobile is turned off after this command, then the power on will automatically execute the start of the whole GSM process.

When the application wants to re-start the module (after having done a AT+CFUN=0 command, and without having cut the power supply), it has to send:

#### AT+CFUN=1

This command starts again all the GSM stack and GSM functionality, a complete software reset is done. All parameters are reset to their previous E2P value if AT&W was not used.

If you write entries in phonebook (+CPBW) and then reset the module directly (AT+CFUN=1, without any AT+CFUN=0 before), some entries may not be written (SIM task does not have the time to write entries in SIM card)

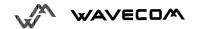

Also, the OK response will be sent at the last defined baud rate defined by +IPR command. With autobauding the response can be at a different baud rate, so it is better to save the defined baud rate with AT&W before directly send the AT+CFUN=1 command.

| Application to GSM | AT+CFUN?  | Ask for current functionality level  |  |
|--------------------|-----------|--------------------------------------|--|
| GSM to application | +CFUN: 1  | Full functionality                   |  |
|                    | OK        | ·                                    |  |
| Application to GSM | AT+CFUN=0 | Set minimum functionality, IMSI      |  |
|                    |           | detach procedure                     |  |
| GSM to application | OK        | Command valid                        |  |
| Application to GSM | AT+CFUN=1 | Set the full functionality mode with |  |
|                    |           | a complete software reset            |  |
| GSM to application | OK        | Command valid                        |  |

# 4.12. Phone activity status +CPAS

This command returns the activity status of the mobile.

| Application to GSM | AT+CPAS | Current activity status                                                                  |
|--------------------|---------|------------------------------------------------------------------------------------------|
| GSM to application |         | <pre><pre><pre><pre><pre><pre><pre><pre></pre></pre></pre></pre></pre></pre></pre></pre> |
|                    |         | 2 : unknown<br>3 : ringing (ringer is active)                                            |

# 4.13. Report Mobile Equipment errors +CMEE

This command disables or enables the use of result code "+CME ERROR: <xxx>" or "+CMS ERROR: <xxx>" instead of simply "ERROR". See appendice 16.1 for +CME ERROR result codes description and appendice 16.2 for +CMS ERROR result codes.

| Application to GSM | AT+CMEE=0 | Disable ME error reports, use only « ERROR »                        |
|--------------------|-----------|---------------------------------------------------------------------|
| GSM to application | OK        |                                                                     |
| Application to GSM | AT+CMEE=1 | Enable « +CME ERROR : <xxx> » Or « +CMS ERROR : <xxx> »</xxx></xxx> |
| GSM to application | OK        |                                                                     |

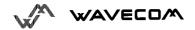

# 4.14. Keypad control +CKPD

Command syntax: +CKPD=<keys>

Execution command emulates ME keypad by giving each keystroke as a character in a string <keys>.

The supported GSM sequences are listed in 16.11.

If emulating fails in an ME error, +CME ERROR: <err> is returned.

If emulating succeeds, the result is dependent of the GSM sequence.

<keys>: string of following characters (0-9,\*,#)

| <keys>: string of following characters (U-9,",#)</keys> |                 |                                  |  |  |
|---------------------------------------------------------|-----------------|----------------------------------|--|--|
| Application to GSM                                      | AT+CKPD="*#21#" | Check all call forwarding status |  |  |
| GSM to application                                      | +CCFC: 0,7      |                                  |  |  |
| Application to GSM                                      | AT+CKPD="1234"  | Sequence not allowed             |  |  |
| GSM to application                                      | +CME ERROR 3    |                                  |  |  |

# 5. Call Control commands

#### 5.1. Dial command D

Command syntax: ATD <Numb> [I / i] [G/g] [;]

ATD > PhbStr > [I / i] [G/g] [;]

ATD> mem <n> [I / i] [G/g] [;]

ATD> < PhbIndex> [I / i] [G/g] [;]

ATD <GSM sequence>

The ATD command is used to **establish a speech, data or fax call**. According to GSM 02.30, dial command also controls supplementary services.

For a **data** or **fax call**, the application sends to the GSM module the following ASCII string: (the bearer has to be selected before with the +CBST command)

**ATD<nb>** where <nb> is the called phone number.

For a voice call, the application sends to the GSM module the following ASCII string: (the bearer may be selected before, if not a default bearer is used)

**ATD<nb>**; where <nb> is the called phone number.

Please, notice that in case of **international number**, the local international prefix has not to be set (usually 00) but need to be replaced by the '+' character.

Example: to establish a voice call to Wavecom from another country, the AT command shall be:

ATD+33146290800;

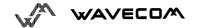

Notice that some country can have particular numbering rules for their GSM handset numbering.

The answer to the ATD command can be one of the following ones:

| Verbose result code     | Numeric (V0 set)  | Description                                                                                              |
|-------------------------|-------------------|----------------------------------------------------------------------------------------------------|
| ОК                      | 0                 | if the call succeeds, for voice call only                                                                |
| CONNECT <speed></speed> | 10,11,12,13,14,15 | if the call succeeds, for data calls only, <speed> takes the value negotiated by the GSM module.</speed> |
| BUSY                    | 7                 | If the called party is already in communication                                                          |
| NO ANSWER               | 8 56              | If no hang up is detected after a fixed network time-out                                                 |
| NO CARRIER              | 3                 | Call setup failed or remote user release. Use the AT+CEER command to know the failure cause              |

See paragraph 16.8 for the description of all **numeric result codes** (ATV0)

**Direct dialling from a phonebook** location (stored in SIM card) can be done with the following command:

**ATD> <index>**; for calling <index> from the selected phonebook (by +CPBS command)

ATD> "BILL"; for calling "BILL" from the selected phonebook

ATD> mem <index> (mem is "SM", "FD" or "ON", see +CPBS command) is a way to directly dial from a phonebook number.

| Application | n to GSM  | AT+CPBS?        | Which    | phonebook | is |
|-------------|-----------|-----------------|----------|-----------|----|
|             |           |                 | selected | ?         |    |
| GSM to ap   | plication | +CPBS:"FD",5,10 | FDN      | phonebook | is |

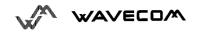

|                    |          | selected, 5 locations are used and 10 locations are available. |
|--------------------|----------|----------------------------------------------------------------|
| Application to GSM | ATD>SM6; | Call index 6 from ADN phonebook                                |
| GSM to application | OK       | Call succeeds                                                  |

When **FDN phonebook** has been **locked** only the numbers beginning with the digits of FDN phonebook entries can be called.

For example, if "014629" is written in the FDN phonebook all the phone numbers beginning with these 6 digits can be called.

It's allowed to override the **CLIR supplementary service** subscription for **this call only**.

"I" means "invocation" (restrict CLI presentation)

"i" means "suppression" (allow CLI presentation).

It's allowed to control the **CUG supplementary service** information by "**G**" or "**g**" for **this call only**. The index and info values set with command +CCUG are used.

An outgoing call attempt could be refused if the AOC service is active and the credit is expired (NO CARRIER)

When trying to make an outgoing call while there is an active call, the active call is first **put on hold**, then the call setup is made.

According to GSM 02.30, **GSM sequences** may be controlled using dial command. These sequences can contain "\*", "#". But ";" is forbidden.

If the sequence is not supported or fails, + CME = ERROR: < err > is returned.

See paragraph 16.11 to have the list of supported sequences.

| Application to GSM | ATD*#21#   | Check all call forwarding status |
|--------------------|------------|----------------------------------|
| GSM to application | +CCFC: 0,7 | No call forwarding               |

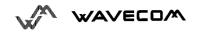

| Application to GSM | ATD**61*+33146290800**25# | Register call forwarding on no reply, with no reply timer fixed at 25 s. |
|--------------------|---------------------------|--------------------------------------------------------------------------|
| GSM to application | OK                        | Done                                                                     |
| Application to GSM | ATD*2#                    | Bad sequence                                                             |
| GSM to application | +CME ERROR 3              |                                                                          |

#### 5.2. Hang-Up command H

The command ATH (or ATH0) is used by the application to disconnect the remote user. In case of multiple calls, all calls are released (active, held and waiting calls).

The specific Wavecom command ATH1 has been appended to disconnect only the outgoing call. It can be useful in case of multi communication.

| Application to GSM | ATH  | ask for disconnection     |
|--------------------|------|---------------------------|
| GSM to application | OK   | All calls, if any, are    |
|                    |      | released                  |
| Application to GSM | ATH1 | ask for outgoing call     |
|                    |      | disconnection             |
| GSM to application | OK   | Outgoing call, if any, is |
|                    |      | released                  |

# 5.3. Answer a call A

When the GSM module receives a call, it set the **RingInd** signal and sends to the application the ASCII string "**RING**" or "+CRING: <type>" if cellular result code (+CRC) is enabled. Then it waits for the application to accept the call.

| GSM to application | RING       | Incoming call                |
|--------------------|------------|------------------------------|
| Application to GSM | ATA        | Answer to this incoming call |
| GSM to application | OK         | Call accepted                |
| Application to GSM | ATH        | Disconnect call              |
| GSM to application | NO CARRIER | Call disconnected            |

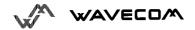

#### 5.4. Remote disconnection

This message is used by the GSM module to indicate to the application that an active call has been released by the remote user.

The GSM module sends "NO CARRIER" to the application, and set the DCD signal.

Also, in case AOC, the module can stop the communication if the credit is over (release cause 68 with +CEER command)

#### 5.5. Extended error report +CEER

If the last call setup (originating or answering) fails, this command gives the reason of the call release.

| Application to GSM | ATD123456789;             | outgoing voice call                  |  |
|--------------------|---------------------------|--------------------------------------|--|
| GSM to application | NO CARRIER                | Call setup failure                   |  |
| Application to GSM | AT+CEER                   | ask for reason of release            |  |
| GSM to application | +CEER : Error <xxx></xxx> | <xxx> is the cause information</xxx> |  |
|                    | OK                        | element values from GSM              |  |
|                    |                           | recommandation 04.08 or specific     |  |

The cause information element from GSM 04.08 is given below in chapter 16.4, or in chapter 16.5 for specific failure causes.

The "NO CARRIER" indicates that the AT+CEER information is available for a failure diagnostic.

# 5.6. DTMF signals +VTD, +VTS

The GSM module offers the user application to send DTMF tones on the GSM network. One command shall be used for defining the duration of the tones (default value is 300 ms), the other for sending the Tones.

For defining the duration, the application uses:

AT+VTD=<n> where <n>\*100 gives the duration in ms.

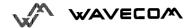

If n < 4 the tone duration is 300 ms.

| Application to GSM | AT+VTD=6 | for defining 600 ms tone duration          |
|--------------------|----------|--------------------------------------------|
| GSM to application | OK       | command valid                              |
| Application to GSM | AT+VTD=0 | for setting the manufacturer default value |
| GSM to application | OK       |                                            |

For sending DTMF tones (only when an active call exists), the application uses :

$$AT+VTS=$$
 where  $$  is in  $\{0-9,*,\#,A,B,C,D\}$ 

| Application to GSM | AT+VTS=A      |                               |
|--------------------|---------------|-------------------------------|
| GSM to application | OK            | command valid                 |
| Application to GSM | AT+VTS=11     |                               |
| GSM to application | +CME ERROR: 4 | if the <tone> is wrong</tone> |
| Application to GSM | AT+VTS=4      |                               |
| GSM to application | +CME ERROR: 3 | if there is no communication  |

Example: to send the Tone sequence 13#, the application shall send:

#### 5.7. Redial last number ATDL

This command is used by the application to redial the last number used in the ATD command. The last dialled number is displayed followed by ";" for speech calls only

| Application to GSM | ATDL        | redial last number          |
|--------------------|-------------|-----------------------------|
| GSM to application | 0146290800; | last call was a speech call |
|                    | OK          | command valid               |

# 5.8. Automatic dialing with DTR AT%Dn

This command allows to activate and deactivate automatic dialing of the phone number stored in the ifirst location of ADN phonebook. The number is dialed on DTR OFF to ON transition.

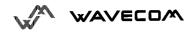

Sets commands : AT%D<n>[;]

Options: n (0-1) for activate or deactivate the

automatic dialing.

: Informs the module that the

number is a voice rather than

a fax or data number.

| AT%D0  | Deactivates automatic DTR dialing.                                                                                                    |
|--------|----------------------------------------------------------------------------------------------------|
| AT%D1; | Activates automatic DTR dialing if DTR switches from OFF to ON; Dials the phone number in the first location of ADN phonebook.  Speech call                   |
| AT%D1  | Activates automatic DTR dialing if DTR switches from OFF to ON;<br>Dials the phone number in the first location of ADN phonebook.<br><b>Data or Fax call.</b> |
|        | WWW.sell                                                                                                    |

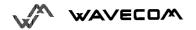

#### Example:

| Application to GSM | AT%D1;                        | Activates DTR dialing.                                                         |
|--------------------|-------------------------------|--------------------------------------------------------------------------------|
| GSM to application | OK                            | Command has been executed.                                                     |
|                    | DTR is OFF<br>DTR switches ON | The number in the first location of the ADN phonebook is dialed automatically. |
|                    | DTR switches OFF              | The module goes on-hook.                                                       |

# 5.9. Automatic answer

ATSOSMS.CM This S0-parameter controls the automatic answering feature of the mobile.

| Application to GSM | ATS0=2    | Automatic answer after 2 rings         |
|--------------------|-----------|----------------------------------------|
| GSM to application | OK        |                                        |
| Application to GSM | ATS0?     | Current value                          |
| GSM to application | 002<br>OK | always 3 characters with leading zeros |
| Application to GSM | ATS0=0    | no automatic answer                    |
| GSM to application | OK        | command valid                          |

All others S-parameters (S6,S7,S8 ...) are not implemented.

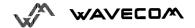

# 5.10. Incoming Call Bearer +CICB

Command syntax: AT+CICB= <mode>

This **specific** command is used for incoming call type when no incoming bearer is given (single numbering scheme, see +CSNS).

#### <mode> values :

0: Data 1: Fax 2: Speech

| Application to GSM | AT+CICB=1    | If no incoming bearer, force a fax call    |
|--------------------|--------------|--------------------------------------------|
| GSM to Application | OK           | Command accepted                           |
| Application to GSM | AT+CICB=2    | If no incoming bearer, force a speech call |
| GSM to Application | OK           | Command accepted                           |
| Application to GSM | AT+CICB?     | Interrogate value                          |
| GSM to Application | +CICB: 2     | Default incoming bearer: speech call       |
| Application to GSM | AT+CICB=?    | Test command                               |
| GSM to Application | +CICB: (0-2) | Speech, data or fax default incoming       |
|                    |              | bearer                                     |

# 5.11. Gain control +VGR, +VGT

This command shall be used by the application to tune the receive gain of the speaker and transmit gain of the microphone. The application shall send

| AT+VGR= <val></val> | for the receive gain | AT+VGT= <val></val> | for the transmit gain |
|---------------------|----------------------|---------------------|-----------------------|
| 0 to 15             | +12 db               | 0 to 31             | +14 db                |
| 16 to 31            | +8.9 db              | 32 to 63            | +17 db                |
| 32 to 47            | +7.5 db              | 64 to 95            | +20 db                |
| 48 to 63            | +5.1 db              | 96 to 127           | +23 db                |
| 64 to 79            | +2.9 db              | 128 to 159          | +26 db                |
| 80 to 95            | +0.5 db              | 160 to 191          | +29 db                |
| 96 to 111           | -1.8 db              | 192 to 223          | +32 db                |
| 112 to 127          | -3.7 db              | 224 to 255          | +35 db                |
| 128 to 143          | -6.5 db              |                     |                       |
| 144 to 159          | -8.9 db              |                     |                       |
| 160 to 175          | -11.2 db             |                     |                       |
| 176 to 191          | -13.6 db             |                     |                       |
| 192 to 207          | -16 db               |                     |                       |
| 208 to 223          | -18.5 db             |                     |                       |
| 224 to 239          | -21 db               |                     |                       |
| 240 to 255          | -23.5 db             |                     |                       |

16 levels for receive gain are provided and 8 levels for transmit gain.

| Application to GSM | AT+VGR=25 |               |
|--------------------|-----------|---------------|
| GSM to application | OK        | Command valid |
| Application to GSM | AT+VGT=45 |               |
| GSM to application | OK        | Command valid |

# 5.12. Microphone Mute Control +CMUT

Command syntax: AT+CMUT = <mode>

This command instructs the module to set the microphone mute or not for the active microphone (defined with+SPEAKER command). This command is only allowed during a call.

<mode> takes the following values :

0 : microphone mute off (default value).

1: microphone mute on.

| Application to GSM | AT+CMUT=?           | Test command                 |
|--------------------|---------------------|------------------------------|
| GSM to application | +CMUT : (0,1)<br>OK | Enable/disable mute          |
| Application to GSM | AT+CMUT?            | Ask for current value        |
| GSM to application | +CMUT:0<br>OK       | Current value is OFF         |
| Application to GSM | AT+CMUT=1           | Mute ON (call active)        |
| GSM to application | OK                  | Command valid                |
| Application to GSM | AT+CMUT?            | Ask for current value        |
| GSM to application | +CMUT : 1<br>OK     | Mute is active (call active) |
| Application to GSM | AT+CMUT=0           | Mute OFF (call not active)   |
| GSM to application | +CME ERROR: 3       | Command not valid            |

# 5.13. Speaker & Microphone selection +SPEAKER

This **specific** command is used to choose the speaker and the microphone. The application shall send

AT+SPEAKER=<ActiveSpkMic>

|   | <activespkmic></activespkmic> |
|---|-------------------------------|
| 0 | SPEAKER ONE, MICRO ONE        |
| 1 | SPEAKER TWO, MICRO TWO        |

| Application to GSM | AT+SPEAKER=0 | SPEAKER ONE and MICRO one |
|--------------------|--------------|---------------------------|
| GSM to application | OK           | Command valid             |
| Application to GSM | AT+SPEAKER?  | •                         |
| GSM to application | +SPEAKER: 0  | SPEAKER ONE and MICRO ONE |
|                    | OK           | are active                |

# 5.14. Echo Cancelation +ECHO

This **specific** command is used to activate, deactivate or configure

the Echo Cancelation function (for voice calls, in small rooms, cars...)

#### **Defined Values**

<mode>:

- 0: Deactivate Echo
- 1: Activate Echo
- 2: Configure the echo cancelation (automatically stored in E2P)

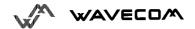

<Taps>: Number of taps of the adaptive filter. This value is directly related to the length of the longest echo path (240 words = 30 ms echo path delay). Values from 1 to 192, default is **160** 

<ConvTh> : Threshold for convergence parameter. This specifies the level of energy computed on <EcDelay> samples needed to assume algorithm convergence. A low value provides a high convergence and a high value a high stability. Values from 0 to 45, default is 12.

<DbtS>: Double talk sensitivity. This reflect the ratio between received and sent energy to assume double talk occured. A low value provides a high sensibility and a high value a low one. Values from 0 to 10, default is 5.

<FarS>: Far end speaker detection - algorithm adaptation. This is related to then energy level needed on the receive path to allow filter taps adaptation. If <FarS> = 0 the algorithm will always adjust the filter. Values from 0 to 1000, default is 512.

<EcDelay> : Number of samples used to compute energy for algorithm convergence evaluation. Values from 1 to 30, default is 10

#### Read Command: AT+ECHO?

This command returns the current settings of the Echo cancelation.

Returns:+ECHO:<Status>,<Taps>,<ConvTh>,<DbtS>,<FarS>,<EcDelay>

<Status> **0** Echo Desactivate.

- 1 Echo Activate for Mic/Speak one.
- **2** Echo Activate for Mic/Speak two.

#### Example:

| Application to GSM | AT+SPEAKER?              |                            |
|--------------------|--------------------------|----------------------------|
| GSM to application | +SPEAKER: 0              | SPEAKER ONE and MICRO ONE  |
|                    | OK                       | are active                 |
| Application to GSM | AT+ECHO=1                | Active Echocancelation for |
|                    |                          | Mic/Speak one.             |
| GSM to application | OK                       |                            |
| Application to GSM | AT+ECHO?                 | Read current settings      |
| GSM to application | +ECHO: 1,160,12,5,512,10 |                            |
|                    |                          |                            |
|                    | OK                       |                            |

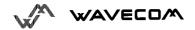

| Application to GSM | AT+ECHO=2               | Configure the Echo cancelation        |
|--------------------|-------------------------|---------------------------------------|
| GSM to application | +CME ERROR: 3           | The parameters are missing.           |
|                    |                         |                                       |
| Application to GSM | AT+ECHO=2,0,12,5,512,10 | Configure the Echo cancelation        |
| GSM to application | +CME ERROR: 3           | The <taps> parameter is wrong.</taps> |
|                    |                         | Values from 1 to 192                  |

# 5.15. SideTone modification +SIDET

Command syntax: AT+SIDET=<val1>,<val2>

This **specific** command is used to get an echo of the voice in the speaker (to have a microphone feedback in the speaker)

| <val2></val2> | Level  | <val1></val1> | Presence             |
|---------------|--------|---------------|----------------------|
| 0             | 0 db   | 0             | SideTone is disabled |
| 1             | - 6 db | 6/1           | SideTone is enabled  |
| 2             | -12 db |               |                      |
| 3             | -18 db |               |                      |

| Application to GSM | AT+SIDET=1,0 |               |
|--------------------|--------------|---------------|
| GSM to application | OK           | Command valid |
| Application to GSM | AT+SIDET?    | Current value |
| GSM to application | +SIDET: 1,0  | Command valid |
|                    | OK           |               |

# 5.16. Initialise Voice Parameters + VIP

This command allows to restore the factory settings about the voice parameters from EEPROM.

These voice parameters include:

- · Gain control,
- Microphone mute control,
- Speaker & Microphone selection,
- Echo cancelation,
- Side tone modification.

|                 | Command | Return    |
|-----------------|---------|-----------|
| AT+VIP= <n></n> | 1,50    |           |
| AT+VIP=?        |         | +VIP: 1   |
| AT+VIP?         | W       | +VIP: (1) |

#### Example:

| Application to GSM | AT+VIP?       |                                 |
|--------------------|---------------|---------------------------------|
| GSM to application | +VIP: 1       |                                 |
|                    | OK            |                                 |
| Application to GSM | AT+VIP=2      | Syntax error                    |
| GSM to application | +CME ERROR: 3 |                                 |
| Application to GSM | AT+VIP=1      | Restore the factory settings in |
|                    |               | EEPROM.                         |
| GSM to application | OK            | The command has been executed   |
| Application to GSM | AT+VIP=?      | List of supported <n>s</n>      |
| GSM to application | +VIP: (1)     |                                 |
|                    | OK            |                                 |

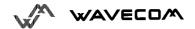

#### 6. **Network service commands**

## 6.1. Signal Quality +CSQ

This command shall be used to know the received signal strength indication (<rssi>) and the channel bit error rate (<ber>) with or without any SIM card inserted. isms.ch

### <rssi>:

: -113 dBm or less

: -111 dBm

2...30 : -109 to -53 dBm : -51dBm or greater

: not known or not detectable

### <ber> :

0...7: as RXQUAL values in the table GSM 05.08

99 : not known or not detectable

| Application to GSM | AT+CSQ                             |                                                 |
|--------------------|------------------------------------|-------------------------------------------------|
| GSM to application | +CSQ: <rssi>,<ber> OK</ber></rssi> | <rssi> and <ber> as defined before</ber></rssi> |

### 6.2. Operator selection +COPS

To select the operator, three possibilities exist:

- 1- The mobile enters the *manual mode*, and then try to find an operator which is indicated by the application. If it finds and registers correctly, then the mobile stays in idle mode.
- 2- The mobile enters the *automatic* mode, and then try to find the home operator. If it finds and registers correctly, then the mobile stays in idle mode; if not, the mobile search automatically another network.
- 3- The mobile enters the *manual/automatic mode*, and then try to find an operator which is indicated by the application (like in manual mode) . If this attempt fails the *automatic mode is entered*.

Read command returns the current mode and the currently selected operator. Just notice that in manual mode, this PLMN could not be the one the mobile has to register (searching phase).

To force an attempt to select and register a network operator, the application must send the following command:

#### Command syntax:

```
AT+COPS=<mode>, [<format> [ , <oper> ] ]
```

#### Possible responses for AT+COPS=<mode>:

OK (Network is selected in full service)

+CME ERROR: 30 (No network service),

+CME ERROR: 32 (Network not allowed – emergency calls only)

+CME ERROR: 3 (During a call not allowed)

+CME ERROR: 4 (Wrong parameters)

### Response syntax for AT+COPS?:

+COPS: <mode>[, <format>, <oper>]

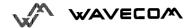

### Response syntax for AT+COPS=?:

+COPS: [list of supported (<stat>, long alphanumeric <oper>, short alphanumeric <oper>s, numeric <oper>) s]

The parameters values are the following ones:

#### <mode>:

0: automatic (default value)

1: manual

3: set only <format> (for read command AT+COPS?)

4: manual / automatic (<oper> shall be present), if manual selection fails, automatic mode is entered.

<format>: format of <oper> field

0: long format alphanumeric <oper>

1: short format alphanumeric <oper>

2: numeric <oper> (default value)

<stat>: status of <oper>

0: unknown

1: available

2: current

3: forbidden

<oper>: operator identifier (MCC/MNC in numeric format only for operator selection).,

Long alphanumeric format can be up to 16 characters long (see appendice 16.12 for operator names description, field is "Name")

Short alphanumeric format can be up to 8 characters long.

| Application to GSM | AT+COPS?         | Ask for current plmn        |
|--------------------|------------------|-----------------------------|
| GSM to application | +COPS: 0,2,20801 | Home PLMN is France telecom |
|                    | OK               | Itineris                    |

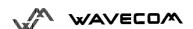

| Application to GSM | AT+COPS=?                                             | Ask for PLMN list                                            |
|--------------------|-------------------------------------------------------|--------------------------------------------------------------|
| GSM to application | +COPS: (2,"F Itineris", "Itine","20801"), (3,"F SFR", | Home PLMN is France Telecom<br>SFR network has been seen     |
|                    | "SFR","20810")                                        | SFR Helwork has been seen                                    |
|                    | OK , 20010 )                                          |                                                              |
| Application to GSM | AT+COPS=1,2,20810                                     | Ask for registration on SFR network                          |
| GSM to application | +CME ERROR: 32                                        | Network not allowed – emergency calls only                   |
| Application to GSM | AT+COPS=1,1,20810                                     | Ask for registration on SFR network                          |
| GSM to application | +CME ERROR: 3                                         | Operation not allowed                                        |
| Application to GSM | AT+COPS=0,2                                           | Ask for registration on home                                 |
|                    |                                                       | network                                                      |
| GSM to application | OK                                                    | Succeed                                                      |
| Application to GSM | AT+COPS=3,0                                           | Ask for setting alphanumeric format                          |
| GSM to application | OK                                                    | Succeed                                                      |
| Application to GSM | AT+COPS?                                              | Ask for current plmn                                         |
| GSM to application | +COPS: 0,0,"F Itineris"                               | Home PLMN is France telecom                                  |
|                    | OK                                                    | Itineris                                                     |
| Application to GSM | AT+COPS=1,0,"F SFR"                                   | Ask for registration on SFR network                          |
| GSM to application | +CME ERROR: 32                                        | Network not allowed – emergency calls only                   |
| Application to GSM | AT+COPS=4,0,"F SFR"                                   | Ask for registration on SFR network in manual/automatic mode |
| GSM to application | OK                                                    | Command succeed                                              |
| Application to GSM | AT+COPS?                                              | Ask for current plmn                                         |
| GSM to application | +COPS: 0,0,"F Itineris"                               | Home PLMN is France telecom                                  |
|                    | OK                                                    | Itineris!                                                    |
|                    |                                                       | So the attempt to register on SFR                            |
|                    |                                                       | Network has failed but the                                   |
|                    |                                                       | automatic selection on Home                                  |
|                    |                                                       | PLMN has succeed.                                            |

## 6.3. Network registration +CREG

This command is used by the application to know the registration status of the mobile.

Command syntax: AT+CREG= <mode>

Response syntax: +CREG: <mode>, <stat> [ ,<lac>,<ci> ]

for AT+CREG? command only

### <mode>

0: Disable network registration unsolicited result code (**default**)

1: Enable network registration code result code +CREG : <stat>

2: Enable network registration and location information unsolicited result code +CREG: <stat>,<lac>,<ci> if there is a change of the network cell.

#### <stat>

0 : not registered, ME is not currently searching a new operator

1 : registered, home network

2: not registered, ME currently searching a new operator to register to

3 : registration denied

4: unknown

5: registered, roaming

<lac>: string type; two byte location area code in hexadecimal format
(e.g. "00C3" equals 193 in decimal)

<ci>: string type; two byte cell ID in hexadecimal format

| Application to GSM | AT+CREG?                           |                                          |
|--------------------|------------------------------------|------------------------------------------|
| GSM to application | +CREG: <mode>,<stat></stat></mode> | as defined before                        |
|                    | OK                                 |                                          |
| Application to GSM | AT+CREG= <mode></mode>             | disable/enable network registration      |
|                    |                                    | unsolicited result code                  |
| GSM to application | OK                                 | command valid                            |
| Application to GSM | AT+CREG=?                          |                                          |
| GSM to application | +CREG: (0-2)                       | 0,1,2 <mode> values are supported</mode> |

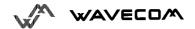

## 6.4. Read operator name +WOPN

This **specific** command returns the operator name in alphanumeric format when given the numeric format.

Command syntax: AT+WOPN=<format>,<NumOper>

Response syntax: +WOPN: <format>,<AlphaOper>

<format> is the required format. Only long (0) and short (1) alphanumeric formats are supported.

<NumOper> is the operator in numeric format.

<AlphaOper> is the operator in long or short alphanumeric format (see appendice 16.12 for operator names description)

| appendice 16.12 for operator names description) |                       |                                    |
|-------------------------------------------------|-----------------------|------------------------------------|
| u sendsii.                                      |                       |                                    |
| Application to GSM                              | AT+WOPN=?             | Test command                       |
| GSM to application                              | OK                    |                                    |
| Application to GSM                              | AT+WOPN=0,20801       | Give an operator in numeric format |
| GSM to application                              | +WOPN: 0,"F Itineris" | Alphanumeric answer                |
| Application to GSM                              | AT+WOPN=0,99999       | Give a wrong operator              |
| GSM to application                              | +CME ERROR : 22       | Not Found                          |

## 6.5. Preferred operator list +CPOL

This command is used to edit the SIM preferred list of networks.

<u>Command syntax:</u> AT+CPOL= [ <index> ][ , <format> [ , <oper> ]]

The different possibilities are:

AT+CPOL = <index> to delete an entry.

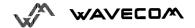

AT+CPOL = , <format> to set the format used by the read command (AT+CPOL?).

AT+CPOL = , <format>, <oper> to put <oper> in the next free location.

AT+CPOL = <index> , <format> , <oper> to write <oper> in the <format> at the <index> .

The supported format are those of the +COPS command.

The length of this list is limited to 8 entries.

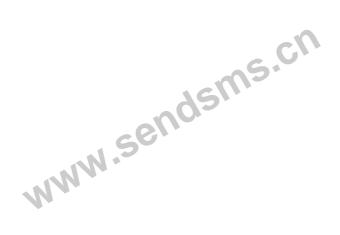

| Application to GSM | AT+CPOL?                                    | Ask for preferred list of networks               |  |
|--------------------|---------------------------------------------|--------------------------------------------------|--|
| GSM to application | +CPOL: 1,2,26201                            | Preferred list of networks in                    |  |
|                    | +CPOL: 6,2,20810                            | numeric format                                   |  |
|                    | OK                                          |                                                  |  |
| Application to GSM | AT+CPOL=,0                                  | Select long alphanumeric format                  |  |
| GSM to application | OK                                          |                                                  |  |
| Application to GSM | AT+CPOL?                                    | Ask for preferred list of networks               |  |
| GSM to application | +CPOL: 1,0,"D1-TELEKOM"                     | Preferred list of networks in long               |  |
|                    | +CPOL: 6,0,"F SFR"                          | alphanumeric format                              |  |
|                    | OK                                          |                                                  |  |
| Application to GSM | AT+CPOL=7,2,20801                           | Add a network to the list                        |  |
| GSM to application | OK                                          |                                                  |  |
| Application to GSM | AT+CPOL?                                    | Ask for preferred list of networks               |  |
| GSM to application | +CPOL: 1,0,"D1-TELEKOM"                     | Preferred list of networks in long               |  |
|                    | +CPOL: 6,0,"F SFR"                          | alphanumeric format                              |  |
|                    | +CPOL: 7,0,"F Itineris"<br>OK               |                                                  |  |
| Application to GSM | AT+CPOL=7                                   | Delete 7 <sup>th</sup> location                  |  |
| GSM to application | OK .                                        | Delete 1 location                                |  |
| Application to GSM | AT+CPOL?                                    | Ask for preferred list of networks               |  |
| GSM to application | +CPOL: 1,0,"D1-TELEKOM"                     | Preferred list of networks in long               |  |
| Con to application | +CPOL: 6,0,"F SFR"                          | alphanumeric format                              |  |
|                    | OK                                          |                                                  |  |
| Application to GSM | AT+CPOL=8,2,77777                           | Add an inexistent network to the list            |  |
| GSM to application | OK                                          |                                                  |  |
| Application to GSM | AT+CPOL?                                    | Ask for preferred list of networks               |  |
| GSM to application | +CPOL: 1,0,"D1-TELEKOM"                     | Preferred list of networks in long               |  |
|                    | +CPOL: 6,0,"F SFR"                          | alphanumeric format but 8 <sup>th</sup> entry is |  |
|                    | +CPOL: 8,2,77777                            | unknown so the module edits it in                |  |
|                    | OK                                          | the numeric format.                              |  |
|                    |                                             |                                                  |  |
| Application to GSM | AT+CPOL=9,0,"F Itineris"                    | Add an inexistent network to the list            |  |
| Annilos Gan ta COM | AT ODOLO                                    | Format text                                      |  |
| Application to GSM | AT+CPOL?                                    | Ask for preferred list of networks               |  |
| GSM to application | +CPOL: 1,0,"D1-TELEKOM"                     | Preferred list of netwoks in long                |  |
|                    | +CPOL: 6,0,"F SFR"<br>+CPOL: 8,2,77777      | alphanumeric format.                             |  |
|                    | +CPOL: 8,2,77777<br>+CPOL: 9,0,"F Itineris" |                                                  |  |
|                    | OK                                          |                                                  |  |
|                    | OIL                                         |                                                  |  |

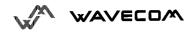

# 7. Security commands

### 7.1. Enter PIN +CPIN

This command is used to enter ME passwords (CHV1 / CHV2 / PUK1 / PUK2...) which are needed before any other functionality of the ME can be used. The CHV1/CHV2 length is between 4 and 8 digits, the PUK1/PUK2 length is 8 digits only.

If the user application try to establish an outgoing call before having validated the SIM PIN code (CHV1), then the GSM module will refuse the "ATD" command with a "+CME ERROR: 11" (SIM PIN required).

It's up to the application to validate the PIN after each reset or power on if the PIN was enabled. The application shall therefore use the command:

### AT+CPIN=<pin>

| Application to GSM | AT+CPIN=1234  | enter PIN                                     |
|--------------------|---------------|-----------------------------------------------|
| GSM to application | OK            | PIN code is correct                           |
| Application to GSM | AT+CPIN=5678  | enter PIN                                     |
| GSM to application | +CME ERROR: 3 | operation not allowed, PIN previously entered |

After 3 unsuccessful codes, the PUK will then be required. The PUK validation forces the user to enter as a second parameter a new PIN code which will be the new PIN code if the PUK validation succeeds. The CHV1 is then **enabled** if the PUK1 is correct. The application shall therefore use the command:

#### AT+CPIN=<Puk>,<NewPin>

| Application to GSM | AT+CPIN=00000000,1234 | enter PUK and new PIN                          |
|--------------------|-----------------------|------------------------------------------------|
| GSM to application | +CME ERROR: 16        | Incorrect PUK                                  |
| Application to GSM | AT+CPIN=12345678,1234 | enter PUK and new PIN, 2 <sup>nd</sup> attempt |
| GSM to application | OK                    | PUK correct, new PIN stored                    |

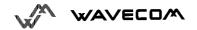

To know which code has to be entered (or not), the following interrogation command can be used :

### AT+CPIN?

The possible responses are:

| +CPIN: READY            | ME is not pending for any password   |
|-------------------------|--------------------------------------|
| +CPIN: SIM PIN          | CHV1 is required                     |
| +CPIN: SIM PUK          | PUK1 is required                     |
| +CPIN: SIM PIN2         | CHV2 is required                     |
| +CPIN: SIM PUK2         | PUK2 is required                     |
| +CPIN: PH-SIM PIN       | SIM lock (phone-to-SIM) is required  |
| +CPIN: PH-NET PIN       | Network personnalisation is required |
| +CME ERROR: <err></err> | SIM failure (13) absent (10) etc     |

Please note that in this case the mobile does not finish its response with the OK string.

The response +CME ERROR: 13 (SIM failure) is returned after 10 unsuccessful PUK presentations. The SIM card is then out of order and shall be replaced by a new one.

Example: 3 failed PIN validations + 1 successful PUK validation

| AT+CPIN?              | Read the PIN status                        |
|-----------------------|--------------------------------------------|
| +CPIN: SIM PIN        | The GSM module requires SIM PIN            |
| AT+CPIN=1235          | First attempt to enter a SIM PIN           |
| +CME ERROR: 16        | Bad PIN                                    |
| AT+CPIN=1236          | Second attempt                             |
| +CME ERROR: 16        | Bad PIN                                    |
| AT+CPIN=1237          | Third attempt                              |
| +CME ERROR: 16        | Bad PIN                                    |
| AT+CPIN?              | Read PIN state                             |
| +CPIN: SIM PUK        | The GSM module requires PUK                |
| AT+CPIN=99999999,5678 | The PUK is entered, the new PIN shall be   |
| OK                    | 5678 PUK validation is OK. New Pin is 5678 |
| AT+CPIN?              | Read PIN state                             |
| +CPIN: READY          | GSM module is ready                        |

If the user try to do something which requires PIN2 (CHV2) the GSM module will refuse his action with a "+CME ERROR: 17" (SIM PIN2 required). Then the GSM module is waiting SIM PIN2 to be given.

Of course if SIM PIN2 is blocked , SIM PUK2 is required instead of SIM PIN2.

For instance, the GSM module needs PIN2 to write in the fixed dialling phonebook (FDN), so if SIM PIN2 authentification has not been done during the current cession the SIM PIN2 is required:

| Application to GSM | AT+CPBS="FD"                     | Choose FDN                 |
|--------------------|----------------------------------|----------------------------|
| GSM to application | OK                               |                            |
| Application to GSM | AT+CPBW=5,"01290917",129,"Jacky" | write in FDN at location 5 |
|                    |                                  |                            |
| GSM to application | +CME ERROR:17                    | SIM PIN2 is required       |
| Application to GSM | AT+CPIN?                         |                            |
| GSM to application | SIM PIN2                         | SIM PIN2 is required       |
| Application to GSM | AT+CPIN=5678                     | Enter SIM PIN2             |
| GSM to application | OK S                             |                            |
| Application to GSM | AT+CPBW=5,"01290917",129,"Jacky" | write in FDN at location 5 |
|                    | -17/1                            |                            |
| GSM to application | OK                               | Now writing in FDN is      |
|                    |                                  | allowed                    |

Please note that the GSM module ask only once PIN2 or PUK2, so if they aren't entered right, the next +CPIN? command will return "+CPIN: READY".

#### Remark

In the way Application to GSM, an "h" character shall be added before the PIN value if cyphering mode (with D.E.S algorithm ) is on. See +EXPKEY command.

Same remark for +CLCK and +CPWD commands.

## 7.2. Enter PIN2+CPIN2

This **specific** command is used to validate the PIN2 code (CHV2), or to validate the PUK2 code (UNBLOCK CHV2) and to define a new PIN2 code.

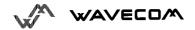

Of course +CPIN command allows to validate PIN2 or PUK2 codes but only when the last executed command resulted in PIN2 authentification failure.

The PIN2 length is between 4 and 8 digits, the PUK2 length is 8 digits only.

### AT+CPIN2=<pin2>

| Application to GSM | AT+CPIN2=1234 | enter PIN2                  |  |
|--------------------|---------------|-----------------------------|--|
| GSM to application | OK            | PIN2 code is correct        |  |
| Application to GSM | AT+CPIN2=5678 | enter PIN2                  |  |
| GSM to application | +CME ERROR: 3 | operation not allowed, PIN2 |  |
|                    |               | previously entered          |  |

After 3 unsuccessful codes, the PUK2 will then be required. The PUK2 validation forces the user to enter as a second parameter a new PIN2 code which will be the new PIN2 code if the PUK1 validation succeeds. The application shall therefore use the command:

### AT+CPIN2=<puk2>,<NewPin2>

| Application to GSM | AT+CPIN2=00000000,1234 | enter PUK2 and new PIN2                  |
|--------------------|------------------------|------------------------------------------|
| GSM to application | +CME ERROR: 16         | Incorrect Password (PUK2)                |
| Application to GSM | AT+CPIN2=12345678,1234 | enter PUK2 and new PIN1, 2 <sup>nd</sup> |
|                    |                        | attempt                                  |
| GSM to application | OK                     | PUK2 correct, new PIN2 stored            |

To know which code has to be entered (or not), the following interrogation command can be used :

#### AT+CPIN2?

The possible responses are:

| +CPIN2: READY           | No PIN2 is needed |
|-------------------------|-------------------|
| +CPIN2: SIM PIN2        | PIN2 is required  |
| +CPIN2: SIM PUK2        | PUK2 is required  |
| +CME ERROR: <err></err> | Absent (10) etc   |

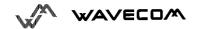

## 7.3. PIN remaining attempt number +CPINC

This **specific** command instructs the module to display the number of valid tries for PIN1 (CHV1), PIN2 (CHV2), PUK1 (UNBLOCK CHV1) and PUK2 (UNBLOCK CHV2) identifiers.

Command syntax: AT+CPINC

Response syntax: +CPINC: <n1>,<n2>,<k1>,<k2>

<n1>, <n2> are the remaining tries of PIN1, PIN2 (0 = blocked, 3 max)

<k1>, <k2> are the remaining tries of PUK1, PUK2 (0 = blocked, 10 max)

To make it running, the card should be present at the initialisation time, in the opposite case, an error will be sent (+CME ERROR : 10).

| Application to GSM | AT+CPINC          | Ask remaining tries              |
|--------------------|-------------------|----------------------------------|
| GSM to application | +CPINC: 2,3,10,10 | First CHV1 attempt was a failure |
| Application to GSM | AT+CPINC?         | Ask current values               |
| GSM to application | +CPINC: 2,3,10,10 | First attempt was a failure      |
| Application to GSM | AT+CPINC=?        | Ask possible values              |
| GSM to application | OK                |                                  |

## 7.4. Facility lock +CLCK

This command shall be used by the application to lock, unlock or interrogate a ME or network facility <fac>.

Command syntax: AT+CLCK= <fac>,<mode>[,<passwd>[,<class>] ]

Response syntax: +CLCK: <status> [ ,<class1> ]

<CR><LF>+CLCK: <status>,<class2>

[ ... ]]

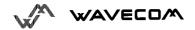

The following <fac> values are supported:

"PS": SIM lock facility with a 8 digits password.

"SC" : PIN enable (< mode> = 1) / disable (< mode> = 0)

"AO": BAOC (Barr All Outgoing Calls)

"OI": BOIC (Barr Outgoing International Calls)

"OX" : BOIC-exHC (Barr Outg. Internat Calls except to Home Country)

"AI" : BAIC (Barr All Incoming Calls)

"IR": BIC-Roam (Barr Inc. when Roaming outside Home Country)

"AB" : All Barring services

"AG": All outGoing barring services

"AC": All inComing barring services

"PN": Network lock with a 8 digits password (NCK).

"FD": SIM Fixed Dialling Numbers (FDN) memory feature (PIN2 is required as <password>)

#### <mode>

0 : unlock the facility1 : lock the facility2 : query status

<class> : A facility status can be changed for only one class, or for all classes (7 or omitted).

1 : Voice (telephony)

2 : Data (refer to all bearer services)

4 : Fax (facsimile services)

8 : Short Message service

7 : equal to all classes (Default value)

Any attempt to combine different classes will result in activation / desactivation / interrogation of all classes.

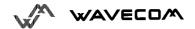

The password maximum length is given with the AT+CPWD=? command.

| Application to GSM | AT+CLCK="SC",1,1234                     | enable PIN                   |  |
|--------------------|-----------------------------------------|------------------------------|--|
| GSM to application | OK                                      | PIN was right                |  |
| Application to GSM | AT+CLCK?                                | Read PIN status              |  |
| GSM to application | +CLCK: ("PS", 0),("SC", 1), ("PN",0),   | PIN is enabled, no SIM       |  |
|                    | ("FD",0)                                | lock, no network lock, no    |  |
|                    | OK                                      | information on Call barring  |  |
|                    | (no longer supported in GSM 07.07)      | -                            |  |
| Application to GSM | AT+CLCK="SC",0,5555                     | disable PIN                  |  |
| GSM to application | +CME ERROR: 16                          | PIN was wrong                |  |
| Application to GSM | AT+CPIN=1234                            | Enter PIN                    |  |
| GSM to application | OK                                      | PIN was good                 |  |
| Application to GSM | AT+CLCK=?                               | request supported facilities |  |
| GSM to application | +CLCK: ("PS","SC","AO","OI", "OX",      | supported facilities         |  |
|                    | "AI", "IR","AB", "AG","AC", "FD", "PN") |                              |  |
|                    | OK                                      |                              |  |
| Application to GSM | AT+CLCK="PN",1,12345678                 | Activate network lock        |  |
| GSM to application | OK                                      | Network lock activated       |  |
| Application to GSM | AT+CLCK="AO",1,1234,2                   | Activate All Outgoing Calls  |  |
|                    | N                                       | Barring for Data Calls       |  |
| GSM to application | OK                                      | Call Barring is activate     |  |
| Application to GSM | AT+CLCK="AO",2                          | Query BAOC status            |  |
| GSM to application | <cr><lf> +CLCK : 1,2</lf></cr>          | BAOC activate for Data       |  |
|                    | OK                                      | calls only                   |  |
|                    |                                         |                              |  |
|                    |                                         |                              |  |

## 7.5. Change password +CPWD

<u>Command syntax :</u> AT+CPWD= <fac>, <oldpwd>, <newpwd>

This command shall be used by the application to change a password (PIN, call barring, NCK...). The facility values (<fac>) are the same as for +CLCK command, with a "P2" facility to manage SIM PIN2.

For the network lock ("PN"), the unlock is forbidden after 10 failed attempts to disable (unlock) the network lock with an incorrect password.

| Application to GSM | AT+CPWD=?                                 | Possible values        |
|--------------------|-------------------------------------------|------------------------|
| GSM to application | +CPWD: ("PS", 8),("SC", 8),("AO", 4),     | CHV1/CHV2 must be on 8 |
|                    | ("OI", 4), ("OX", 4),("AI", 4),("IR", 4), | digits maximum (4 min) |

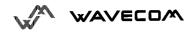

|                    | ("AB", 4), ("AG", 4), ("AC", 4), | For Call Barring, 4 digits |
|--------------------|----------------------------------|----------------------------|
|                    | ("P2", 8), ("FD", 8), ("PN", 8)  | maximum                    |
|                    | OK                               |                            |
| Application to GSM | AT+CPWD="SC",1234,5555           | change PIN                 |
| GSM to application | OK                               | PIN iwas good              |
| Application to GSM | AT+CPWD="SC",1234,5555           | Change PIN                 |
| GSM to application | +CME ERROR: 16                   | PIN was wrong              |
| Application to GSM | AT+CPIN=5555                     | Enter PIN                  |
| GSM to application | OK                               | PIN was good               |
| Application to GSM | AT+CPWD="PN",12345678,00000000   | change NCK                 |
| GSM to application | OK                               | NCK changed for net lock   |

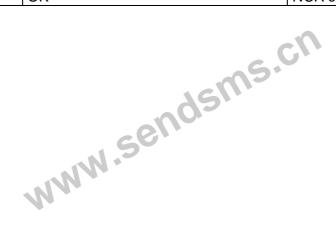

## 8. Phonebook commands

## 8.1. Select phonebook memory storage +CPBS

This command selects phonebook memory storage. The available phonebooks are the ADN (SIM), FDN (SIM fixdialling, restricted phonebook), MSISDN (SIM own numbers) and EN (SIM emergency number) phonebooks.

| Application to GSM | AT+CPBS= "SM"                | Select ADN phonebook    |
|--------------------|------------------------------|-------------------------|
| GSM to application | OK OK                        | ADN phonebook is        |
|                    | 1611                         | selected                |
| Application to GSM | AT+CPBS=?                    | Possible values         |
| GSM to application | +CPBS: ("SM","FD","ON","EN") | ADN, FDN, MSISDN        |
|                    | OK                           | phonebooks supported    |
| Application to GSM | AT+CPBS?                     | Status                  |
| GSM to application | +CPBS: "SM",10,20            | ADN phonebook selected, |
|                    | OK                           | 10 used locations, 20   |
|                    |                              | locations available     |

The ADN phonebook could not be selected is FDN is active.

## 8.2. Read phonebook entries +CPBR

This command returns phonebook entries for a location range from the current phonebook memory storage selected with +CPBS.

| Application to GSM | AT+CPBR=?            | Test command                 |
|--------------------|----------------------|------------------------------|
| GSM to application | +CPBR: (1-50), 20,10 | 50 locations (from 1 to 50), |
|                    | OK                   | max length of 20 for phone   |
|                    |                      | 10 characters max for the    |
|                    |                      | associated text              |
| Application to GSM | AT+CPBR=12,14        | Read entries from 12 to 14   |

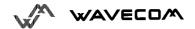

| GSM to application | +CPBR: 12,"112",129,"Emergency"<br>+CPBR: 13,"+331290909",145, "Fred"<br>+CPBR:<br>14, "0146290808",129, "Zazi"<br>OK | Display locations 12,13,14<br>with Location, Number,<br>Type (TON/NPI), Text |
|--------------------|----------------------------------------------------------------------------------------------------|------------------------------------------------------------------------------|
| Application to GSM | AT+CPBR=10                                                                                                    | Read entry 10                                                                |
| GSM to application | +CPBR :10,"0146290921",129,"Rob"<br>OK                                                                                | Display location 10                                                          |
| Application to GSM | AT+CPBR=52                                                                                                    | Read entry 52 (wrong)                                                        |
| GSM to application | +CME ERROR: 21                                                                                                    | Invalid index                                                                |

## 8.3. Find phonebook entries +CPBF

This command returns phonebook entries which alphanumeric field start with a given string. The AT+CPBF= "" command can be used to display all phonebook entries sorted in alphabetical order.

This command is not allowed for "EN" phonebook, which does not contain alphanumeric field.

|                    | 100                                |                             |
|--------------------|------------------------------------|-----------------------------|
| Application to GSM | AT+CPBF=?                          | Test command                |
| GSM to application | +CPBF: 20,10                       | max length of 20 for phone  |
|                    | OK                                 | 10 characters for the text  |
| Application to GSM | AT+CPBF= "E"                       | Read entries with "E"       |
| GSM to application | +CPBF: 12,"112",129,"Emergency"    | Display locations with text |
|                    | +CPBF: 15,"+331290101",145, "Eric" | field starting with "E"     |
|                    | OK                                 |                             |
| Application to GSM | AT+CPBF="H"                        | Read entries with "H"       |
| GSM to application | +CME ERROR: 22                     | Entry not found             |

## 8.4. Write phonebook entry +CPBW

This command writes phonebook entry in location number *<index>* in the current phonebook memory storage.

This command is not allowed for "EN" phonebook, which is not writable.

| Application to GSM | AT+CPBW=?                     | Test | command    |       |
|--------------------|-------------------------------|------|------------|-------|
| GSM to application | +CPBW: (1-50),20,(129,145),10 | 50   | locations, | phone |

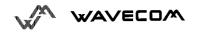

|                    | ОК                                    | length=20, TON/NPI of            |  |  |
|--------------------|---------------------------------------|----------------------------------|--|--|
|                    |                                       | 129 or 145, text length=10       |  |  |
| Application to GSM | AT+CPBW=3                             | Erase location 3                 |  |  |
| GSM to application | OK                                    | Location 3 erased                |  |  |
| Application to GSM | AT+CPBW=5,"112",129 ,"SOS"            | Write at location 5              |  |  |
| GSM to application | OK                                    | Location 5 written               |  |  |
| Application to GSM | AT+CPBW=5,"01290917",129,"Jacky"      | Overwrite location 5             |  |  |
| GSM to application | ОК                                    | Location 5 is overwritten        |  |  |
| Application to GSM | AT+CPBW=,"+33145221100",145,<br>"SOS" | Write at the first free location |  |  |
| GSM to application | OK                                    | Free location is written         |  |  |
| Application to GSM | AT+CPBW=,"0345221100",129,"SOS"       | Write at the first free location |  |  |
| GSM to application | +CME ERROR: 20                        | Phonebook full                   |  |  |
| Application to GSM | AT+CPBW=57,"112",129 ,"WM"            | Write at loc 57 (wrong)          |  |  |
| GSM to application | +CME ERROR: 21                        | Invalid index                    |  |  |
| Application to GSM | AT+CPBW=7,"012345678901234567         | Write at loc 7 a long Phone      |  |  |
|                    | 890",129 ,"WAVE"                      | number (21 digits)               |  |  |
| GSM to application | +CME ERROR: 26                        | Phone too long                   |  |  |
| Application to GSM | AT+CPBW=7,"0122334455",129,           | Write at loc 7 a long Text       |  |  |
|                    | "WAVECOM TEL"                         | (11 characters)                  |  |  |
| GSM to application | +CME ERROR: 24                        | Text too long                    |  |  |

When the fixed dialling phonebook (FDN) is locked , this command is not allowed. Moreover , when FDN is unlocked , PlN2 is required to write in the FDN phonebook.

But if PIN2 authentification has been done during the current cession , +CPBW command with FDN is allowed .

| Application to GSM | AT+CPBS="FD"                     | Choose FDN                 |
|--------------------|----------------------------------|----------------------------|
| GSM to application | OK                               |                            |
| Application to GSM | AT+CPBW=5,"01290917",129,"Jacky" | write in FDN at location 5 |
| GSM to application | +CME ERROR:17                    | SIM PIN2 is required       |
| Application to GSM | AT+CPIN?                         |                            |
| GSM to application | SIM PIN2                         | SIM PIN2 is required       |
| Application to GSM | AT+CPIN=5678                     | Enter SIM PIN2             |
| GSM to application | OK                               |                            |
| Application to GSM | AT+CPBW=5,"01290917",129,"Jacky" | write in FDN at location 5 |

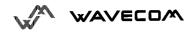

| GSM to application | OK | Now   | writing | in | FDN | is |
|--------------------|----|-------|---------|----|-----|----|
|                    |    | allow | ed      |    |     |    |

www.sendsms.cn

## 8.5. Phonebook phone search +CPBP

This **specific** command instructs the module to look in the phonebook for an item having the same phone number that defined in parameter.

<u>Command syntax</u>: AT+CPBP=<PhoneNumber>

<PhoneNumber> is coded like all phone numbers in GSM 07.07 or GSM 07.05 .

| Application to GSM | AT+CPBP= "+331290101"              | Read entries with this     |
|--------------------|------------------------------------|----------------------------|
|                    |                                    | phone number               |
| GSM to application | +CPBP: 15,"+331290101",145, "Eric" | Display location with this |
|                    | OK S                               | phone number               |
| Application to GSM | AT+CPBP= "+331290101"              | Read entries with this     |
|                    |                                    | phone number               |
| GSM to application | +CPBP: 15,"+331290101",145, "Eric" | Display location with this |
|                    | OK S                               | phone number               |
| Application to GSM | AT+CPBP= "+331290101"              | Read entries with this     |
|                    |                                    | phone number               |
| GSM to application | +CPBP: 15,"+331290101",145, "Eric" | Display location with this |
|                    | OK                                 | phone number               |
| Application to GSM | AT+CPBP= "01290101"                | Read entries with this     |
|                    |                                    | phone number               |
| GSM to application | +CPBP: 15,"+331290101",145, "Eric" | Display location with this |
|                    | OK                                 | phone number               |
| Application to GSM | AT+CPBP= "0129"                    | Read entries with "H"      |
| GSM to application | +CME ERROR: 22                     | Entry not found            |

## 8.6. Move action in phonebook +CPBN

Command syntax: AT+CPBN = <mode>

This specific command instructs the module to make a forward or a backward move in the phonebook (in alphabetical order).

This command is not allowed for "EN" phonebook, which does not contain alphanumeric field.

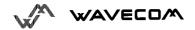

<mode> may take the following values : 0 for First item, 1 for Last item, 2 for Next valid item in alphabetical order, 3 for Previous valid item in alphabetical order, 4 for Last read item and 5 for Last written item.

| ATICDDN 2                          | Toot Command                                                                                                    |
|------------------------------------|----------------------------------------------------------------------------------------------------|
|                                    | Test Command                                                                                                    |
| +CPBN=<0-3>                        | Possible Modes                                                                                                    |
| AT+CPBN= 0                         | Read the first location                                                                                                    |
| +CPBN: 15,"+331290101",145, "Eric" | Display the first location                                                                                                    |
| OK                                 |                                                                                                    |
| AT+CPBN=2                          | Read the next location                                                                                                    |
| +CPBN:5,"+33147658987",145, "Fran  | Display the second                                                                                                    |
| k"                                 | location                                                                                                    |
| OK                                 |                                                                                                    |
| AT+CPBN=2                          | Read the next location                                                                                                    |
| +CPBN: 6,"+331290302",145, "Marc"  | Display the third location                                                                                                    |
| OK                                 |                                                                                                    |
| AT+CPBN=3                          | Read the previous location                                                                                                    |
| +CPBN:5,"+33147658987",145, "Fran  | Display the second                                                                                                    |
| k"                                 | location                                                                                                    |
| OK                                 |                                                                                                    |
| AT+CPBN=1                          | Read the last location                                                                                                    |
| +CPBN: 6,"+331290302",145, "Marc"  | Display the last location                                                                                                    |
| OK                                 |                                                                                                    |
| AT+CPBN=2                          | Read the next location                                                                                                    |
| +CPBN: 15,"+331290101",145, "Eric" | Display the first location                                                                                                    |
| OK                                 |                                                                                                    |
|                                    | +CPBN: 15,"+331290101",145, "Eric" OK  AT+CPBN=2 +CPBN: 5,"+33147658987",145, "Fran k" OK  AT+CPBN=2 +CPBN: 6,"+331290302",145, "Marc" OK  AT+CPBN=3 +CPBN: 5,"+33147658987",145, "Fran k" OK  AT+CPBN=1 +CPBN: 6,"+331290302",145, "Marc" OK  AT+CPBN=1 +CPBN: 15,"+331290302",145, "Marc" OK  AT+CPBN=1 |

### Using mode 4 and 5 with +CPBF command and CPBW:

| Application to GSM | AT+CPBF="Er"                                   | Find "Er" in phonebook         |
|--------------------|------------------------------------------------|--------------------------------|
| GSM to application | +CPBF: 15,"+331290101",145, "Eric" OK          | Display this location          |
| Application to GSM | AT+CPBN=2                                      | Read the next location         |
| GSM to application | +CPBN :5,"+33147658987",145, "Fran<br>k"<br>OK | Display the following location |
| Application to GSM | AT+CPBF="Er"                                   | Find "Er" in phonebook         |
| GSM to application | +CPBF : 15,"+331290101",145, "Eric"<br>OK      | Display this location          |
| Application to GSM | AT+CPBN=4                                      | Read the Last read             |

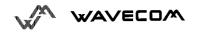

|                    |                                    | location                                           |
|--------------------|------------------------------------|----------------------------------------------------|
| GSM to application | +CPBN :15,"+331290101",145, "Eric" | Display the Last read location                     |
| Application to GSM | AT+CPBW=,"0146290800",129, "WM"    | Write an item at the first free location           |
| GSM to application | OK                                 | No information about this location                 |
| Application to GSM | AT+CPBN=4                          | Read the Last read location                        |
| GSM to application | +CPBN :15,"+331290101",145, "Eric" | Display the Last read location                     |
| GSM to application | +CPBN: 38,"0146290800",129, "WM"   | Display the Last writen item with its location.    |
| Application to GSM | AT+CPBN=4                          | Read the Last read item                            |
| GSM to application | +CPBN: 38,"0146290800",129, "WM"   | Now the last read item is the last writen item too |

Please note that the AT+CPBN=5 command is useful after an AT+CPBW command used without a location.

## 8.7. Subscriber number +CNUM

This command returns the MSISDN(s) related to the subscriber.

If subscriber has different MSISDNs for different services, each MSISDN is returned in a separate line.

Command syntax: AT+CNUM

Response syntax;

+CNUM: <alpha1>, <number1>, <type1>

<CR><LF> +CNUM : <alpha2>, <number2>, <type2> ....

#### **Defined values**

<alphax> : optional alphanumeric string associated with <numberx>

<numberx> : string type phone number of format specified by <typex>

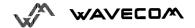

<typex> : type of adress octet in integer format

| Application to GSM | AT+CNUM                                                             | Get MSISDN(s) |
|--------------------|---------------------------------------------------------------------|---------------|
| GSM to application | +CNUM: "Phone", "0612345678", 129<br>+CNUM: "Fax", "0687654321",129 | MSISDNs       |
| Application to GSM | AT+CNUM= ?                                                          |               |
| GSM to application | OK                                                                  |               |

## 8.8. Avoid phonebook init +WAIP

This specific command allows to inhibit the initialization of SIM phonebooks (loading of the ADNs and FDNs only) during the next boots.

Command syntax : AT+WAIP=<mode>

| <mode></mode> | Action                                      |  |
|---------------|---------------------------------------------|--|
| 0             | Normal initialization (with phonebooks)     |  |
| 1             | No phonebook initialization for ADN and FDN |  |

| Application to GSM | AT+WAIP?     | current values ?          |  |  |
|--------------------|--------------|---------------------------|--|--|
| GSM to application | +WAIP:0      | Default value (init       |  |  |
|                    | OK           | phonebooks)               |  |  |
| Application to GSM | AT+WAIP= ?   | possible values ?         |  |  |
| GSM to application | +WAIP: (0,1) | disable / enable          |  |  |
|                    | OK           |                           |  |  |
| Application to GSM | AT+WAIP=1    | Inhibit initialization of |  |  |
|                    |              | phonebooks (next boot)    |  |  |
| GSM to application | OK           | no answer                 |  |  |
| Application to GSM | AT&W         | Save modifications in     |  |  |
|                    |              | EEPROM                    |  |  |

**Be careful:** The given value should be stored in EEPROM, so the command AT&W must be used to save the new <mode> value.

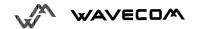

# 9. Short Messages commands

### 9.1. Parameters definition

<da> Destination Address, coded like GSM 03.40 TP-DA

<dcs> Data Coding Scheme, coded like in document [5].

<dt> Discharge Time in string format : "yy/MM/dd,hh :mm :ss±zz"

(Year [00-99], Month [01-12], Day [01-31], Hour, Minute,

Second and Time Zone [quarters of an hour])

<fo> First Octet, coded like SMS-SUBMIT first octet in document [4],

default value is 17 for SMS-SUBMIT

<index> Place of storage in memory.

<length> Text mode (+CMGF=1): number of characters

PDU mode (+CMGF=0): length of the TP data unit in octets

<mem1> Memory used to list, read and delete messages

(+CMGL, +CMGR and +CMGD).

<mem2> Memory used to write and send messages

(+CMGW, +CMSS).

<mid> CBM Message Identifier.

<mr> Message Reference.

<oa> Originator Address.

<pid><pid> Protocol Identifier.

<pdu> For SMS : GSM 04.11 SC address followed by GSM 03.40

TPDU in hexadecimal format, coded as specified in doc [4]

For CBS: GSM 03.41 TPDU in hexadecimal format

<ra> Recipient Address.

<sca> Service Center Address

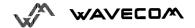

<scts> Service Center Time Stamp in string format :

"yy/MM/dd,hh:mm:ss±zz"

(Year/Month/Day, Hour: Min: Seconds ± Time Zone)

<sn> CBM Serial Number

<st> Status of a SMS-STATUS-REPORT

<stat> status of message in memory.

<tooa> Type-of-Address of <oa>.

<tora> Type-of-Address of <ra>.

<tosca> Type-of-Address of <sca>.

<total1> Number of message locations in <mem1>.

<total2> Number of messages locations in <mem2.

<used1> Total number of messages locations in <mem1>.

<used2> Total number of messages locations in <mem2.</p>

<vp> Validity Period of the short message, default value is 167

## 9.2. Select message service +CSMS

The supported services are GSM originated (SMS-MO) and terminated short message (SMS-MT), Cell Broadcast Message (SMS-CB) services.

The syntax is: AT+CSMS=<service>

<service>:

0 : SMS AT commands are compatible with GSM 07.05 Phase 2 version 4.7.0.

1 : SMS AT commands are compatible with GSM 07.05 Phase 2 + version .

| Application to GSM | AT+CSMS=0         | SMS AT command Phase 2 version 4.7.0 |
|--------------------|-------------------|--------------------------------------|
| GSM to application | +CSMS: 1, 1, 1    | SMS-MO,SMS-MT and SMS-CB supported   |
|                    | OK                |                                      |
| Application to GSM | AT+CSMS=1         | SMS AT command Phase 2 +             |
| GSM to application | +CMS ERROR: 301   | SMS service Phase 2+ not supported   |
| GSM to application | +CSMS: 0, 1, 1, 1 | GSM 03.40 et 03.41 (SMS AT command   |
|                    | OK                | Phase 2 version 4.7.0),              |

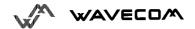

|                    |                  | SMS-MO,SMS-MT and SMS-CB supported                                         |
|--------------------|------------------|----------------------------------------------------------------------------|
| Application to GSM | AT+CSMS=?        | Possible service                                                           |
| GSM to application | +CSMS: (0)<br>OK | Only GSM 03.40 et 03.41 is possible (SMS AT command Phase 2 version 4.7.0) |

## 9.3. Preferred Message Storage +CPMS

This command allows to define the message storage area to be used for reading, writing...

Command syntax : AT+CPMS=<mem1>, [<mem2>]

<mem1>: Memory used to list, read and delete messages. It can be:

- "SM": SMS message storage (in SIM) (default)

- "BM": CBM message storage (in volatile memory).

<mem2>: Memory used to write and send messages

- "SM": SMS message storage (in SIM) (default).

If the command is correct, the following indication message is sent:

+CPMS: <used1>,<total1>,<used2>,<total2>

When <mem1> is selected, all following +CMGL, +CMGR and +CMGD commands are related to the type of SMS stored in this memory.

| Application to GSM | AT+CPMS=?                    | Possible message storages          |
|--------------------|------------------------------|------------------------------------|
| GSM to application | +CPMS: (("SM","BM"),("SM"))  | Read, list, delete: SMS or CBM     |
|                    | OK                           | Write,send: SMS                    |
| Application to GSM | AT+CPMS?                     | Read it                            |
| GSM to application | +CPMS: "SM", 3, 10,"SM",3,10 | Read, writeSMS from/to SIM         |
|                    | OK                           | 3 SMS are stored in SIM. 10 is the |
|                    |                              | total available SIM memory.        |
| Application to GSM | AT+CPMS="AM"                 | Select false message storage       |
| GSM to application | +CMS ERROR: 302              |                                    |
| Application to GSM | AT+CPMS="BM"                 | Select CBM message storage         |
| GSM to application | +CPMS: 2, 20,3,10            | Read, list, delete CBM from RAM    |
|                    | OK                           | 2 CBM are stored in RAM            |

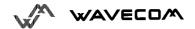

| Application to GSM | AT+CPMS?                        | Read it                         |  |
|--------------------|---------------------------------|---------------------------------|--|
| GSM to application | +CPMS: "BM", 2, 20, "SM", 3, 10 | Read, list, delete CBM from RAM |  |
|                    | OK                              | Write SMS to SIM.               |  |

## 9.4. Preferred Message Format + CMGF

The formats implemented are the *text mode* and the *PDU mode*.

In PDU mode, a complete SMS Message including all header information is passed as a binary string (in hexadecimal format, so only this set of characters is allowed: {'0','1','2','3','4','5','6','7','8','9', 'A', 'B','C','D','E','F'} ). Each pair or characters is converted to a byte (ex: '41' is converted to the ASCII character 'A', whoes ASCII code is 0x41 or 65).

In Text mode, every commands and responses are in ASCII characters.

The chosen format is stored in EEPROM by the command +CSAS.

| Application to GSM | AT+CMGF?     | current message format  |  |
|--------------------|--------------|-------------------------|--|
| GSM to application | +CMGF: 1     | Text mode               |  |
|                    | OK           |                         |  |
| Application to GSM | AT+CMGF=?    | Possible message format |  |
| GSM to application | +CMGF: (0-1) | Text or PDU modes are   |  |
|                    | OK           | available               |  |

#### Example to send a SMS Message in PDU mode

| Application to GSM | AT+CMGF=0                      | PDU message format                |  |
|--------------------|--------------------------------|-----------------------------------|--|
| GSM to application | OK                             | PDU mode valid                    |  |
| Application to GSM | AT+CMGS=14 <cr></cr>           | Send complete MSG in              |  |
|                    | 0001030691214365000004C9E9340B | PDU mode, no SC address           |  |
| GSM to application | +CMGS: 4                       | MSG correctly sent, <mr>&gt;</mr> |  |
|                    | OK                             | is returned                       |  |

The message <pdu> is composed of the SC address (« 00 means no SC address given, use default SC address read with +CSCA command) and the TPDU message.

The length of octets of the TPDU buffer is 14, coded as GSM 03.40

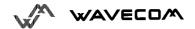

In this case the TPDU is: 0x01 0x03 0x06 0x91 0x21 0x43 0x65 0x00 0x00 0x04 0xC9 0xE9 0x34 0x0B, which means regarding GSM 03.40:

<fo> : 0x01 (SMS-SUBMIT, no validity period)

<mr> (TP-MR): 0x03 (Message Reference)</ri>

<da> (TP-DA) : 0x06 0x91 0x21 0x43 0x65

(destination address +123456)

<pid><pid> (TP-PID): 0x00 (Protocol Identifier)

<dcs> (TP-DCS): 0x00 (Data Coding Scheme : 7 bits alphabet)

<length> (TP-UDL): 0x04 (User Data Length, 4 characters of text)

TP-UD: 0xC9 0xE9 0x34 0x0B (User Data: ISSY)

TPDU in hexadecimal format must be converted into two ASCII characters, e.g. octet with hexadecimal value 0x2A is presented to the mobile as two characters '2' (ASCII 50) and 'A' (ASCII 65).

## 9.5. Save Settings +CSAS

All settings specified in command +CSCA and +CSMP are stored in EEPROM if the SIM card is a phase 1 card or in the SIM card if it is phase 2.

| Application to GSM | AT+CSAS | Store +CSCA and +CSMP parameters |
|--------------------|---------|----------------------------------|
| GSM to application | OK      | Parameters are saved             |

## 9.6. Restore settings +CRES

All settings specified in command +CSCA and +CSMP are restored from EEPROM if the SIM card is phase 1 or from the SIM card if it is a phase 2 SIM card.

| Application to GSM | AT+CRES | Restore +CSCA and +CSMP parameters |
|--------------------|---------|------------------------------------|
| GSM to application | OK      | Parameters are restored            |

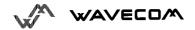

## 9.7. Show text mode parameters +CSDH

This commands gives more informations in text mode result codes. These informations are in brackets in commands +CMTI, +CMT, +CDS, +CMGR, +CMGL.

| Application to GSM | AT+CSDH?                          | current value |
|--------------------|-----------------------------------|---------------|
| GSM to application | +CSDH: 0 do not show header value |               |

## 9.8. New message indication +CNMI

This command selects the procedure how receiving the message from the network. The application must send the following command:

<u>Command syntax :</u> AT+CNMI=<mode>,<mt>,<bm>,<ds>,<bfr>

<mode> : controls the processing of unsolicited result codes

### Only <mode>=2 is supported.

Any other value for <mode> (0,1 or 3) is accepted (return code will be OK), but the processing of unsollicited result codes will be the same than for <mode>=2.

| 0 | Buffer unsolicited result codes in the TA. If TA result code buffer is full, indications can be buffered in some other place or the oldest indications may be discarded and replaced with the new received indications. |
|---|----------------------------------------------------------------------------------------------------|
| 1 | Discard indication and reject new received message unsolicited result codes when TA-TE link is reserved. Otherwise forward them directly to the TE.                                                                     |
| 2 | Buffer unsolicited result codes in the TA when TA-TE link is reserved and flush them to the TE after reservation. Otherwise forward them directly to the TE                                                             |
| 3 | Forward unsolicited result codes directly to the TE. TA-TE link specific inband used to embed result codes and data when TA is in on-line data mode.                                                                    |

 $\mbox{<\!mt\!>}$  : sets the result code indication routing for SMS-DELIVERs. Default is 0.

| 0 | No SMS-DELIVER indications are routed.                                                                              |
|---|----------------------------------------------------------------------------------------------------|
| 1 | SMS-DELIVERs are routed using unsolicited code :                                                                    |
|   | +CMTI: « SM », <index></index>                                                                                      |
| 2 | SMS-DELIVERs (except class 2 messages) are routed using unsollicited                                                |
|   | code:                                                                                                    |
|   | +CMT : [ <alpha>,] <length> <cr> <lf> <pdu> (PDU mode)</pdu></lf></cr></length></alpha>                             |
|   | or                                                                                                    |
|   | +CMT: <oa>,[<alpha>,] <scts> [,<tooa>, <fo>, <pid>, <dcs>, <sca>,</sca></dcs></pid></fo></tooa></scts></alpha></oa> |
|   | <tosca>, <length>] <cr><lf><data> (text mode)</data></lf></cr></length></tosca>                                     |
| 3 | Class 3 SMS-DELIVERS are routed directly using code in <mt>=2;</mt>                                                 |
|   | Message of other classes result in indication <mt>=1</mt>                                                           |

<bm>: set the rules for storing received CBMs (Cell Broadcast Message) types depend on its coding scheme, the setting of Select CBM Types (+CSCB command) and <bm>. Default is 0.

| 0 | No CBM indications are routed to the TE. The CBMs are stored.                                                                             |  |  |
|---|----------------------------------------------------------------------------------------------------|--|--|
| 1 | The CBM is stored and an indication of the memory location is routed to the customer application using unsolicited result code:           |  |  |
|   | +CBMI: "BM", <index></index>                                                                                                    |  |  |
| 2 | New CBMs are routed directly to the TE using unsolicited result code. +CBM : <length><cr><lf><pdu> (PDU mode) or</pdu></lf></cr></length> |  |  |
|   | +CBM : <sn>,<mid>, <dcs>,<page>,<pages> (Text mode) <cr><lf> <data></data></lf></cr></pages></page></dcs></mid></sn>                      |  |  |
| 3 | Class 3 CBMs : as <bm>=2. Other classes CBMs : as <bm>=1.</bm></bm>                                                                       |  |  |

<ds> for SMS-STATUS-REPORTs. Default is 0.

| 0 | No SMS-STATUS-REPORTs are routed.                                                                      |
|---|----------------------------------------------------------------------------------------------------|
| 1 | SMS-STATUS-REPORTs are routed using unsolicited code :                                                 |
|   | +CDS : <length> <cr> <lf> <pdu> (PDU mode)</pdu></lf></cr></length>                                    |
|   | or                                                                                                    |
|   | +CDS: <fo>,<mr>, [<ra>], [<tora>], <scts>,<dt>,<st> (Text mode)</st></dt></scts></tora></ra></mr></fo> |

<br/>bfr> Default is 0.

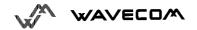

| 0 | TA buffer of unsolicited result codes defined within this command is     |  |  |  |  |
|---|--------------------------------------------------------------------------|--|--|--|--|
|   | flushed to the TE when <mode> 13 is entered (OK response shall be</mode> |  |  |  |  |
|   | given before flushing the codes)                                         |  |  |  |  |
| 1 | TA buffer of unsolicited result codes defined within this command is     |  |  |  |  |
|   | cleared when <mode> 13 is entered.</mode>                                |  |  |  |  |

| Application to GSM | AT+CNMI=2,1,0,0,0                                                                           | <mt>=1</mt>                     |
|--------------------|---------------------------------------------------------------------------------------------|---------------------------------|
| GSM to application | OK                                                                                          |                                 |
| GSM to application | +CMTI: "SM", 1                                                                              | Message received                |
| Application to GSM | AT+CNMI=2,2,0,0,0                                                                           | <mt>=2</mt>                     |
| GSM to application | OK                                                                                          |                                 |
| GSM to application | +CMT :"123456","98/10/01,12 :30 :00+00", 129, 4, 32, 240, "15379", 129,5 <cr><lf></lf></cr> | Message received                |
|                    | Received Message                                                                            |                                 |
| Application to GSM | AT+CNMI=2,0,0,1,0                                                                           | <ds>=1</ds>                     |
| GSM to application | OK                                                                                          |                                 |
| Application to GSM | AT+CMGS="+33146290800" <cr></cr>                                                            | Send a message in               |
|                    | Message to send <ctrl-z></ctrl-z>                                                           | text mode                       |
| GSM to application | +CMGS:7                                                                                     | Successful                      |
|                    | OK                                                                                          | transmission                    |
| GSM to application | +CDS: 2, 116, "+33146290800",145, "98/10/01,12:30:07+04", "98/10/01 12:30:08+04", 0         | Message was delivered correctly |

## 9.9. Read message +CMGR

This command allows the application to read stored messages.

Command syntax : AT+CMGR=<index>

### Response syntax for text mode:

+CMGR :<stat>,<oa>,[<alpha>,] <scts> [,<tooa>,<fo>,<pid>,<dcs>,<sca>,<tosca>,<length>] <CR><LF> <data> (for SMS-DELIVER only)

+CMGR :<stat>,<da>,[<alpha>,] [,<toda>,<fo>,<pid>,<dcs>, [<vp>], <sca>, <tosca>,<length>]<CR><LF> <data> (for SMS-SUBMIT only)

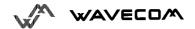

### Response syntax for PDU mode:

+CMGR: <stat>, [<alpha>] ,<length> <CR><LF> <pdu>

A message read with status "REC UNREAD" will be updated in memory with the status "REC READ" because it has been read.

### Example:

| GSM to application | +CMTI: "SM",1                                   | New message received     |
|--------------------|-------------------------------------------------|--------------------------|
| Application to GSM | AT+CMGR=1                                       | read the message         |
| GSM to application | +CMGR: "REC UNREAD",                            |                          |
|                    | "0146290800","98/10/01,18 :22 :11+0             |                          |
|                    | 0", <cr><lf></lf></cr>                          | J *                      |
|                    | ABCdefGHI                                       |                          |
|                    | OK                                              |                          |
| Application to GSM | AT+CMGR=1                                       | read again the message   |
| GSM to application | +CMGR: "REC READ",                              | message is read now,     |
|                    | "0146290800","98/10/01,18 :22 :11+0             |                          |
|                    | 0", <cr><lf></lf></cr>                          |                          |
|                    | ABCdefGHI                                       |                          |
|                    | OK                                              |                          |
| Application to GSM | AT+CMGR=2                                       | Read a bad index         |
| GSM to application | +CMS ERROR: 321                                 | error : invalid index    |
| Application to GSM | AT+CMGF=0 ;+CMGR=1                              | in PDU mode              |
| GSM to application | +CMGR: 2,, <length> <cr><lf></lf></cr></length> | Message is stored but    |
|                    | <pdu></pdu>                                     | unsent,                  |
|                    | OK                                              | no <alpha> field</alpha> |

### 9.10. List message +CMGL

This command allows the application to read stored messages, by indicating the type of the message to read.

Command syntax : AT+CMGL=<stat>

Response syntax for text mode:

+CMGL: <index>,<stat>,<da/oa>[,<alpha>], [<scts>, <tooa/toda>, <length>] <CR><LF><data> (for **SMS-DELIVER and SMS-SUBMIT**, may be followed by other <CR><LF>+CMGL:<index>...)

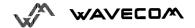

### Response syntax for PDU mode:

+CMGL: <index>,<stat>, [<alpha>], <length> <CR><LF> <pdu> (for **SMS-DELIVER** and **SMS-SUBMIT**, may be followed by other <CR><LF>+CMGL:<index>...)

<stat> possible values (status of message in memory):

| PDU mode | Text mode                                |
|----------|------------------------------------------|
| 0        | "REC UNREAD" ( received unread message ) |
| 1        | "REC READ" ( received read message )     |
| 2        | "STO UNSENT" ( stored unsent message )   |
| 3        | "STO SENT" ( stored sent message )       |
| 4        | "ALL" ( all messages )                   |

| Application to GSM | AT+CMGL="REC UNREAD"                                                                                                    | List unread messages in text mode                                                                               |
|--------------------|----------------------------------------------------------------------------------------------------|----------------------------------------------------------------------------------------------------|
| GSM to application | +CMGL: 1, "REC UNREAD", "0146290800", <cr><lf> Unread Message! +CMGL: 3, "REC UNREAD", "46290800", <cr><lf> Another Unread Message! OK</lf></cr></lf></cr> | 2 messages are unread,<br>these messages will then<br>have their status changed<br>to "REC READ".<br>(+CSDH: 0) |
| Application to GSM | AT+CMGL="REC READ"                                                                                                    | List read messages in text mode                                                                                 |
| GSM to application | +CMGL: 2, "REC READ",<br>"0146290800", <cr><lf><br/>Keep cool<br/>OK</lf></cr>                                                                             |                                                                                                    |
| Application to GSM | AT+CMGL="STO SENT"                                                                                                    | read stored and sent messages                                                                                   |
| GSM to application | +CMS ERROR: 322                                                                                                    | No message found                                                                                                |

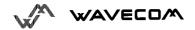

### 9.11. Send message +CMGS

### Command syntax in text mode:

AT+CMGS= <da> [ ,<toda> ] <CR>

text is entered <ctrl-Z / ESC >

Command syntax in PDU mode:

AT+CMGS= <length> <CR>

PDU is entered <ctrl-Z / ESC >

The <address> field is the address of the terminal network to whom the message is sent. To send the message, simply type <ctrl-Z> character (ASCII 26). The text can contain all existing character except <ctrl-Z> and <ESC> (ASCII 27).

This command is abortable using the <ESC> character when entering text.

In PDU mode, only hexadecimal characters are used ('0'...'9','A'...'F').

### Example of use:

| Application to GSM | AT+CMGS="+33146290800" <cr></cr>             | Send a message in text  |
|--------------------|----------------------------------------------|-------------------------|
|                    | Please Call me soon, Fred. <ctrl-z></ctrl-z> | mode                    |
| GSM to application | +CMGS : <mr></mr>                            | Successful transmission |
|                    | OK                                           |                         |
| Application to GSM | AT+CMGS= <length><cr></cr></length>          | Send a message in PDU   |
|                    | <pdu><ctrl-z></ctrl-z></pdu>                 | mode                    |
| GSM to application | +CMGS : <mr></mr>                            | Successful transmission |
|                    | OK                                           |                         |

The message reference <mr> which is returned back to the application is allocated by the GSM module. This number begins with 0 and is incremented by one for each outgoing message (successful and failure case); it is cyclic on one byte (0 follows 255).

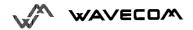

Note: this number is not a storage number - outgoing messages are not stored.

## 9.12. Write Message to Memory +CMGW

This command stores a message to memory storage (either SMS-SUBMIT or SMS-DELIVERS). The memory location <index> is returned (no choice possible as with phonebooks +CPBW).

The entering of text or PDU is done similarly as specified in command Send Message +CMGS.

<u>Command syntax in text mode</u>: (<index> is returned in both cases)

AT+CMGW= <oa/da> [,<tooa/toda> [,<stat> ] ] <CR>
enter text <ctrl-Z / ESC>

### Command syntax in PDU mode:

AT+CMGW= <length> [,<stat>] <CR>
give PDU <ctrl-Z / ESC>

Response syntax: +CMGW: <index>

or +CMS ERROR: <err> if writing fails

### Parameter Definition:

<oa/da> : Originating or Destination Adress Value in string format.

<tooa/toda>: Type of Originating / Destination Adress.

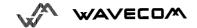

### Defined <stat> values :

| PDU mode | Text mode    |  |
|----------|--------------|--|
| 0        | "REC UNREAD" |  |
| 1        | "REC READ"   |  |
| 2        | "STO UNSENT" |  |
| 3        | "STO SENT"   |  |

<length> : The length of the actual data unit in octets

### Example:

| AT+CMGW="+33146290800" <cr></cr>       | Write a message in text                                                                                                    |
|----------------------------------------|----------------------------------------------------------------------------------------------------|
| Hello, how are you ? <ctrl-z></ctrl-z> | mode                                                                                                    |
| +CMGW:4                                | Message stored in index 4                                                                                                    |
| OK                                     |                                                                                                    |
| AT+CMGW= <length><cr></cr></length>    | Write a message in PDU                                                                                                    |
| <pdu><ctrl-z></ctrl-z></pdu>           | mode                                                                                                    |
| +CMGW : <index></index>                | Message stored in <index></index>                                                                                                    |
| OK                                     |                                                                                                    |
|                                        | Hello, how are you ? <ctrl-z> +CMGW : 4 OK AT+CMGW=<length><cr> <pdu><ctrl-z> +CMGW : <index></index></ctrl-z></pdu></cr></length></ctrl-z> |

# 9.13. Send Message From Storage +CMSS

This command sends message with location value <index> from storage to the network.

Command syntax: AT+CMSS=<index>[,<da>[,<toda>]]

Response syntax: +CMSS: <mr>

or +CMS ERROR: <err> if sending fails

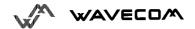

If new recipient address <da> is given, it will be used instead of the one stored with the message.

### Example of use in Text Mode:

| Application to GSM                       | AT+CMGW=0660123456 <cr></cr>           | Write a message in text   |  |
|------------------------------------------|----------------------------------------|---------------------------|--|
|                                          | Today is my birthday <ctrl-z></ctrl-z> | mode                      |  |
| GSM to application                       | +CMGW:5                                | Message stored in index 5 |  |
|                                          | OK                                     |                           |  |
| Application to GSM                       | AT+CMSS=5                              | Send the message 5        |  |
| GSM to application                       | +CMSS : <mr></mr>                      | Successful Transmission   |  |
|                                          | OK                                     |                           |  |
| Application to GSM                       | AT+CMSS=5, 0680654321                  | Send the message 5 to a   |  |
|                                          |                                        | different GSM             |  |
| GSM to application                       | +CMSS : <mr></mr>                      | Successful Transmission   |  |
|                                          | OK                                     |                           |  |
| 1611                                     |                                        |                           |  |
| 200                                      |                                        |                           |  |
| ce,                                      |                                        |                           |  |
| 9.14. Set Text Mode Parameters +CSMP     |                                        |                           |  |
| 3.14. Set 1ext blode ralafficiels TOSIMP |                                        |                           |  |

# 9.14. Set Text Mode Parameters +CSMP

This command shall be used to select value for the <vp>, <pid>, the <dcs>. The application must send the following command :

AT+CSMP=<fo>, <vp>, <pid>, <dcs> Command syntax:

<fo> byte is composed of 6 differents fields :

| b7 | b6   | B5  | b4 | b3 | b2 | b1 | b0 |
|----|------|-----|----|----|----|----|----|
| RP | UDHI | SRR | VI | PF | RD | M  | TI |

RP: Reply Path, not used in text mode.

UDHI: User Data Header Information, b6=1 if the beginning of the User Data field contains a Header in addition to the short message. This option is not supported in +CSMP command, but can be used in PDU mode (+CMGS).

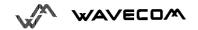

SRR : Status Report Request, b5=1 if a status report is requested. This mode is supported.

**VPF**: Validity Period Format

b4=0 & b3=0 -> <vp> field is not present

b4=1 & b3=0 -> <vp> field is present in relative format

Others formats (absolute & enhanced) are not supported.

RD: Reject Duplicates, b2=1 to instruct the SC to reject an SMS-SUBMIT for an SM still held in the SC which has the same <mr> and the same <da> as the previously submitted SM from the same <oa>.

MTI: Message Type Indicator

b1=0 & b0=0 -> SMS-DELIVER (in the direction SC to MS)

b1=0 & b0=1 -> SMS-SUBMIT (in the direction MS to SC)

In text mode <vp> is only coded in "relative" format. The default value is 167 (24 hours). This means that one octet can describe different values :

| VP value   | Validity period value                  |
|------------|----------------------------------------|
| 0 to 143   | (VP + 1) x 5 minutes (up to 12 hours)  |
| 144 to 167 | 12 hours + ( (VP - 143) x 30 minutes ) |
| 168 to 196 | (VP - 166) x 1 day                     |
| 197 to 255 | (VP - 192) x 1 week                    |

<pid> is used to indicate the higher layer protocol being used or indicates interworking with a certain type of telematic device. For example, 0x22 is for group 3 telefax, 0x24 is for voice telephone, 0x25 is for ERMES.

<dcs> is used to determine the way the information is encoded. UCS2 alphabet and compressed text are not supported. Only GSM default alphabet and 8 bit data are supported.

| Application to GSM | AT+CSMP?       | current values                                           |
|--------------------|----------------|----------------------------------------------------------|
| GSM to application | +CSMP: 0,0,0,0 | no validity period                                       |
|                    | OK             | <pre><dcs>= PCCP437 alphabet (8 bits -&gt; 7</dcs></pre> |

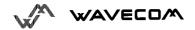

|                    |                      | bits)                                                |
|--------------------|----------------------|------------------------------------------------------|
| Application to GSM | AT+CSMP=17,23,64,244 | <pre><vp> = 23 (2 hours, relative format)</vp></pre> |
|                    |                      | <dcs> = GSM 8 bits alphabet</dcs>                    |
| GSM to application | OK                   | command correct                                      |

# 9.15. Delete message + CMGD

This command shall be used after a read-command in order to delete the any stored message.

### For example:

| GSM to application | +CMTI: "SM",3                        | New message received     |
|--------------------|--------------------------------------|--------------------------|
| Application to GSM | AT+CMGR=3                            | Read it                  |
| GSM to application | +CMGR: "REC UNREAD",                 | Unread message           |
|                    | "0146290800",,"98/10/01,18 :19 :20+0 | received from 0146290800 |
|                    | 0" <cr><lf></lf></cr>                | on the 01/10/1998 at 18H |
|                    | Received Message!                    | 19m 20s                  |
|                    | OK 5                                 |                          |
| Application to GSM | AT+CMGD=3                            | Delete it                |
| GSM to application | OK                                   | Message deleted          |

# 9.16. Service center address +CSCA

This command shall be used to indicate to which service center the message has to be sent.

The GSM module has no default value for this address. If the application tries to send a message without having indicated the service center address, an error will be generated.

So, the application has to indicate this address at initialization. This address is then valid all the time. The application may change it if needed.

| Application to GSM | AT+CMGS="+33146290800" <cr></cr>       | Send a message                |
|--------------------|----------------------------------------|-------------------------------|
|                    | Hello, how are you ? <ctrl-z></ctrl-z> |                               |
| GSM to Application | +CMS ERROR : 330                       | Service center unknown        |
| Application to GSM | AT+CSCA="0696741234"                   | Service center initialization |
| GSM to application | OK                                     |                               |
| Application to GSM | AT+CMGS="+33146290800" <cr></cr>       | Send again the same           |

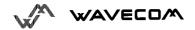

|                      | Happy Birthday ! <ctrl-z></ctrl-z> | message                 |
|----------------------|------------------------------------|-------------------------|
| GSM to application : | +CMGS: 1                           | Successful transmission |
|                      | OK                                 |                         |

### 9.17. Select Cell Broadcast Message Types+CSCB

<u>Command syntax</u>: AT+CSCB= <mode>, [ <mids>, [ <dcss> ]]

Set command selects which types of CBMs are to be received by the ME, This command is allowed in both PDU and text modes.

The <br/>
bm> parameter of +CNMI command controls the message indication.

Test read command (AT+CSCB ?) is not supported.

The activation of CBM reception (<mode>=0) can select only specific Message Identifiers (list in <mids>) for specific Languages (list in <dcss>), but the deactivation stops any reception of CBMs (only AT+CSCB=1 is allowed)

Message Identifiers (<mids> parameter) indicates which type of message identifiers the ME should listen to.

Supported languages (<dcs>> parameter) are: 0 for German, 1 for English, 2 for Italian, 3 for French, 4 for Spanish, 5 for Dutch, 6 for Swedish, 7 for Danish, 8 for Portugese, 9 for Finnish, 10 for Norwegian, 11 for Greek, 12 for Turkish, 13 for Hungarian, 14 for Polish and 32 for Czech.

| Application to GSM | AT+CSCB=0,"15-17,50,86", ""  | Accept SMS-CB types 15,16,17,50  |
|--------------------|------------------------------|----------------------------------|
|                    |                              | and 86 in any language           |
| GSM to Application | OK                           | CBMs can be received             |
| Application to GSM | +CBM : 10 <cr><lf></lf></cr> | CBM length of a received Cell    |
|                    | 00112233445566778899         | Broadcast message (SMS-CB),      |
|                    |                              | CBM bytes in PDU mode            |
| GSM to application | AT+CSCB=1                    | Deactivate the reception of CBMs |
| Application to GSM | OK                           | CBM reception is completely      |
|                    |                              | stopped                          |

# 9.18. Cell Broadcast Message Identifiers +WCBM

Command syntax: AT+WCBM= <mode> [, <mids>, <dcss> ]

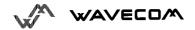

This specific command is used to read the SIM file EF-CBMI.

This file is not used with +CSCB command, the application should read this file (AT+WCBM?) and combine the Message Identifiers with those required for the application.

| Application to GSM | AT+WCBM="10,100,1000,100  | Write 4 message identifiers in EF- |
|--------------------|---------------------------|------------------------------------|
|                    | 00"                       | CBMI                               |
| GSM to Application | OK                        | CBMIs are stored if EF-CBMI        |
| Application to GSM | AT+WCBM ?                 | Read the CBMIs in EF-CBMI          |
| GSM to application | +WCBM="10,100,1000,10000" | 4 CBMIs are stored if EF-CBMI      |

# 9.19. Message status modification +WMSC

Command syntax: AT+WMSC= <loc>, <status>

<loc> location number of the stored message (integer)

<status> new status to be stored, as for +CMGL command

Possible responses:

OK if the location is valid

+CMS ERROR: 321 if <loc> is invalid or free

+CMS ERROR: 302 if the new <status> and the previous one are incompatible (1)

Note 1: The accepted status changes are from READ to NOT READ and vice versa, and from SENT to NOT SENT and vice versa.

If all the parameters are correct, the module overwrites the whole SMS in the SIM. Only the first byte (Status byte) is changed.

# 9.20. Message overwriting +WMGO

The +CMGW writes a SMS to the first free location. To write a SMS to a specified location, the +WMGO **specific** command forces the module to write a SMS (with +CMGW command) to the location specified with +WMGO, but just for one +CMGW command.

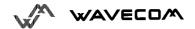

Command syntax : AT+WMGO= <loc>

<loc> location number of the SIM record to write or overwrite

### Possible responses:

OK if <loc> is a valid SMS location, for AT+WMGO=? and for AT+WMGO?

+CMS ERROR: 321 if <loc> is out of the SIM capacity range.

+WMGO: <loc> for AT+WMGO?

Then on the next AT+CMGW commnand, the used record number will be that one specifed by AT+WMGO command. The location is then forgotten, and to make a second overwring, the +WMGO shall be used again.

If the external application specifies a free location, and if an incoming message is received before the AT+CMGW command, the module may store the incoming message in a free location, which could be unfortunately the one specified by +WMGO (the module does not prevent this case). Then if the user issues a AT+CMGW command, without changing the AT+WMGO location, the new message will be overwritten!

Be aware that this location number is not kept over a software reset.

# 10. Supplementary Services commands

# 10.1. Call forwarding +CCFC

This commands allows control of the call forwarding supplementary service.

### Command syntax:

AT+CCFC= <reason>, <mode> [, <number> [,<type> [,<class> [,<subaddr> [, <satype> [,<time> ]]]]]]

### Response syntax:

+CCFC: <status>, <class1> [, <number>, <type> [,<subaddr>, <satype> [,<time> ] ] ]

[ <CR><LF>+CCFC: <status>, <class2> [, <number>, <type> [,<subaddr>, <satype> [,<time> ] ] ]

[ ... ] ]

### \* <reason>:

| 0 | Unconditional                     |
|---|-----------------------------------|
| 1 | Mobile busy                       |
| 2 | No reply ( <time> is used)</time> |
| 3 | Not reachable                     |
| 4 | All call forwarding               |
| 5 | All conditionnal call forwarding  |

### \* <mode> :

| 0 | Disable      |
|---|--------------|
| 1 | Enable       |
| 2 | Interrogate  |
| 3 | Registration |
| 4 | Erasure      |

### \* <class>:

| 1 | Voice          |
|---|----------------|
| 2 | Data           |
| 4 | Fax            |
| 8 | Short Messages |
| 7 | All classes    |

The combination of different classes in not supported, it will only result in the activation / deactivation / status request of all classes (7).

\* <subaddr>, <satype> : not managed

\* <time> : For Call Forwarding on No Reply, time to wait (1 to 30) in seconds before call is forwarded, default value is 20 seconds.

| Application to GSM | AT+CCFC=0,3, "0146290800"            | register call forwarding unconditional    |
|--------------------|--------------------------------------|-------------------------------------------|
| GSM to application | OK                                   | Command valid                             |
| Application to GSM | AT+CCFC=0,2                          | Interrogate call forwarding unconditional |
| GSM to application | +CCFC:1,1, "0146290800" ,129         | call forwarding active for voice          |
|                    | <cr><lf>+CCFC:1,2, "014629</lf></cr> | call forwarding active for data           |
|                    | 0802",129                            |                                           |
|                    | <cr><lf>+CCFC:1,4, "014629</lf></cr> | call forwarding active for fax            |
|                    | 0804" ,129                           |                                           |
|                    | OK                                   |                                           |
| Application to GSM | AT+CCFC=0,4                          | erase call forwarding unconditional       |
| GSM to application | OK                                   | Command valid                             |

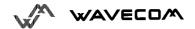

The +CCFC responses are not sorted depending of the <class> parameter, it only depends of the order of the network response.

# 10.2. Call barring +CLCK

This commands allows control of the call barring supplementary service.

Locking, unlocking or querying the status of a call barring is possible for all or a specific class.

### Command Syntax:

```
AT+CLCK= <fac>, <mode> [, <password> [, <class> ] ]
```

Response Syntax: (for <mode>=2 and command successful)

+CLCK: <status> [, <class1>

[ <CR><LF>+CLCK: <status>, <class2>

[...]]

\* <fac>:

"AO", "OI", "OX" for outgoing calls barring

"AI", "IR" for incoming calls barring

"AG", "AC", "AB" for all calls barring (<mode>=0 only)

\*<mode>

| 0 | unlocks the facility |
|---|----------------------|
| 1 | locks the facility   |
| 2 | query status         |

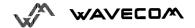

\* <class> : see description for +CLCK command (Call Barring)

The combination of different classes in not supported, it will only result in the activation / deactivation / status request of all classes (7).

Password code must be on 4 digits maximum.

| Application to GSM | AT+CLCK="AO",1,1234 |                |
|--------------------|---------------------|----------------|
| GSM to application | OK                  | Command valid  |
| Application to GSM | AT+CLCK="AO",0,5555 |                |
| GSM to application | +CME ERROR: 16      | Wrong password |
| Application to GSM | AT+CLCK="AO",0,1234 |                |
| GSM to application | OK                  | Command valid  |

# 10.3. Modify SS password +CPWD

This command shall be used by the application to change the supplementary service password. The command to manage this functionality is:

### **Command Syntax:**

AT+CPWD=<fac>,<OldPassword>, <NewPassword>

for <fac> see +CLCK command with only "P2" facility added (SIM PIN2).

| Application to GSM | AT+CPWD="AO",1234,5555 | change Call Barring |
|--------------------|------------------------|---------------------|
|                    |                        | password            |
| GSM to application | OK                     | password changed    |
| Application to GSM | AT+CPWD="AO",1234,5555 | Change password     |
| GSM to application | +CME ERROR: 16         | wrong password      |
| Application to GSM | AT+CPWD="AO",5555,1234 | change password     |
| GSM to application | OK                     | password changed    |

Whatever the facility, the change of password is performed for all calls barring.

# 10.4. Call waiting +CCWA

This command allows control of the call waiting supplementary service.

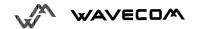

The module will send an unsolicited result code +CCWA when call waiting service is enabled.

Command Syntax: AT+CCWA=<n>, [ <mode> [, <class> ] ]

Response Syntax: (for <mode>=2 and command successful)
+CCWA: <status> [, <class1>

[ <CR><LF>+CCWA: <status>, <class2>

[...]]

<u>Unsolicited result:</u> +CCWA: <number>, <type>, <class> [ ,<alpha>] (when waiting service is enabled)

\* <n>: result code presentation status in the TA

| 0 | Disable |
|---|---------|
| 1 | Enable  |

\* <mode>:

| 0 | Disable      |
|---|--------------|
| 1 | Enable       |
| 2 | Query status |

\* <class>:

| 1 | Voice          |
|---|----------------|
| 2 | Data           |
| 4 | Fax            |
| 8 | Short Messages |
| 7 | All classes    |

The combination of different classes is **not supported**, it will only result in the activation / deactivation / status request of all classes (7).

\* <alpha> : optionnal string type alphanumeric representation of <number> corresponding to the entry found in the ADN or FDN phonebook.

| Application to GSM | AT+CCWA=1,1,1             | Enable call waiting for speech       |
|--------------------|---------------------------|--------------------------------------|
| GSM to application | OK                        | Command valid                        |
| Application to GSM | AT+CCWA=1,2               | Interrogate call waiting             |
| GSM to application | +CCWA:1,1                 | Call waiting active for speech calls |
|                    | OK                        |                                      |
| Application to GSM | +CCWA:"0146290800",145,1, | Number and name of the waiting       |
|                    | "FREDDY"                  | voice call                           |
| Application to GSM | AT+CCWA=1,0,7             | erase call waiting for all classes   |
| GSM to application | OK                        | command valid                        |
| Application to GSM | +CCWA: ,,1                | Waiting voice call without number    |

# 10.5. Calling line identification restriction +CLIR

This command allows control of the calling line identification restriction supplementary service.

Command syntax: AT+CLIR=<n>

Response syntax: +CLIR:<n>,<m> (for AT+CLIR?)

• <n>: parameter sets the adjustment for outgoing calls

| 0 | Presentation indicator is used according to the |
|---|-------------------------------------------------|
|   | subscription of the CLIR service                |
| 1 | CLIR invocation                                 |
| 2 | CLIR suppression                                |

\* <m> : parameter shows the subscriber CLIR status in the network

| 0 | CLIR not provisioned               |
|---|------------------------------------|
| 1 | CLIR provisioned in permanent mode |

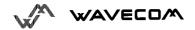

| 2 | Unknown (no network)                        |
|---|---------------------------------------------|
| 3 | CLIR temporary mode presentation restricted |
| 4 | CLIR temporary mode presentation allowed    |

| Application to GSM | AT+CLIR=2              |                                      |
|--------------------|------------------------|--------------------------------------|
| GSM to application | OK                     | command valid                        |
| Application to GSM | AT+CLIR?               | Ask for current functionality        |
| GSM to application | +CLIR: <n>,<y></y></n> | <n> and <m> defined as above</m></n> |
|                    | OK                     |                                      |

# 10.6. Calling line identification presentation +CLIP

This command allows control of the calling line identification presentation supplementary service. When the presentation of the CLI (Calling Line Identification) is enabled (and calling subcriber allows), +CLIP response is returned after every RING (or +CRING) result code.

### Command syntax:

AT+CLIP=<n>

### Response syntax:

+CLIP: <n>,<m> for AT+CLIP?

+CLIP: <number>, <type>[ ,<subaddr>, <satype>, <alpha> ]

for an incoming call, after each RING or +CRING indication

<sup>\* &</sup>lt;n> : parameter sets/shows the result code presentation in the TA

| 0 | Disable |  |
|---|---------|--|
| 1 | Enable  |  |

 <m>: parameter shows the subscriber CLIP service status in the network

| 0 | CLIP not provisioned |
|---|----------------------|
| 1 | CLIP provisioned     |

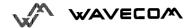

| 2 | Unknown (no network) |  |
|---|----------------------|--|
|---|----------------------|--|

| Application to GSM | AT+CLIP=1              | Enable CLIP                          |  |
|--------------------|------------------------|--------------------------------------|--|
| GSM to application | OK                     | CLIP is enabled                      |  |
| Application to GSM | AT+CLIP?               | Ask for current functionality        |  |
| GSM to application | +CLIP: <n>,<m></m></n> | <n> and <m> defined as above</m></n> |  |
|                    | OK                     |                                      |  |
| GSM to application | RING                   | Incoming call                        |  |
|                    | +CLIP:                 | Incoming call with number and        |  |
|                    | "0146290800",129,1,,,  | name presentation                    |  |
|                    | "FRED"                 |                                      |  |
| Application to GSM | AT+CLIP=0              | Disable CLIP presentation            |  |
| GSM to application | OK                     | Command valid                        |  |

# 10.7. Connected line identification presentation +COLP

This command allows control of the connected line identification presentation supplementary service, useful in case of call forwarding of the connected line.

### Command syntax:

AT+COLP=<n>

### Response syntax:

+COLP: <n>,<m> for AT+COLP?

+COLP: <number>,<type> [,<subaddr>, <satype>, <alpha> ]

after ATD command, before OK or CONNECT <speed>

<n> : parameter sets/shows the result code presentation status in the TA

| 0 | Disable |  |
|---|---------|--|
| 1 | Enable  |  |

 $\mbox{\ensuremath{<\!m>}}$  : parameter shows the subscriber COLP service status in the network

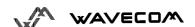

| 0 | COLP not provisioned |
|---|----------------------|
| 1 | COLP provisioned     |
| 2 | Unknown (no network) |

| Application to GSM | AT+COLP=1                | Activate COLP                      |
|--------------------|--------------------------|------------------------------------|
| GSM to application | OK                       | Command valid                      |
| Application to GSM | AT+COLP?                 | Ask for current functionality      |
| GSM to application | +COLP: 1,1               | COLP is enabled and provisioned    |
|                    | OK                       |                                    |
| Application to GSM | ATD146290800;            | Outgoing call                      |
| GSM to application | +COLP:                   | Connected outgoing line number and |
|                    | "0146290928",129,,,"JOE" | name presentation                  |
|                    | OK                       | C                                  |
| Application to GSM | AT+COLP=0                | desactivate COLP                   |
| GSM to application | OK                       | command valid                      |

# 10.8. Advice of charge +CAOC

Command syntax: AT+CAOC= <mode>

This refers to Advice of Charge supplementary service (GSM 02.24 [] and GSM 02.86 []) that enables subscriber to get information about the cost of calls. With <mode>=0, the execute command returns the current call meter value (CCM) from the ME.

If AOC is supported, the command also includes the possibility to enable an unsolicited event reporting of the CCM information.

The unsolicited result code + CCCM: < CCM> is sent when the CCM value changes. Deactivation of the unsolicited event reporting is made with the same command.

If AOC is supported, the Read command indicates whether the unsolicited reporting is activated or not.

### **Defined values**

<mode>:

0 query CCM value

1 deactivate the unsolicited reporting of CCM value

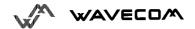

### 2 activate the unsolicited reporting of CCM value

### <ccm>:

string type; three bytes of the current call meter value in hexadecimal format

(e.g. "00001E" indicates decimal value 30); value is in home units and bytes are similarly coded as ACMmax value in the SIM

| Application to GSM | AT+CAOC=0             | Query CCM value             |
|--------------------|-----------------------|-----------------------------|
| GSM to application | +CAOC: "000A08"       | Display Current Call Meter  |
|                    | OK                    | value (CCM = 2568)          |
| Application to GSM | AT+CAOC=1             | Deactivate unsolicited      |
|                    |                       | report of CCM value         |
| GSM to application | OK                    | CCM report deactivated      |
| Application to GSM | AT+CAOC=2             | Activate unsolicited report |
|                    | . 60                  | of CCM value                |
| GSM to application | OK •                  | CCM report activated        |
| Application to GSM | AT+CAOC?              | Request mode                |
| GSM to application | +CAOC : <mode></mode> | Display unsolicited report  |
|                    | OK                    | mode (1 or 2)               |
| Application to GSM | AT+CAOC= ?            | Request supported modes     |
| GSM to application | +CAOC: (0-2)          | 0,1,2 modes supported       |
|                    | OK                    |                             |

# 10.9. Accumulated call meter +CACM

Set command resets the Advice of Charge related accumulated call meter value in SIM file  $EF_{ACM}$ . ACM contains the total number of home units for both the current and preceding calls. SIM PIN2 is required to reset the value. If setting fails in an ME error, +CME ERROR: <err> is returned.

Read command returns the current value of ACM.

Then ACM value (entered or displayed) is in hexadecimal format with 6 digits.

| Application to GSM | AT+CACM ?       | Request ACM value |
|--------------------|-----------------|-------------------|
| GSM to application | +CACM: "000400" | Display ACM value |

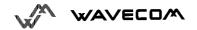

|                    | OK                     | (ACM = 1024)                            |
|--------------------|------------------------|-----------------------------------------|
| Application to GSM | AT+CACM= 1234          | Request ACM reset, real PIN2 is "1234"  |
| GSM to application | OK                     | ACM value is reset                      |
| Application to GSM | AT+CACM= 0000          | Request ACM reset with wrong PIN2 value |
| GSM to application | +CME ERROR : 17        | SIM PIN2 required                       |
| Application to GSM | AT+CACM?               | Request ACM value                       |
| GSM to application | +CACM : "000000"<br>OK | Display ACM value<br>(ACM = 0)          |

# 10.10.Accumulated call meter maximum +CAMM

Set command sets the Advice of Charge related accumulated call meter maximum value in SIM file  $\mathsf{EF}_{\mathsf{ACMmax}}$ . ACMmax contains the maximum number of home units allowed to be consumed by the subscriber. When ACM (refer +CACM) reaches ACMmax, then calls are prohibited. SIM PIN2 is required to set the value. If setting fails in an ME error, +CME ERROR: <err> is returned.

Read command returns the current value of ACMmax.

Them ACMmax value (entered or displayed) is in hexadecimal format with 6 digits.

| Application to GSM | AT+CAMM= "000400", 1234 | Request ACMmax update, real PIN2 is "1234" |
|--------------------|-------------------------|--------------------------------------------|
| GSM to application | OK                      | ACMmax updated to 1024                     |
| Application to GSM | AT+CAMM= "000400",0000  | Request ACMmax update, real PIN2 is "1234" |
| GSM to application | +CME ERROR : 17         | SIM PIN2 required                          |
| Application to GSM | AT+CAMM?                | Request ACMmax value                       |
| GSM to application | +CAMM : "000400"        | ACMmax=1024                                |
|                    | OK                      |                                            |

# 10.11. Price per unit and currency table +CPUC

### **Description**

Set command sets the parameters of Advice of Charge related price per unit and currency table in SIM file  $\mathsf{EF}_{\mathsf{PUCT}}$ . PUCT information can be used to convert the home units (as used in +CAOC, +CACM and +CAMM) into currency units. SIM PIN2 is required to set the parameters. If setting fails in an ME error, +CME ERROR: <err> is returned.

| Application to GSM | AT+CPUC= "FFR", "0.82", 1234 | Request Currency and     |
|--------------------|------------------------------|--------------------------|
|                    |                              | Price per unit update    |
| GSM to application | OK                           |                          |
| Application to GSM | AT+CPUC= "FFR", "0.82", 1111 | Request Currency and     |
|                    | 161                          | PPU update (wrong PIN2)  |
| GSM to application | +CME ERROR : 17              | SIM PIN2 required        |
| Application to GSM | AT+CPUC?                     | Request Currency & Price |
| GSM to application | +CPUC: "FFR", "0.82"         | Currency= "FFR"          |
|                    | OK                           | Price per unit= "0.82"   |
|                    |                              |                          |

# 10.12. Call related supplementary services +CHLD

This command is used to manage call hold and multiparty conversation (conference call).

Calls can be put on hold, recovered, released or added to conversation.

Command syntax: AT+CHLD= < n >

Response syntax: +CHLD: (0-3, 11-17, 21-27) for AT+CHLD=?

<n> 0 Release all held calls or set User Determined User Busy

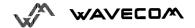

(UDUB) for a waiting call.

- 1 Release all active calls (if any exist) and accepts the other (held or waiting) call.
- 1X Release a specific call X (active, held or waiting)
- 2 Place all active calls (if any exist) on hold and accepts the other

(held or waiting) call.

- 2X Place all active calls on hold except call X with which communication is supported.
- 3 Adds a held call to the conversation

### 10.13. List current calls +CLCC

This command is used to return the list of current calls.

### Command syntax:

AT+CLCC

### Response syntax:

```
OK if no calls are available

+CLCC: <id1>, <dir>, <stat>, <mode>, <mpty>

[ ,<number>, <type> [ <alpha> ] ]

[ <CR><LF> +CLCC: <id2>, <dir>, <stat>, <mode>, <mpty>
[ ,<number>, <type> [ <alpha> ] ]

[ . . . ] ] ]
```

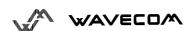

<idx>: integer type, call identification as described in GSM 02.30

### <dir>:

0 mobile originated (MO) call 1 mobile terminated (MT) call

### <stat> (state of the call):

- 0 active
- 1 held
- 2 dialing (MO call)
- 3 alerting (MO call)
- endsms.cn 4 incoming (MT call)
- 5 waiting (MT call)

### <mode> (teleservice):

- 0 voice
- 1 data
- 2 fax
- 9 unknown

### <mpty>:

0 call is not one of multiparty (conference) call parties 1 call is one of multiparty (conference) call parties

<number>: string type phone number in format specified by <type>

<type>: type of address octet in integer format

<alpha>: optional string type alphanumeric representation of <number> corresponding to the entry found in phonebook.

# 10.14. Supplementary service notifications +CSSN

Command syntax: AT+CSSN= <n>, <m>

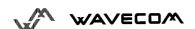

This command refers to supplementary service related network initiated notifications.

When <n>=1 and a supplementary service notification is received after a mobile originated call setup, intermediate result code **+CSSI:<code1>** is sent before any other MO call setup result codes.

When <m>=1 and a supplementary service notification is received during a call, unsolicited result code **+CSSU:<code2>** is sent.

### Command syntax:

AT+CSSN= <n>, <m>

### Response syntax:

+CSSN: <n>, <m> for AT+CSSN?

+CSSN: (0-1), (0-1) for AT+CSSN=?

### **Defined values**

<n> (parameter sets/shows the +CSSI result code presentation status):

ns.cn

0 disable

1 enable

<m> (parameter sets/shows the +CSSU result code presentation status):

0 disable

1 enable

### <code1>

5 outgoing calls are barred

6 incoming calls are barred

7 CLIR suppresssion rejected

### <code2>

- 2 call has been put on hold (during a voice call)
- 3 call has been retrieved (during a voice call)
- 4 multiparty call entered (during a voice call)
- 5 call on hold has been released (during a voice call)

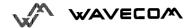

# 10.15. Unstructured supplementary service data +CUSD

The USSD supplementary service is described by the GSM 02.90.

It is based on digit sequences which may be entered by mobile user with an handset. An entered sequence is sent to the network which answers back with a alphanumerical string, only for display, or to display and to ask for a next sequence.

This command is used for:

- enabling or disabling the CUSD indication sent to the application by the module when a incomming USSD is received
- send and receive USSD strings

For the first behavior, the syntax is:

### Command syntax:

$$AT+CUSD = < n > [, < str > [ < dcs > ]]$$

<n>

0 : Disable the result code presentation

1 : Enable the result code presentation

2 : Cancel session (not applicable to read command response)

In case of presentation enabled, a +CUSD (as direct answer to a send USSD) is then indicated with :

+CUSD: <m> [,<str>,<dcs> ]

- <m>:

- 0 no further user action required (network initiated USSD-Notify, or no further information needed after mobile initiated operation)
- 1 further user action required (network initiated USSD-Request, or further information needed after mobile initiated operation)

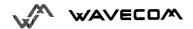

- 2 USSD terminated by network
- 4 Operation not supported
- <str> is network string, converted in the selected character set (HEX mode is not supported).
- <dcs> is the data coding sheme received (GSM TS 03.38).

### To send and receive USSD

Command syntax: AT+CUSD= <n> [,<str> [,<dcs>]]

Note: Please, be aware that the send command asks the user to reenter the enable/disable (<n>) parameter!

<str> is the USSD string to be sent.

<dcs> : only the default alphabet value is supported (which is the default value when the parameter is absent).

When the module sends an USSD, an OK response is first returned. The intermediate +CUSD indication comes after. In case of error, a +CUSD: 4 indication is returned back.

# 10.16.Closed user group +CCUG

The Closed User Group Supplementary Service enables subscribers to form closed user groups to and from which access is restricted.

The CUG supplementary service is described by the GSM 02.85. This service shall be provided after prior arrangement with the service provider. At provision subscription options should be selected.

### +CCUG command is used for :

- activating/deactivating the control of the CUG information for all following outgoing calls.
- selecting a CUG index,
- suppressing the outgoing access (OA). The OA allows a member of a CUG to place calls outside the CUG.

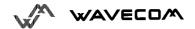

 suppressing the preferential CUG. The preferential is the default CUG used by the network when it does not receive explicit CUG index.

### Command syntax:

```
AT+CCUG = <n> [ ,<index> [ <info> ] ]
<n>
0: Disable CUG mode (default)
1: Enable CUG mode
<index>
0-9: CUG index (0 default),
10: preferred CUG
<info>
0: no information (default)
1: suppress OA
2: suppress Preferential CUG
3: suppress OA and preferential CUG
```

For activating the control of the CUG information by call, add [G] or [g] to the ATD command. Index and info values will be used.

# 11. Data commands

# 11.1. Bearer type selection +CBST

Command syntax: AT+CBST= <speed>, <name>, <ce>

No data compression is provided and only asynchronous modem is supported (<name> = 0).

| <speed></speed> | Description | Modem type |
|-----------------|-------------|------------|
| 0 (default)     | Autobauding | None       |
| 1               | 300 bps     | V.21       |
| 2               | 1200 bps    | V.22       |
| 3               | 1200/75 bps | V.23       |
| 4               | 2400 bps    | V.22bis    |
| 5               | 2400 bps    | V.26ter    |
| 6               | 4800 bps    | V.32       |
| 7               | 9600 bps    | V.32       |
| 8               | Specific    |            |
| 65              | 300 bps     | V.110      |
| 66              | 1200 bps    | V.110      |
| 68              | 2400 bps    | V.110      |
| 70              | 4800 bps    | V.110      |
| 71              | 9600 bps    | V.110      |

| <ce></ce>  | Connection element        |
|------------|---------------------------|
| 0          | Transparent only          |
| 1(default) | Non transparent only      |
| 2          | Transparent preferred     |
| 3          | Non transparent preferred |

| Application to GSM | AT+CBST=7,0,1  | ask for a bearer |
|--------------------|----------------|------------------|
| GSM to application | OK             | bearer supported |
| Application to GSM | AT+CBST=81,0,0 | ask for a bearer |

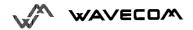

| GSM to application | +CME ERROR: 3 | bearer not supported |
|--------------------|---------------|----------------------|
|--------------------|---------------|----------------------|

This command applies to both **outgoing** and **incoming data calls** but in a different way. For outgoing call the two parameters (e.g. <speed> and <ce>) apply, whereas for incoming call only the <ce> parameter applies.

Note 1) as far as incoming calls are concerned, if <ce> is set to T only and the network proposes NT only or vice versa then the call is released.

Note 2) older values 100 and 101 for <ce> are retained for compatibility purpose but shallnot be used anymore, values 2 and 3 shall be used instead.

# 11.2. Select mode +FCLASS

This command puts the module into a particular mode of operation (data or fax).

Command syntax:

AT+FCLASS= <n>

| <n></n> | Description |
|---------|-------------|
| 0       | Data        |
| 1       | Fax class 1 |

| Application to GSM | AT+FCLASS=?    | Test command           |
|--------------------|----------------|------------------------|
| GSM to application | +FCLASS: (0,1) | Done                   |
|                    | OK             |                        |
| Application to GSM | AT+FCLASS=0    | Data mode asked        |
| GSM to application | OK             | Command valid          |
| Application to GSM | AT+FCLASS=1    | Fax class 1 mode asked |
| GSM to application | OK             | Command valid          |
| Application to GSM | AT+FCLASS?     | Current value          |
| GSM to application | +FCLASS: 1     | Command valid          |
|                    | OK             |                        |

# 11.3. Service reporting control +CR

This command enables a more detailed service reporting, in case of data **incoming or outgoing call**. Before sending the CONNECT response to the application, the GSM module will precise the type of data connection that have been established.

### These report types are:

| +CR: ASYNC     | For asynchronous transparent     |
|----------------|----------------------------------|
| +CR: REL ASYNC | For asynchronous non-transparent |

| Application to GSM | AT+CR=0 | Extended reports disabled |
|--------------------|---------|---------------------------|
| GSM to application | OK S    | Command valid             |
| Application to GSM | AT+CR=1 | Extended reports enabled  |
| GSM to application | OK      | Command valid             |

# 11.4. Cellular result codes +CRC

This command enables a more detailed ring indication, in case of **incoming call** (voice or data). Instead of the string "RING", an extended string is used to indicate which type of call is ringing (e.g. +CRING: VOICE).

### These extended indications are:

| +CRING: ASYNC     | for asynchronous transparent     |
|-------------------|----------------------------------|
| +CRING: REL ASYNC | for asynchronous non-transparent |
| +CRING: VOICE     | for normal speech.               |
| +CRING : FAX      | for fax calls                    |

| Application to GSM | AT+CRC=0 | Extended reports disabled |
|--------------------|----------|---------------------------|
| GSM to application | OK       | Command valid             |
| Application to GSM | AT+CRC=1 | Extended reports enabled  |
| GSM to application | OK       | Command valid             |

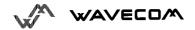

# 11.5. DTE-DCE local rate reporting +ILRR

This parameter controls whether or not the extended-format "+ILRR:<rate>" information text is transmitted from the DCE to the DTE. The <rate> reported shall represent the current (negotiated or renegotiated) DTE-DCE rate.

If enabled, the intermediate result code is transmitted in a data **incoming or outgoing call**, after any data compression report, and before any final result code (CONNECT).

<rate> can take the following values: 300, 600, 1200, 2400, 4800, 9600, 19200, 38400, 57600, 115200.

| Application to GSM | AT+ILRR=0 | Local port rate report disabled |
|--------------------|-----------|---------------------------------|
| GSM to application | OK        | Command valid                   |
| Application to GSM | AT+ILRR=1 | Local port rate report enabled  |
| GSM to application | OK        | Command valid                   |

# 11.6. Radio link protocol parameters +CRLP

This command allows to change the radio link protocol parameters used for **non transparent data transmission**.

### Command syntax:

AT+CRLP=<iws>,<mws>,<T1>,<N2>,<ver>

This command accepts 5 parameters.

<iws>: (0-61) Down window size, (default is 61),

<mws>: (0-61) Up window size, (default is 61),

<T1>: (40-255) Acknowledgement timer in units of 10ms, (default is 48),

<N2>: (1-255) Retransmission attempts, (default is 6),

<ver>: (0) Version number. Only 0 is supported.

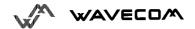

| Application to GSM | AT+CRLP=?                                 | Test command       |
|--------------------|-------------------------------------------|--------------------|
| GSM to application | +CRLP: (0-61),(0-61),(40-255),(1,255),(0) | Done.              |
|                    | OK                                        |                    |
| Application to GSM | AT+CRLP=61,61,48,6,0                      | Set new parameters |
| GSM to application | OK                                        | Command valid      |
| Application to GSM | AT+CRLP?                                  | Current values     |
| GSM to application | AT+CRLP: 61,61,48,6,0                     | Command valid      |
|                    | OK                                        |                    |

# 11.7. Others radio link parameters +DOPT

This Wavecom specific command allows to change some supplementary radio link protocol parameters

<u>Command syntax:</u> AT+DOPT=<reset\_allowed>,<dtx\_allowed>

| <reset_allowed></reset_allowed> | Description                                              |
|---------------------------------|----------------------------------------------------------|
| 0                               | Data communication is hung up in case of bad radio link. |
| 1 (default)                     | Data communication goes on in case of bad radio          |
|                                 | link (possible loose of data)                            |
| Aa                              |                                                          |

### The second parameter is reserved for future use.

| Application to GSM | AT+DOPT=? | Test command       |
|--------------------|-----------|--------------------|
| GSM to application | (0,1),(0) |                    |
|                    | OK        |                    |
| Application to GSM | AT+DOPT=1 | Set new parameters |
| GSM to application | OK        | Command valid      |
| Application to GSM | AT+DOPT?  | Current values     |
| GSM to application | 1,0       | Command valid      |
|                    | OK        |                    |

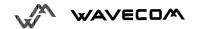

# 12. Fax commands

The fax service provided by the module is class 1 compatible. However only the core commands defined by ITU T.31 are supported. It means that commands like AT+FAR, +FCC,... are not supported.

Autobauding has to be enabled to set up the module for fax.

All set commands below return an ERROR response code if they are Jems.cr not issued during the communication.

# 12.1. Transmit speed +FTM

This command sets the fax transmit speed.

Command syntax: AT+FTM=<speed>

| <speed></speed> | Description | Modem type |
|-----------------|-------------|------------|
| 24              | 2400 bps    | V.27ter    |
| 48              | 4800 bps    | V.27ter    |
| 72              | 7200 bps    | V.29       |
| 96              | 9600 bps    | V.29       |

| Application to GSM | AT+FTM=?      | Test command |
|--------------------|---------------|--------------|
| GSM to application | (24,48,72,96) | Done         |
|                    | OK            |              |

# 12.2. Receive speed +FRM

This command sets the fax receive speed.

Command syntax: AT+FRM=<speed>

The speeds are the same as these of +FTM command.

| Application to GSM | AT+FRM=? | Test command |
|--------------------|----------|--------------|
|--------------------|----------|--------------|

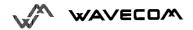

| GSM to application | (24,48,72,96) | Done |
|--------------------|---------------|------|
|                    | OK            |      |

# 12.3. HDLC transmit speed +FTH

This command sets the fax transmit speed, using the HDLC protocol.

Command syntax: AT+FTH=<speed>

<speed> can only take 3 value which corresponds to V.21 channels 300 bps.

| Application to GSM | AT+FTH=? | -0 | Test command |
|--------------------|----------|----|--------------|
| GSM to application | (3)      | C. |              |
|                    | OK       | 25 |              |

# 12.4. HDLC receive speed +FRH

This command sets the fax receive speed, using the HDLC protocol.

Command syntax: AT+FRH=<speed>

<speed> can only take 3 value which corresponds to V.21 channels 300 bps.

| Application to GSM | AT+FRH=? | Test command |
|--------------------|----------|--------------|
| GSM to application | (3)      |              |
|                    | OK       |              |

# 12.5. Stop transmission and wait +FTS

This command stops the transmission for the specified period.

Command syntax: AT+FTS=<n>

<n>: silence period (units of 10 ms).

| Application to GSM | AT+FTS=?  | Test command                 |
|--------------------|-----------|------------------------------|
| GSM to application | (0-255)   |                              |
|                    | OK        |                              |
| Application to GSM | AT+FTS=50 | Stops transmission and waits |

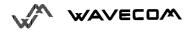

|                    |    | 0.5 s         |
|--------------------|----|---------------|
| GSM to application | OK | Command valid |

### 12.6. Receive silence +FRS

This command causes the modem to report back to the DTE after the specified period.

It is aborted if any character is received.

Command syntax: AT+FRS=<n>

<n>is in units of 10 ms.

| Application to GSM | AT+FRS=?  | Test command            |
|--------------------|-----------|-------------------------|
| GSM to application | (0-255)   |                         |
|                    | OK        |                         |
| Application to GSM | AT+FRS=50 | Waits for 0.5 s silence |
| GSM to application | OK S      | Command valid           |

# 12.7. Setting up the PC fax application:

The recommended fax application is **Delrina WinFax v8.0**.

It should be configured as follows (menu Setup/Fax Modem Setup):

- ♦ Port: any com
- ♦ Model: Generic Class 1 (hardware flow control). A generic class 1 with software flow control can be also selected.
- ♦ Init: default string is suitable for the module
- Reset: default string is suitable for the module
- ◆ Maximum Transmit Rate: 9600 baud (if higher then rate will be automatically cut back to 9600 baud).

Others settings are of no relevance for the GSM unit: they can be modified.

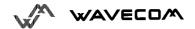

# 13. V24-V25 commands

### 13.1. Fixed DTE rate +IPR

This commands specifies the data rate at which the DCE will accept commands.

| Application to GSM | AT+IPR?                           |                             |
|--------------------|-----------------------------------|-----------------------------|
| GSM to application | +IPR: 9600                        | current rate is 9600 bps    |
|                    | OK                                |                             |
| Application to GSM | AT+IPR=?                          |                             |
| GSM to application | +IPR:(0,2400, 4800, 9600, 19200), | possible values (1)         |
|                    | (300,600,1200,38400,57600,115200) |                             |
|                    | OK S                              |                             |
| Application to GSM | AT+IPR=38400                      |                             |
| GSM to application | OK                                | disable autobauding and set |
|                    |                                   | rate to 38400 bps           |
| Application to GSM | AT+IPR=0                          |                             |
| GSM to application | OK                                | enable autobauding          |

Note (1): first set of values indicates the range of autodetectable speeds. The second set of values indicates all the possible speeds which can be used by DCE.

An autobauding is provided which operates from 2400 to 19200 baud. However some constraints have to be dealt with:

- any AT command issued by DTE must start with a capital 'A' and 'T' (or '\'). If not, DCE may send back some garbagge characters and get de-synchronized. Shoud it happen, DTE shall just issue once or twice 'AT\r' (at 2400 or 4800 baud) or just 'AT' (at 9600 baud) to get the modem re-synchronized.
- the DTE shall wait for 1ms after receipt of the last character of the AT response (which is always '\n' or 0x0A) to send a new AT command at either the same rate or a new rate. Shoud this delay ignored, DCE can get de-synchronised. Once again, sending once or twice 'AT\r' or just 'AT' causes the DCE to recover.

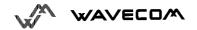

**Be careful:** at start-up if autobauding is enabled and no AT command has been received yet, the module sends all unsolicited responses (like RING) at 9600 baud.

# 13.2. DTE-DCE character framing +ICF

This command is used to determine the local serial port start-stop (asynchronous) character framing that the DCE shall use.

<u>Command syntax:</u> AT+ICF= <format>, <parity>

### \* <format> :

| 0 | Autodetect             | not supported |
|---|------------------------|---------------|
| 1 | 8 Data 2 Stop          | supported     |
| 2 | 8 Data 1 Parity 1 Stop | supported     |
| 3 | 8 Data 1 Stop          | supported     |
| 4 | 7 Data 2 Stop          | supported     |
| 5 | 7 Data 1 Parity 1 Stop | supported     |
| 6 | 7 Data 1 Stop          | supported     |

### \* <parity>:

| 0 | Odd   | supported |
|---|-------|-----------|
| 1 | Even  | supported |
| 2 | Mark  | supported |
| 3 | Space | supported |
| 4 | None  | supported |

Note 1) setting a character framing different from 8N1 will disable autobauding (in the case it was activated). However setting it back to 8N1 will not re-enable autobaud.

Note 2) setting the framing to 8N1 will let the autobauding enabled, if it was already enabled (implying framing was already 8N1).

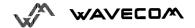

| Application to GSM | AT+ICF?           |                  |
|--------------------|-------------------|------------------|
| GSM to application | +ICF: 3,4         | current values   |
|                    | OK                |                  |
| Application to GSM | AT+ICF=?          |                  |
| GSM to application | +ICF: (1-6),(0-4) | possible values. |
|                    | OK                |                  |
| Application to GSM | AT+ICF=0,0        |                  |
| GSM to application | OK                | new values       |

# 13.3. DTE-DCE local flow control +IFC

This command is used to control the operation of local flow control between the DTE and DCE.

\* < DCE\_by\_DTE > :

| 0 | none                           | Supported     |
|---|--------------------------------|---------------|
| 1 | Xon/Xoff local circuit 103     | not supported |
| 2 | RTS                            | Supported     |
| 3 | Xon/Xoff global on circuit 103 | not supported |

Important note: when this parameter is set to 2 (DTE invokes flow control through RTS) the behavior of the DCE is the following:

If the DCE has never detected RTS in high (or ON) condition since startup then it ignores RTS, assuming this signal is not connected.

As soon as DCE detects RTS high, then this signal acts upon it. Therefore subsequent RTS transition to OFF will prevent DCE from sending any further data in online and in offline as well.

This behavior allows the user to use the default settings (hardware flow control) and let RTS disconnected. In the case RTS is connected and is high at least once then it acts upon DCE.

\* < DTE\_by\_DCE > :

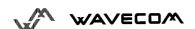

| 0 | none                 | Supported     |
|---|----------------------|---------------|
| 1 | Xon/Xoff circuit 104 | not supported |
| 2 | CTS                  | Supported     |

When this parameter is set to 0 (none) then CTS is kept high all the time.

| Application to GSM      | AT+IFC?           |                  |  |
|-------------------------|-------------------|------------------|--|
| GSM to application      | +IFC: 2,2         | current values   |  |
|                         | OK                |                  |  |
| Application to GSM      | AT+IFC=?          |                  |  |
| GSM to application      | +IFC: (0,2),(0,2) | possible values. |  |
|                         | OK                |                  |  |
| Application to GSM      | AT+IFC=0,0        |                  |  |
| GSM to application      | OK                | new values       |  |
| 13.4. Set DCD signal &C |                   |                  |  |

# 13.4. Set DCD signal &C

This commands controls the Data Carrier Detect (DCD) signal.

| Application to GSM | AT&C0 | DCD always on                                        |
|--------------------|-------|------------------------------------------------------|
| GSM to application | OK    | command valid                                        |
| Application to GSM | AT&C1 | DCD matches state of the remote modem's data carrier |
| GSM to application | OK    | command valid                                        |

# 13.5. Set DTR signal &D

This commands controls the Data Terminal Ready (DTR) signal.

| Application to GSM | AT&D0 | the DTR signal is ignored                                                 |
|--------------------|-------|---------------------------------------------------------------------------|
| GSM to application | OK    | command valid                                                             |
| Application to GSM | AT&D1 | Modem switches from data to command mode when DTR switches from ON to OFF |
| GSM to application | OK    | command valid                                                             |
| Application to GSM | AT&D2 | Upon DTR switch from ON to OFF, the call is cleardown                     |
| GSM to application | OK    | command valid                                                             |

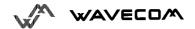

## 13.6. Set DSR signal &S

This commands controls the Data Set Ready (DSR) signal.

| Application to GSM | AT&S0 | DSR always on                                |
|--------------------|-------|----------------------------------------------|
| GSM to application | OK    | command valid                                |
| Application to GSM | AT&S1 | DSR off in command mode, DSR on in data mode |
| GSM to application | OK    | command valid                                |

## 13.7. Back to online mode O

If you have established a connection and the mobile is in online command mode, this command allows to return to online data mode.

| Application to GSM | ATO | 451"          |
|--------------------|-----|---------------|
| GSM to application | OK  | Command valid |

## 13.8. Result code suppression Q

Determines whether the mobile sends result codes or not

| Application to GSM | ATQ0   | DCE transmits result codes                      |
|--------------------|--------|-------------------------------------------------|
| GSM to application | OK     | Command valid                                   |
| Application to GSM | ATQ1   | Result codes are suppressed and not transmitted |
| GSM to application | (none) | no response                                     |

# 13.9. DCE response format V

Determines the DCE response format, with or without header characters <CR><LF>, and with the use of numeric result codes.

|              | V0                                   | V1                                            |
|--------------|--------------------------------------|-----------------------------------------------|
| Information  | <text><cr><lf></lf></cr></text>      | <cr><lf></lf></cr>                            |
| responses    |                                      | <text><cr><lf></lf></cr></text>               |
| Result codes | <numeric code=""><cr></cr></numeric> | <cr><lf></lf></cr>                            |
|              |                                      | <verbose code=""><cr><lf></lf></cr></verbose> |

| Application to GSM | ATV0 | DCE transmits limited headers and trailers and |
|--------------------|------|------------------------------------------------|
|--------------------|------|------------------------------------------------|

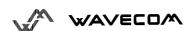

|                    |      | numeric result codes                        |
|--------------------|------|---------------------------------------------|
| GSM to application | 0    | command is valid (0 means OK)               |
| Application to GSM | ATV1 | DCE transmits full headers and trailers and |
|                    |      | verbose response text                       |
| GSM to application | OK   | command is valid                            |

## 13.10.Default configurationZ

Restores the configuration profile. Any call is released.

| Application to GSM          | ATZ |               |  |  |  |  |
|-----------------------------|-----|---------------|--|--|--|--|
| GSM to application          | OK  | Command valid |  |  |  |  |
|                             |     | C             |  |  |  |  |
| 13.11.Save configuration &W |     |               |  |  |  |  |
|                             |     | 1611          |  |  |  |  |

## 13.11.Save configuration

This commands writes the active configuration to a non-volatile memory (EEPROM). Description of the stored parameters is in appendice 16.10

| Application to GSM | AT&W | Writes current configuration to EEPROM |
|--------------------|------|----------------------------------------|
| GSM to application | OK   | command valid                          |

#### 13.12.Auto-tests **&T**

AT&T0 is used to perform auto-tests. The response will be OK if no software problem is detected (EEPROM, RAM and ROM checksums), otherwise a simple ERROR response is sent.

AT&T1 is used to close the audio loop, and AT&T2 is used to open the audio loop. This is used to validate the audio loop (microphone to speaker).

| Application to GSM | AT&T0 | Perform software auto-tests                             |  |
|--------------------|-------|---------------------------------------------------------|--|
| GSM to application | OK    | No software problem detected, all checksums are correct |  |
| Application to GSM | AT&T1 | Do the audio loop test (close)                          |  |
| GSM to application | OK    | command valid                                           |  |
| Application to GSM | AT&T2 | Stop the audio loop test (open)                         |  |
| GSM to application | OK    | command valid                                           |  |

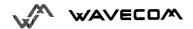

### 13.13.Echo E

This command is used to determines whether or not the modem echoes characters received by an external application (DTE).

| Application to GSM | ATE0 | Characters are not echoed |
|--------------------|------|---------------------------|
| GSM to application | OK   | Done                      |
| Application to GSM | ATE1 | Characters are echoed     |
| GSM to application | OK   | Done                      |

## 13.14.Restore factory settings &F

This command is used to restore the factory settings from EEPROM.

The settings which are restored are listed in appendice 16.10.

| Application to GSM | AT&F  | Ask for restoring the factory settings |
|--------------------|-------|----------------------------------------|
| GSM to application | OK    | Done                                   |
| Application to GSM | AT&F0 | Ask for restoring the factory settings |
| GSM to application | OK    | Done                                   |

# 13.15.Display configuration &V

This command is used to display modem configuration

**&V0**: Display the modem configuration in RAM.

**&V1**: Display the modem configuration in EEPROM.

**&V2**: Display the factory modem configuration.

The parameters which are displayed are the following:

Q, V, S0, S2, S3, S4, S5, +CR, +CRC, +CMEE, +CBST, +SPEAKER,+ECHO

| Application to GSM | AT&V0                                                                                                | RAM modem parameters |
|--------------------|----------------------------------------------------------------------------------------------------|----------------------|
| GSM to application | Q:0 V:1 S0:000 S2:043 S3:013 S4:010 S5:008<br>+CR:0 +CRC:0 +CMEE:0 +CBST:0,0,1<br>+SPEAKER:0 +ECHO:0 | Done                 |

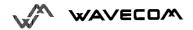

| OK |  |
|----|--|

## 13.16.Request identification information I

This command causes the GSM module to transmit one or more lines of specific information text.

**IO**: Display the manufacturer followed by model identifications. This command is equivalent to +CGMI and +CGMM.

: Display the revision identification (equivalent to +CGMR).

: Display the modem configuration in RAM (equivalent to &V0).

**15** : Display the modem configuration in EEPROM (equivalent to &V1).

**16** : Display the modem data features. This command enumerates the supported data rates, data modes, and fax classes.

: Display the modem voice features.

If the value is different, an "OK" string will be sent back.

| Application to GSM | ATI0                                                                                              | Manufacturer and model identifications                                             |
|--------------------|---------------------------------------------------------------------------------------------------|------------------------------------------------------------------------------------|
| GSM to application | WAVECOM MODEM<br>900P<br>OK                                                                       | GSM 900 MHz<br>primary band                                                        |
| Application to GSM | ATI3                                                                                              | Revision identification                                                            |
| GSM to application | 310_G250.51 806216 032199 17:04<br>OK                                                             | Software release 3.10 ,révision 51 generated on the 21 <sup>st</sup> of March 1999 |
| Application to GSM | ATI6                                                                                              | Modem data features                                                                |
| GSM to application | DATA RATES: AUTOBAUD,300,1200,1200/75,2400,4800,9600 DATA MODES: T/NT,ASYNCHRONOUS FAX CLASS 1 OK | Done                                                                               |
| Application to GSM | ATI7                                                                                              | Modem voice features                                                               |

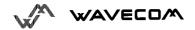

| GSM to application | SPEECH CODINGS: FR,EFR OK | Done |
|--------------------|---------------------------|------|

www.sendsms.cn

# 14. Specific AT commands

## 14.1. Cell environment description +CCED

This command can be used by the application to retrieve the cell parameters of the main cell and of up to six neighbour cells.

Two ways may exist for the external application to know these cell parameters: on request of the application, or automatically by the module every 5 seconds.

The automatic mode is not supported during communication or registration.

The command to manage this functionality is:

<sup>\* &</sup>lt;mode> :

| 0 | One shot requested        |
|---|---------------------------|
| 1 | Automatic shots requested |
| 2 | Stop automatic shots      |

#### \* < requested dump>:

| 1 | Main Cell :                                                                                                    |
|---|----------------------------------------------------------------------------------------------------|
|   | if the Cell Identity is available MCC, MNC, LAC, CI, BSIC, BCCH Freq (absolute), RxLev, RxLev Full, RxLev Sub, RxQual, RxQual Full, RxQual Sub,Idle TS  |
|   | if the Cell Identity is not available MCC, MNC, LAC,, BSIC, BCCH Freq (absolute), RxLev, RxLev Full, RxLev Sub, RxQual, RxQual Full, RxQual Sub,Idle TS |
|   | Gub, idie 10                                                                                                    |
| 2 | Neighbour1 to Neighbour6 :                                                                                                    |
|   | if the Cell Identity is available                                                                                                    |
|   | MCC, MNC, LAC, CI, BSIC, BCCH Freq (absolute), RxLev                                                                                                    |
|   | if the Cell Identity is not available                                                                                                    |
|   | MCC, MNC, LAC,, BSIC, BCCH Freq (absolute), RxLev                                                                                                    |
| 4 | Timing Advance                                                                                                    |

Combination (addition of the values) of the requested dumped are supported.

Notice that in idle mode, only RxLev measures (one the main cell and on the neighbour cells) are done. The value of these RxLev is set in the RxLev Full field for the main cell.

The response will be:

Where <value> is the ASCII string of the values (in decimal except LAC and CI values are in hexadecimal) of the parameters. If a field can not be measured - or has no sense - the parameter is not filled (two consecutive commas are then found).

If the <requested dump> parameter is absent, this of the last +CCED command (or 15 by default) will be taken.

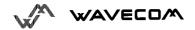

Values of MCC/MNC are set to 0 in case of "No service"

## 14.2. Automatic RxLev indication +CCED

The CCED command has been extended to indicate the the received signal strength indication (rssi) of the main cell. The principle of the command is not changed:

> Command Syntax: dump>]

AT+CCED=<mode>[,

<requested

|   | * <mode> :</mode>         |
|---|---------------------------|
|   | * <mode> :</mode>         |
| 0 | One shot requested        |
| 1 | Automatic shots requested |
| 2 | Stop automatic shots      |

\* <requested dump> :

| 8 | Main cell RSSI indications (RxLev) from 0 to 31 |
|---|-------------------------------------------------|
|   |                                                 |

The response will be a +CSQ answer and not a +CCED answer. The 07.07 format for the +CSQ is respected. The <ber> is not evaluated by this command, so the <ber> value will always be 99.

> +CSQ:<rssi>, 99 OK

This +CSQ answer, when automatic shots are selected, is sent every time the <rssi> measured by the module changes. This automatic shots are supported in idle mode and during communication.

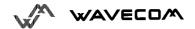

Combination (addition of the values) of the requested dumped (1,2,4,8) are supported. Both answer +CCED and +CSQ may be then generated.

If the <requested dump> parameter is absent, this of the last +CCED command (or 15 by default) will be taken.

## 14.3. General Indications +WIND

Wavecom introduced a general mechanism to send unsollicited non standardized indication to the customer application. The yet identified unsollicited non standardized indications are :

- indication of a physical change on the SIM presence pin from connector (meaning SIM inserted, SIM removed)
- indication during a mobile originated call establishement, that the calling party is ringing.
- Indication of the availability of the module, after boot, to receive AT commands

For each of these indications, a "bit flow" has to be indicated. The syntax of the command is:

Command syntax: AT+WIND= <IndLevel >

| <indlevel></indlevel> | Indication                                                                                               |
|-----------------------|----------------------------------------------------------------------------------------------------|
| 1 (bit-0)             | Hardware SIM Insert / Remove indications (Rack open/close)                                               |
| 2 (bit-1)             | Calling party alert indication                                                                           |
| 4 (bit-2)             | Module is ready to treat AT commands (except phonebooks, AOC, SMS), but still in emergency mode.         |
| 8 (bit-3)             | Indication that the module is ready to treat all AT commands, at te end of init, or after ADN / FDN swap |
| 16 (bit-4)            | Indication that a new call identifier has been created ( after an ATD command, +CCWA indication)         |

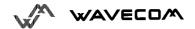

| 32 (bit-5) | Indication that an active, held or waiting call has been released, |
|------------|--------------------------------------------------------------------|
|            |                                                                    |

If <IndLevel> is equal to 0 (default value), no unsolicited "+WIND: <IndNb>" will occur.

Combination (addition of the values) shall be used to allow more than one indication flow.

The answer is OK if the value are in the previous range.

The unsolicited answer will then be:

+WIND : <event> [ ,<idx> ]

<idx>: Call identifier, defined in +CLCC command.

The supported events are:

| <event></event> | Meaning                                                                                                    |
|-----------------|----------------------------------------------------------------------------------------------------|
| 0               | The SIM presence pin has been detected as "SIM removed" (depending from the 0 bit flow)                               |
| 1               | The SIM presence pin has been detected as "SIM inserted"                                                              |
| 2               | Calling party is alerting                                                                                             |
| 3               | Module is ready to treat AT commands (except phonebooks, AOC, SMS), at init or after AT+CFUN=1                        |
| 4               | Module is ready to treat all AT commands, end of phonebook init or swap (FDN to ADN)                                  |
| 5               | Call <idx> has been created (after ATD, RING or +CCWA)</idx>                                                          |
| 6               | Call <idx> has been released, after a NO CARRIER, a +CSSU: 5 indication, or after the release of a call waiting</idx> |

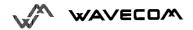

AT+WIND? Command is supported and indicates the <allowed bit flows>. AT+WIND is automatically stored in e2p. This means the &W commands has not to be used. And the selected flows are always activated after boot.

Default value is 0: No flow activated. No indication.

AT+WIND=? Indicates the posibbles values. (0-63)

## 14.4. Data ciphering mode between ME and MSC +ALEA

This command is used to get a random value from the mobile station and to reenter it codes by the DES algorithm. In the way Application to GSM, an "h" character shall be added before the value.

| Application to GSM | AT+ALEA?                       | get random value      |
|--------------------|--------------------------------|-----------------------|
| GSM to Application | AT+ALEA=1234567890123456<br>OK | command valid         |
|                    |                                |                       |
| Application to GSM | AT+ALEA=hA125B348ABCDEF9       | value coded           |
| GSM to Application | +ALEA=9876543210FBCADE0        | value coded valid     |
|                    | OK                             | new random value sent |
| Application to GSM | AT+ALEA=h12335678902234AB      | new coded value       |
| GSM to Application | NO CARRIER                     | coded value false     |
|                    |                                | communication hang up |

# 14.5. Data ciphering mode +CRYPT

This command enables or disables the data ciphering (D.E.S algorithm) of the PIN and a random value sent periodically in order to insure a more secure communication.

| Application to GSM | AT+CRYPT=0 | Ciphering off |
|--------------------|------------|---------------|
| GSM to Application | OK         | command valid |
| Application to GSM | AT+CRYPT=1 | Ciphering on  |
| GSM to Application | OK         | command valid |

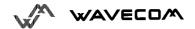

## 14.6. Key management +EXPKEY

This command is used to enter the key used in the D.E.S algorithm to cipher the data (PIN ). In the way Application to GSM, an "h" character shall be added before the value.

| Application to GSM | AT+EXPKEY?                  | Is a key stored in EEPROM? |
|--------------------|-----------------------------|----------------------------|
| GSM to Application | +EXPKEY: NO KEY             | key is absent              |
| Application to GSM | AT+EXPKEY=h0111011101110111 | new key entered            |
| GSM to Application | OK                          | command valid              |
| Application to GSM | AT+EXPKEY?                  | Is a key stored in EEPROM? |
| GSM to Application | +EXPKEY: READY              | key is present             |

## 14.7. Informations on PLMN +CPLMN

This command returns the status and the number of all PLMNs seen by the mobile. It also indicates the BCCH frequency number (absolute) of the strongest cell and its RxLev

|                    | 1.3                                                |                                             |
|--------------------|----------------------------------------------------|---------------------------------------------|
| Application to GSM | AT+CPLMN=?                                         |                                             |
| GSM to application | +CPLMN: (2,20810,122,50),<br>(0,20801,64,53)<br>OK | as defined as AT+COPS=? in the GSM TS 07 07 |

# 14.8. Analog digital converters measurements +ADC

This command allows to get the DC level of ADC A and ADC B (those voltages are coded on 8 bits, see hardware specifications). Those values are updated every 10 seconds.

| Application to GSM | AT+ADC?         |               |
|--------------------|-----------------|---------------|
| GSM to application | +ADC: 5,4<br>OK | ADC A , ADC B |

# 14.9. Mobile Equipment event reporting +CMER

This command enabled or disables sending of unsolicited result codes in the case of key pressing.

<u>Command Syntax:</u> AT+CMER=<mode>,<keyp>,<disp>,<ind>,<bfr>

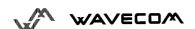

#### <keyp> (keypad):

| 0 | No keypad event reporting.                                |
|---|-----------------------------------------------------------|
| 1 | Keypad event reporting are routed using unsolicited code: |
|   | +CKEV: <key>, <press></press></key>                       |

#### 

1: key press0: key release

<key>: Keyboard map is (5,5)

| 0  | 1  | 2  | 3  | 4  |
|----|----|----|----|----|
| 5  | 6  | 7  | 8  | 9  |
| 10 | 11 | 12 | 13 | 14 |
| 15 | 16 | 17 | 18 | 19 |
| 20 | 21 | 22 | 23 | 24 |

# 14.10. Read Language Preference +WLPR

Command syntax: AT+WLPR= <index >

Response syntax: +WLPR: <value>

Read a Language Preference value of EF-LP. The first indexes should have the highest priority.

| Application to GSM | AT+WLPR?  | Read command                 |
|--------------------|-----------|------------------------------|
| GSM to application | +WLPR: 4  | Four language preference are |
|                    | OK        | available in EF-LP           |
| Application to GSM | AT+WLPR=1 | Read first EF-LP index value |
| GSM to application | +WLPR: 5  | Language preference is 5     |
|                    | OK        |                              |

# 14.11. Write Language Preference +WLPW

<u>Command syntax:</u> AT+WLPW=<index >,<value>

Response syntax: OK or +CME ERROR: <err>

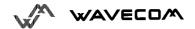

#### Write a Language Preference value in EF-LP

| Application to GSM | AT+WLPW=1,5 | Write Lang Pref equal to 5 in EF-LP with index 1 |
|--------------------|-------------|--------------------------------------------------|
| GSM to application | OK          | EF-LP correctly updated                          |

## 14.12. Read GPIO value +WIOR

<u>Command syntax:</u> AT+WIOR=<index >

Response syntax: +WIOR: <value>

Set the I/O port as an input and read the I/O pin, 0 if the pin is reset, 1 if the pin is set. Eight I/O ports are available, so the <index> value is between 0 and 7.

| Application to GSM | AT+WIOR=4 | Read I/O (number 4) value |
|--------------------|-----------|---------------------------|
| GSM to application | +WIOR: 0  | GPIO number 4 is reset    |
|                    | OK S      |                           |

# 14.13. Write GPIO value +WIOW

Command syntax: AT+WIOW=<index >,<value>

Response syntax: OK

Set the I/O port as an output with a I/O pin value, 0 for reset, 1 for set

| Application to GSM | AT+WIOW=4,0 | Reset I/O (number 4)  |
|--------------------|-------------|-----------------------|
| GSM to application | OK          | GPIO value is written |

# 14.14.Abort command +WAC

This **specific** command allows to abort SMS, SS and PLMN selection.

Command syntax:

| Command | Return |
|---------|--------|

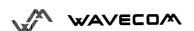

| AT+WAC   |    |
|----------|----|
| AT+WAC=? | ОК |
| AT+WAC?  | ОК |

#### Example:

| Application to GSM | AT+COPS=? | PLMN Selection.            |
|--------------------|-----------|----------------------------|
| Application to GSM | AT+WAC    | Abort the ask of PLMN list |
| GSM to application | OK        |                            |

## 14.15.Play tone +WTONE

15.Ch This specific command allows to play a tone on the current speaker or on the buzzer. The frequency, gain and duration can be settled.

#### Command syntax:

AT+WTONE=<mode>[,<dest>,<freq>,<gain>,<duration>]

Response syntax: OK or +CME ERROR: <err>

<mode>:

0: Stop playing.

1: Play a tone

#### <dest>

This parameter settles the destination (mandatory if <mode>=1)

- 1: Speaker
- 2: Buzzer

#### <freq>

This parameter settles the frequency (in Hz) of the tone (mandatory if <mode>=1).

If <dest> is the speaker, the range is between 1Hz and 3999Hz. If <dest> is the buzzer, the range is between 1Hz and 50000Hz.

### <gain> (0-15)

This parameter settles the gain of the tone. By default, the value is 9.

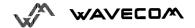

| <gain></gain> | Speaker (db) | Buzzer (db) |
|---------------|--------------|-------------|
| 0             | 0            | -0.25       |
| 1             | -0.5         | -0.5        |
| 2             | -1           | -1          |
| 3             | -1.5         | -1.5        |
| 4             | -2           | -2          |
| 5             | -3           | -3          |
| 6             | -6           | -6          |
| 7             | -9           | -9          |
| 8             | -12          | -12         |
| 9             | -15          | -15         |
| 10            | -18          | -18         |
| 11            | -24          | -24         |
| 12            | -30          | -30         |
| 13            | -36          | -40         |
| 14            | -42          | -infinite   |
| 15            | -infinite    | -infinite   |

### <duration> (0-255)

This parameter settles the duration of the tone (unit of 20 ms). When this parameter is equal to 0 (default value), the duration is infinite, and the tone can be stopped by AT+WTONE=0.

| Application to GSM | AT+WTONE=1,1,330,9,100 | Play a tone   |
|--------------------|------------------------|---------------|
| GSM to application | OK                     | Done          |
| Application to GSM | AT+WTONE=0             | Stop playing  |
| GSM to application | OK                     | Done          |
| Application to GSM | AT+WTONE=?             | Test command  |
| GSM to application | OK                     | Done          |
| Application to GSM | AT+WTONE?              | Current value |
| GSM to application | ERROR                  |               |

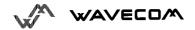

### 14.16.Play DTMF tone +WDTMF

This specific command allows to play a DTMF tone on the current speaker. The DTMF, gain and duration can be settled.

This command is only used to play a DTMF tone. To send a DTMF on the GSM network, use the command +VTS.

#### Command syntax:

AT+WDTMF=<mode>[,<dtmf>,<gain>,<duration>]

OK or +CME ERROR: <err> Response syntax: sms.cr

<mode>:

0: Stop playing.

1: Play a DTMF tone

<dtmf>

This parameter settles the DTMF to play in {0-9,\*,#,A,B,C,D} (mandatory if <mode>=1)

<gain> (0-15)

This parameter settles the gain of the tone. The values are the same as these of +WTONE (speaker) command. By default, the value is 9.

<duration> (0-255)

This parameter settles the duration of the tone (unit of 20 ms). When this parameter is equal to 0 (default value), the duration is infinite, and the DTMF tone can be stopped by AT+WDTMF=0.

| Application to GSM | AT+WDTMF=1,"*",9,100                           | Play a DTMF tone |
|--------------------|------------------------------------------------|------------------|
| GSM to application | OK                                             | Done             |
| Application to GSM | AT+WDTMF=0                                     | Stop playing     |
| GSM to application | OK                                             | Done             |
| Application to GSM | AT+WDTMF=?                                     | Test command     |
| GSM to application | +WDTMF: (0-1),(0-9,*,#,A,B,C,D),(0-15),(0-255) | Done             |
|                    | OK                                             |                  |
| Application to GSM | AT+WDTMF?                                      | Current value    |
| GSM to application | ERROR                                          |                  |

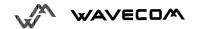

## 15. Other AT commands

### 15.1. V.25 ter recommandation

Other remaining basic commands are not implemented, so an "ERROR" string will be sent back.

All commands about modulation control, error control and data compression are not recognized. An "ERROR" string will be sent back.

## 15.2. GSM 07.05 recommandation

All the remaining commands are not implemented, so an "ERROR" string will be sent back.

## 15.3. GSM 07.07 recommandation

All the remaining commands are not implemented, so an "ERROR" string will be sent back.

# 16. Appendices

# 16.1. ME error result code: +CME ERROR: <error>

| <error></error> | Meaning                        | Resulting from the following commands   |
|-----------------|--------------------------------|-----------------------------------------|
| 3               | Operation not allowed          | All GSM 07.07 commands (+CME ERROR: 3)  |
| 4               | Operation not supported        | All GSM 07.07 commands (+CME ERROR: 4)  |
| 5               | PH-SIM PIN required (SIM lock) | All GSM 07.07 commands (+CME ERROR: 5)  |
| 10              | SIM not inserted               | All GSM 07.07 commands (+CME ERROR: 10) |
| 11              | SIM PIN required               | All GSM 07.07 commands (+CME ERROR: 11) |
| 12              | SIM PUK required               | All GSM 07.07 commands (+CME ERROR: 12) |
| 13              | SIM failure                    | All GSM 07.07 commands (+CME ERROR: 13) |
| 16              | Incorrect password             | +CACM, +CAMM, +CPUC, +CLCK, +CPWD,      |
|                 |                                | +CPIN, +CPIN2 (+CME ERROR: 16)          |
| 17              | SIM PIN2 required              | +CPBW (FDN), +CLCK (FDN),               |
| 18              | SIM PUK2 required              | +CACM, +CAMM, +CPUC, +CPBW (FDN),       |
|                 |                                | +CPIN, +CPIN2, +CLCK (FDN), +CPWD       |
| 20              | Memory full                    | +CPBW                                   |
| 21              | Invalid index                  | +CPBR, +CPBW, ATD>index, +WMGO          |
| 22              | Not found                      | +CPBF, +CPBP, +CPBN, +CGSN, +WOPN       |
| 24              | Text string too long           | +CPBW, +CPIN, +CPIN2, +CLCK, +CPWD, +   |
| 26              | Dial string too long           | +CPBW, ATD, +CCFC                       |
| 30              | No network service             | +VTS, +COPS=?, +CLCK, +CCFC, +CCWA      |
| 32              | Network not allowed -          | +COPS                                   |
|                 | emergency calls only           |                                         |
| 40              | Network personalisation PIN    | All GSM 07.07 commands (+CME ERROR: 40) |
|                 | required (Network lock)        |                                         |

## 16.2. Message service failure result code: +CMS ERROR: <er>>

<er> is defined as below:

| <er></er> | Meaning                     | Resulting from the following commands  |
|-----------|-----------------------------|----------------------------------------|
| 1 to      | Error cause values from the | +CMGS, +CMSS                           |
| 127       | GSM recommendation          |                                        |
|           | 04.11 Annex E-2             |                                        |
| 301       | SMS service of ME reserved  | +CSMS (with +CMS: ERROR 301)           |
| 302       | Operation not allowed       | All SMS commands (+CMSS, +CMGL, +CPMS, |
|           |                             | +CSMP                                  |
| 303       | Operation not supported     | All SMS commands                       |
| 304       | Invalid PDU mode            | +CMGS, +CMGW                           |
|           | parameter                   | ~0.                                    |
| 305       | Invalid text mode parameter | +CMGS, +CMGW, +CMSS                    |
| 310       | SIM not inserted            | All SMS commands                       |
| 311       | SIM PIN required            | All SMS commands                       |
| 312       | PH-SIM PIN required         | All SMS commands                       |
| 313       | SIM failure                 | All SMS commands                       |
| 316       | SIM PUK required            | All SMS commands                       |
| 317       | SIM PIN2 required           | All SMS commands                       |
| 318       | SIM PUK2 required           | All SMS commands                       |
| 321       | Invalid memory index        | +CMGR, +CMSS, +CMGD                    |
| 322       | SIM memory full             | +CMGW                                  |
| 330       | SC address unknown          | +CSCA?, +CMSS, +CMGS                   |

# 16.3. Specific error result codes

| <error></error> | Meaning                       | Resulting from the following commands     |
|-----------------|-------------------------------|-------------------------------------------|
| 512             | MM establishment failure      | +CMGS, +CMSS (+CMS ERROR: 512)            |
|                 | (for SMS)                     |                                           |
| 513             | Lower layer failure (for SMS) | +CMGS, +CMSS                              |
| 514             | CP error (for SMS)            | +CMGS, +CMSS                              |
| 515             | Please wait, init or          | All commands ( "+CME ERROR: 515" or "+CMS |
|                 | command processing in         | ERROR: 515")                              |
|                 | progress                      |                                           |

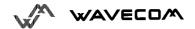

# 16.4. Failure Cause from GSM 04.08 recommandation (+CEER)

| Cause value | Diagnostic                                               |
|-------------|----------------------------------------------------------|
| 1           | Unassigned (unallocated) number                          |
| 3           | No route to destination                                  |
| 6           | Channel unacceptable                                     |
| 8           | Operator determined barring                              |
| 16          | Normal call clearing                                     |
| 17          | User busy                                                |
| 18          | No user responding                                       |
| 19          | User alerting, no answer                                 |
| 21          | Call rejected                                            |
| 22          | Number changed                                           |
| 26          | Non selected user clearing                               |
| 27          | Destination out of order                                 |
| 28          | Invalid number format (incomplete number)                |
| 29          | Facility rejected                                        |
| 30          | Response to STATUS ENQUIRY                               |
| 31          | Normal, unspecified                                      |
| 34          | No circuit/channel available                             |
| 38          | Network out of order                                     |
| 41          | Temporary failure                                        |
| 42          | Switching equipment congestion                           |
| 43          | Access information discarded                             |
| 44          | Requested circuit/channel not available                  |
| 47          | Resources unavailable, unspecified                       |
| 49          | Quality of service unavailable                           |
| 50          | Requested facility not subscribed                        |
| 55          | Incoming calls barred with in the CUG                    |
| 57          | Bearer capability not authorized                         |
| 58          | Bearer capability not presently available                |
| 63          | Service or option not available, unspecified             |
| 65          | Bearer service not implemented                           |
| 68          | ACM equal to or greater than ACMmax                      |
| 69          | Requested facility not implemented                       |
| 70          | Only restricted digital information bearer capability is |
| 79          | Service or option not implemented, unspecified           |
| 81          | Invalid transaction identifier value                     |
| 87          | User not member of CUG                                   |
| 88          | Incompatible destination                                 |
| 91          | Invalid transit network selection                        |
| 95          | Semantically incorrect message                           |
| 96          | Invalid mandatory information                            |

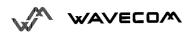

| 97  | Message type non-existent or not implemented        |
|-----|-----------------------------------------------------|
| 98  | Message type not compatible with protocol state     |
| 99  | Information element non-existent or not implemented |
| 100 | Conditional IE error                                |
| 101 | Message not compatible with protocol state          |
| 102 | Recovery on timer expiry                            |
| 111 | Protocol error, unspecified                         |
| 127 | Interworking, unspecified                           |

All other values in the range 0 to 31 shall be treated as cause 31. All other values in the range 32 to 47 shall be treated as cause 47. All other values in the range 48 to 63 shall be treated as cause 63. All other values in the range 64 to 79 shall be treated as cause 79. All other values in the range 80 to 95 shall be treated as cause 95. All other values in the range 96 to 111 shall be treated as cause 111. All other values in the range 112 to 127 shall be treated as cause 127.

## 16.5. Specific Failure Cause for +CEER

| 240 | FDN is active and number is not in FDN |
|-----|----------------------------------------|
| 241 | Call operation not allowed             |
| 252 | Call barring on outgoing calls         |
| 253 | Call barring on incoming calls         |
| 254 | Call impossible                        |
| 255 | Lower layer failure                    |

# 16.6. GSM 04.11 Annex E-2: Mobile originating SM-transfer

These error causes could appear for SMS commands (+CMGS, +CMSS, +CMGD...)

Cause no 1: "Unassigned (unallocated) number"

This cause indicates that the destination requested by the Mobile Station cannot be reached because, although the number is in a valid format, it is not currently assigned (allocated).

Cause no 8: "Operator determined barring"

This cause indicates that the MS has tried to send a mobile originating short message when the MS's network operator or service provider has forbidden such transactions.

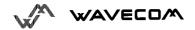

#### Cause no 10: "Call barred"

This cause indicates that the outgoing call barred service applies to the short message service for the called destination.

Cause no 21: "Short message transfer rejected"

This cause indicates that the equipment sending this cause does not wish to accept this short message, although it could have accepted the short message since the equipment sending this cause is neither busy nor incompatible.

Cause no 27: "Destination out of service"

This cause indicates that the destination indicated by the Mobile Station cannot be reached because the interface to the destination is not functioning correctly. The term "not functioning correctly" indicates that a signalling message was unable to be delivered to the remote user; e.g., a physical layer or data link layer failure at the remote user, user equipment off-line, etc.

Cause no 28: "Unidentified subscriber"

This cause indicates that the subscriber is not registered in the PLMN (i.e. IMSI not known)

Cause no 29: "Facility rejected"

This cause indicates that the facility requested by the Mobile Station is not supported by the PLMN.

Cause no 30: "Unknown subscriber"

This cause indicates that the subscriber is not registered in the HLR (i.e. IMSI or directory number is not allocated to a subscriber).

Cause no 38: "Network out of order"

This cause indicates that the network is not functioning correctly and that the condition is likely to last a relatively long period of time; e.g., immediately reattempting the short message transfer is not likely to be successful.

Cause no 41: "Temporary failure"

This cause indicates that the network is not functioning correctly and that the condition is not likely to last a long period of time; e.g., the Mobile Station may wish to try another short message transfer attempt almost immediately.

Cause no 42: "Congestion"

This cause indicates that the short message service cannot be serviced because of high traffic.

Cause no 47: "Resources unavailable, unspecified"

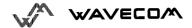

This cause is used to report a resource unavailable event only when no other cause applies.

Cause no 69: "Requested facility not implemented"

This cause indicates that the network is unable to provide the requested short message service.

Cause no 81: "Invalid short message transfer reference value"

This cause indicates that the equipment sending this cause has received a message with a short message reference which is not currently in use on the MS-network interface.

Cause no 95: "Invalid message, unspecified"

This cause is used to report an invalid message event only when no other cause in the invalid message class applies.

Cause no 96: "Invalid mandatory information"

This cause indicates that the equipment sending this cause has received a message where a mandatory information element is missing and/or has a content error (the two cases are undistinguishable).

Cause no 97: "Message type non-existent or not implemented"

This cause indicates that the equipment sending this cause has received a message with a message type it does not recognize either because this is a message not defined or defined but not implemented by the equipment sending this cause.

Cause no 98: "Message not compatible with short message protocol state"

This cause indicates that the equipment sending this cause has received a message such that the procedures do not indicate that this is a permissible message to receive while in the short message transfer state.

Cause no 99: "Information element non-existent or not implemented"

This cause indicates that the equipment sending this cause has received a message which includes information elements not recognized because the information element identifier is not defined or it is defined but not implemented by the equipment sending the cause.

However, the information element is not required to be present in the message in order for the equipment sending the cause to process the message.

Cause no 111: "Protocol error, unspecified"

This cause is used to report a protocol error event only when no other cause applies.

Cause no 127: "Interworking, unspecified"

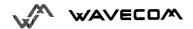

This cause indicates that there has been interworking with a network which does not provide causes for actions it takes; thus, the precise cause for a message which is being send cannot be ascertained.

All values other than specified should be treated as error Cause No 41

# 16.7. Unsolicited result codes

| Verbose result code                                                         | Numeric (V0 set) | Description                                                               |
|-----------------------------------------------------------------------------|------------------|---------------------------------------------------------------------------|
| RING                                                                        | 2                | Incoming call signal from network                                         |
| +CMTI: <mem>,<index></index></mem>                                          | as verbose       | Incoming message stored in <mem> ("SM") at location <index></index></mem> |
| +CMT: <oa> (text mode) or +CMT: [<alpha>,] (PDU)</alpha></oa>               | as verbose       | Incoming message directly displayed                                       |
| +CDS: <fo>, <mr> (text mode) or +CDS: <length>, (PDU)</length></mr></fo>    | As verbose       | SMS status report after sending a SMS                                     |
| +CCCM: <ccm></ccm>                                                          | As verbose       | Current Call Meter value                                                  |
| +CKEV: <keynb></keynb>                                                      | As verbose       | Key press or release                                                      |
| +CCWA : <number>,<type>, <class> [,<alpha>]</alpha></class></type></number> | As verbose       | Call Waiting number                                                       |
| +CLIP: <number>, <type> [,,,<alpha>]</alpha></type></number>                | As verbose       | Incoming Call Presentation                                                |
| +CREG: <stat> [,<lac>,<ci>]</ci></lac></stat>                               | As verbose       | Network registration indication                                           |
| +CRING : <type></type>                                                      | As verbose       | Incoming call type (VOICE, FAX)                                           |
| +WIND: <indicationnb> [,<callid>]</callid></indicationnb>                   | As verbose       | Specific unsolicited indication (SIM                                      |
|                                                                             | (specific)       | Insert/Remove, End of init, Reset,                                        |
|                                                                             |                  | Alerting, Call creation/release)                                          |
| +CSQ: <rxlev>,99</rxlev>                                                    | As verbose       | Automatic RxLev indication with                                           |
|                                                                             | (specific)       | AT+CCED=1,8 command                                                       |
| +CSSI: <code1></code1>                                                      | As verbose       | Supplementary service notification                                        |
|                                                                             | (specific)       | during a call setup                                                       |

# 16.8. Final result codes

| Verbose result code     | Numeric (V0 set) | Description                     |
|-------------------------|------------------|---------------------------------|
| +CME ERROR: <err></err> | As verbose       | Error from GSM 07.05 commands   |
| +CMS ERROR: <err></err> | As verbose       | Error from SMS commands (07.07) |
| BUSY                    | 7                | Busy signal detected            |
| ERROR                   | 4                | Command not accepted            |
| NO ANSWER               | 8                | Connection completion timeout   |

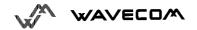

| NO CARRIER | 3 | Connection terminated             |
|------------|---|-----------------------------------|
| OK         | 0 | Acknowledges correct execution of |
|            |   | a command line                    |
| RING       | 2 | Incoming call signal from network |

# 16.9. Intermediate result codes

| Verbose result code                     | Numeric (V0 set) | Description                        |
|-----------------------------------------|------------------|------------------------------------|
| +COLP : <number>,<type></type></number> | as verbose       | Outgoing Call Presentation         |
| +CR: <type></type>                      | as verbose       | Outgoing Call report control       |
| +ILRR: <rate></rate>                    | as verbose       | Local TA-TE data rate              |
| CONNECT 300                             | 10               | Data connection at 300 bauds       |
| CONNECT 1200                            | 11               | Data connection at 1200 bauds      |
| CONNECT 1200/75                         | 12               | Data connection at 1200/75 bauds   |
| CONNECT 2400                            | 13               | Data connection at 2400 bauds      |
| CONNECT 4800                            | 14               | Data connection at 4800 bauds      |
| CONNECT 9600                            | 15               | Data connection at 9600 bauds      |
| +CSSU: <code2></code2>                  | as verbose       | Supplementary service notification |
|                                         | (specific)       | during a call                      |

# 16.10.Parameters storage

| Command  | AT&W | AT+CSAS | AT&F | Initial values       |
|----------|------|---------|------|----------------------|
| +CMEE    | X    |         | Х    | 0                    |
| +CSCS    | X    |         | Х    | "PCCP437"            |
| ATS0     | X    |         | Х    | 0 (no auto-answer)   |
| +CICB    | X    |         | Х    | 2 (speech)           |
| +VGR     | X    |         | Х    | 64 (all speakers)    |
| +VGT     | X    |         | Х    | 64 (all microphones) |
| +SPEAKER | Х    |         | Х    | 0 (Spk 0 & Mic 0)    |
| +SIDET   | X    |         | Х    | 1,1                  |
| +CREG    | X    |         | Х    | 0                    |
| +WAIP    | X    |         | Х    | 0                    |
| +CMGF    | Х    |         | Х    | 1 (text)             |
| +CSDH    | X    |         | X    | 0                    |
| +CNMI    |      | X       | X    | 0,1,0, 0, 0          |
| +CSMP    |      | Х       | Х    | 1, 167, 0, 0         |

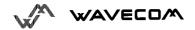

| +CSCA |         | Χ       |     | SIM dependant (phase 2) |
|-------|---------|---------|-----|-------------------------|
| +CCWA | Х       |         | Х   | 0                       |
| +CLIP | Х       |         | Х   | 0                       |
| +COLP | Х       |         | Х   | 0                       |
| +CBST | X       |         | X   | 0, 0, 1                 |
| +CRLP | X       |         | X   | 61, 61, 48, 6, 0        |
| +CR   | X       |         | X   | 0                       |
| +CRC  | X       |         | X   | 0                       |
| +IPR  | X       |         |     | 0 (autobaud)            |
| +IFC  | X       |         |     | 2,2                     |
| +ICF  | Х       |         |     | 3,4                     |
| E     | Х       |         |     | 1                       |
| &C    | Х       |         |     | 15                      |
| &D    | Х       |         | 16  | 1                       |
| &S    | Х       |         | VO. | 1                       |
| Q     | Х       | 66      | X   | 0                       |
| V     | X       | -N -    | X   | 1                       |
| +DOPT | X       | $N_{a}$ | X   | 1,1                     |
| +ECHO | Command |         | X   | 0,160,12,5,512,10       |
| +WIND | Command |         | X   | 0                       |

# 16.11.GSM sequences list

In accordance with  ${\sf GSM}$  02.30, the module implements the following GSM sequences, which can be acceded by the ATD and the +CKPD commands.

### 16.11.1.Security

| **04*OLDPIN*NEWPIN*NEWPIN#     | Change PIN code      |
|--------------------------------|----------------------|
| **042*OLDPIN2*NEWPIN2*NEWPIN2# | Change PIN2 code     |
| **05*PUK*NEWPIN*NEWPIN#        | Unlock PIN code      |
| **052*PUK2*NEWPIN2*NEWPIN2#    | Unlock PIN2 code     |
| *#06#                          | Show the IMEI number |

## 16.11.2.Call forwarding

| *SC#                     | Activate                  |
|--------------------------|---------------------------|
| **SC*PhoneNumber# or     | Register and activate     |
| **SC*PhoneNumber*BS# or  |                           |
| **SC*PhoneNumber*[BS]*T# |                           |
| *#SC# or *#SC**BS#       | Check status              |
| #SC#                     | Deactivate                |
| ##SC# or ##SC**BS#       | Unregister and deactivate |

The Service codes (SC) are the followings:

| 002 | all call forwarding             |
|-----|---------------------------------|
| 004 | all conditional call forwarding |
| 21  | call forwarding unconditional   |
| 61  | call forwarding on no answer    |

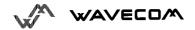

| 62 | call forwarding on not reachable |
|----|----------------------------------|
| 67 | call busy                        |

The Network service codes (BS) are the followings:

| No code | All tele and bearer services  |
|---------|-------------------------------|
| 10      | All teleservices              |
| 11      | Telephony                     |
| 12      | All data teleservices         |
| 13      | Fax services                  |
| 16      | Short Message Services        |
| 19      | All teleservices except SMS   |
| 20      | All bearer services           |
| 21      | All asynchronous services     |
| 22      | All synchronous services      |
| 24      | All data circuit synchronous  |
| 25      | All data circuit asynchronous |
| 26      | All dedicated packet access   |
| 27      | All dedicated PAD access      |

The no reply condition timer (T), is only used for SC=61.

## 16.11.3.Call barring

| *SC*Password# or *SC*Password*BS# | Activate                         |
|-----------------------------------|----------------------------------|
| *#SC# or *#SC**BS#                | Check status                     |
| #SC*Password# or #SC*Password*BS# | Deactivate                       |
| **03*330*OLDPWD*NEWPWD*NEWPWD#    | Change password for call barring |
| **03**OLDPWD*NEWPWD*NEWPWD#       |                                  |
| *03*330*OLDPWD*NEWPWD*NEWPWD#     |                                  |
| *03**OLDPWD*NEWPWD*NEWPWD#        |                                  |

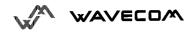

### The Service codes (SC) are the followings:

| 33  | call barring of outgoing call                                |
|-----|--------------------------------------------------------------|
| 330 | all barring service                                          |
| 331 | call barring of outgoing international call                  |
| 332 | call barring of outgoing international calls except to HPLMN |
| 333 | all outgoing barring service                                 |
| 35  | call barring of incoming calls                               |
| 351 | call barring of incoming calls if roaming                    |
| 353 | all incoming barring service                                 |

The Network service codes (BS) are the same as these of the call forwarding sequences.

# 16.11.4.Call waiting

| *43#  | Activate     |
|-------|--------------|
| *#43# | Check status |
| #43#  | Deactivate   |

## 16.11.5.Number presentation

| *#30#           | CLIP check status              |  |
|-----------------|--------------------------------|--|
| *#31#           | CLIR check status              |  |
| *31#PhoneNumber | Invoke CLIR for a voice call   |  |
| #31#PhoneNumber | Suppress CLIR for a voice call |  |
| *#76#           | COLP check status              |  |

# 16.12.Operator names

| Country<br>Initials | мсс | MNC | Preferred Presentation of<br>Country Initials and Mobile<br>Network Name | Abbreviated<br>Mobile Network<br>Name | Type of network |
|---------------------|-----|-----|--------------------------------------------------------------------------|---------------------------------------|-----------------|
| A                   | 232 | 01  | AUSTRALIA A1.                                                            | A1                                    | GSM900          |
| A                   | 232 | 03  | A max.                                                                   | max.                                  | GSM900          |
| AL                  | 276 | 01  | AMC - AL                                                                 | AMC                                   | GSM900          |
| ALG                 | 603 | 01  | ALGERIAN MOBILE NETWORK                                                  | AMN                                   | GSM900          |
| AND                 | 213 | 03  | STA-MOBILAND                                                             | M-AND                                 | GSM900          |
| AUS                 | 505 | 01  | Telstra MobileNet                                                        | Telstra                               | GSM900          |
| AUS                 | 505 | 02  | YES OPTUS AUS                                                            | Optus                                 | GSM900          |
| AUS                 | 505 | 03  | VODAFONE AUS                                                             | VFONE                                 | GSM900          |
| AZE                 | 400 | 01  | AZE - AZERCELL GSM                                                       | ACELL                                 | GSM900          |
| AZE                 | 400 | 02  | BAKCELL GSM 2000                                                         | BKCELL                                | GSM900          |
| В                   | 206 | 10  | B mobistar                                                               | mobi*                                 | GSM900          |
| BD                  | 470 | 03  | BD ShebaWorld                                                            | SHEBA                                 | GSM900          |
| BEL                 | 206 | 01  | BEL PROXIMUS                                                             | PROXI                                 | GSM900          |
| BG                  | 284 | 01  | M-TEL GSM BG                                                             | M-TEL                                 | GSM900          |
| BGD                 | 470 | 01  | BGD-GP                                                                   | GP                                    | GSM900          |
| BHR                 | 426 | 01  | BHR MOBILE PLUS                                                          | M.PLUS                                | GSM900          |
| BIH                 | 218 | 90  | PTT-GSMBIH                                                               | BHGSM                                 | GSM900          |
| BRU                 | 528 | 11  | BRU-DSTCom                                                               | DSTCom                                | GSM900          |
| CAN                 | 302 | 037 | CAN-MCELL                                                                | MCELL                                 | PCS1900         |
| CH                  | 228 | 01  | SWISS GSM                                                                | SWISS                                 | GSM900          |
| CH                  | 228 | 01  | SWISS GSM                                                                | SWISS                                 | GSM1800         |
| СН                  | 228 | 02  | diAx Swiss                                                               | diAx                                  | GSM900          |
| CH                  | 228 | 03  | orange CH                                                                | orange                                | GSM1800         |
| CHN                 | 460 | 00  | CHINA TELECOM                                                            | CT-GSM                                | GSM900          |
| CHN                 | 460 | 01  | CHN-CUGSM                                                                | CU-GSM                                | GSM900          |
| CI                  | 612 | 03  | CI Ivoiris                                                               | Ivoir                                 | GSM900          |
| CI                  | 612 | 05  | TELECEL-CI                                                               | TELCEL                                | GSM900          |
| CL                  | 730 | 001 | CL ENTEL PCS                                                             | ENTEL                                 | GSM900          |
| CL                  | 730 | 010 | CL ENTEL PCS                                                             | ENTEL                                 | PCS1900         |
| CPV                 | 625 | 01  | CPV MOVEL                                                                | CMOVEL                                | GSM900          |
| CY                  | 280 | 01  | CY CYTAGSM                                                               | CY-GSM                                | GSM900          |
| CZ                  | 230 | 01  | PAEGAS- CZ                                                               | PAEGAS                                | GSM900          |

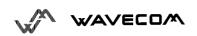

| CZ  | 230 | 02 | EUROTEL - CZ       | ET - CZ | GSM900  |
|-----|-----|----|--------------------|---------|---------|
| D   | 262 | 01 | D1-TELEKOM         | D1      | GSM900  |
| D   | 262 | 02 | D2 PRIVAT          | D2      | GSM900  |
| D   | 262 | 03 | E-Plus             | E-Plus  | GSM1800 |
| D   | 262 | 07 | D Interkom         | lk      | GSM1800 |
| DK  | 238 | 01 | DK TDK-MOBIL       | TD MOB  | GSM900  |
| DK  | 238 | 02 | DK SONOFON         | SONO    | GSM900  |
| DK  | 238 | 20 | TELIA DK           | TELIA   | GSM1800 |
| DK  | 238 | 30 | DK mobilix         | #mbix   | GSM1800 |
| E   | 214 | 01 | E AIRTEL           | AIRTL   | GSM900  |
| Е   | 214 | 03 | E AMENA            | AMENA   | GSM1800 |
| E   | 214 | 07 | MOVISTAR           | MSTAR   | GSM900  |
| EE  | 248 | 01 | EE EMT GSM         | EMT     | GSM900  |
| EE  | 248 | 02 | EE RLE             | RLE     | GSM900  |
| EE  | 248 | 03 | EE Q GSM           | Q GSM   | GSM900  |
| EGY | 602 | 01 | EGY MobiNiL        | MobiNiL | GSM900  |
| EGY | 602 | 02 | EGY CLICK GSM      | CLICK   | GSM900  |
| ETH | 636 | 01 | ETH-MTN            | ET-MTN  | GSM900  |
| F   | 208 | 01 | F Itineris         | Itine   | GSM900  |
| F   | 208 | 10 | F SFR              | SFR     | GSM900  |
| F   | 208 | 20 | F BOUYGUES TELECOM | BYTEL   | GSM1800 |
| F   | 340 | 01 | F AMERIS           | AMERIS  | GSM900  |
| F   | 547 | 20 | F-VINI             | VINI    | GSM900  |
| F   | 647 | 10 | SFR REUNION        | SFR RU  | GSM900  |
| FI  | 244 | 03 | FI TELIA           | TELIA   | GSM1800 |
| FI  | 244 | 05 | FI RADIOLINJA      | RL      | GSM900  |
| FI  | 244 | 09 | FI FINNET          | FINNET  | GSM1800 |
| FI  | 244 | 91 | FI SONERA          | SONERA  | GSM900  |
| FIJ | 542 | 01 | VODAFONE FIJ       | VODAFJ  | GSM900  |
| GEO | 282 | 01 | GEO-GEOCELL        | GCELL   | GSM900  |
| GEO | 282 | 02 | MAGTI-GSM-GEO      | MAGTI   | GSM900  |
| GH  | 620 | 01 | GH SPACEFON        | SPACE   | GSM900  |
| GIB | 266 | 01 | GIBTEL GSM         | GIBTEL  | GSM900  |
| GN  | 611 | 02 | GN LAGUI           | LAGUI   | GSM900  |
| GR  | 202 | 01 | GR COSMOTE         | C-OTE   | GSM1800 |
| GR  | 202 | 05 | GR PANAFON         | PAN     | GSM900  |
| GR  | 202 | 10 | GR TELESTET        | TLSTET  | GSM900  |
| Н   | 216 | 01 | H PANNON GSM       | PANNON  | GSM900  |
| Н   | 216 | 30 | H-WESTEL 900       | W-900   | GSM900  |
| HK  | 454 | 00 | HK TELECOM         | TELCO   | GSM900  |

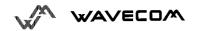

| HK  | 454 | 04 | HK HTCLGSM          | HTCL       | GSM900  |
|-----|-----|----|---------------------|------------|---------|
| HK  | 454 | 06 | HK SMARTONE         | HKSMC      | GSM900  |
| HK  | 454 | 10 | HK NEW WORLD        | NWPCS      | GSM1800 |
| HK  | 454 | 12 | HK PEOPLES          | PTC        | GSM1800 |
| HK  | 454 | 16 | HK SUNDAY           | SUNDAY     | GSM1800 |
| HR  | 219 | 01 | HR - CRONET         | CRON       | GSM900  |
| HR  | 219 | 10 | HR-VIPNET           | VIP        | GSM900  |
| Ī   | 222 | 01 | I TELECOM           | TIM        | GSM900  |
| I   | 222 | 10 | I -OMNITEL          | OMNI       | GSM900  |
| I   | 222 | 88 | I WIND              | I WIND     | GSM900  |
| I   | 222 | 88 | I WIND              | I WIND     | GSM1800 |
| IL  | 425 | 01 | IL ORANGE           | ORANGE     | GSM900  |
| INA | 404 | 01 | INA ESSAR CELLPHONE | ESSARH     | GSM900  |
| INA | 404 | 07 | INA - TATA CELLULAR | TATA       | GSM900  |
| INA | 404 | 10 | INA-AIRTL           | AIRTL      | GSM900  |
| INA | 404 | 11 | INA ESSAR CELLPHONE | ESSAR      | GSM900  |
| INA | 404 | 12 | INA - ESCOTEL       | ESCOTL     | GSM900  |
| INA | 404 | 14 | MODICOM INA         | MODICO     | GSM900  |
| INA | 404 | 15 | INA ESSAR CELLPHONE | ESSARU     | GSM900  |
| INA | 404 | 20 | INA MaxTouch        | MAXTCH     | GSM900  |
| INA | 404 | 21 | BPL MOBILE          | BPL MOBILE | GSM900  |
| INA | 404 | 27 | BPL MOBILE          | BPL MOBILE | GSM900  |
| INA | 404 | 30 | INA COMMAND         | COMMND     | GSM900  |
| INA | 404 | 41 | INA RPG             | RPG        | GSM900  |
| INA | 404 | 42 | INA AIRCEL          | AIRCEL     | GSM900  |
| INA | 404 | 43 | BPL MOBILE          | BPL MOB    | GSM900  |
| INA | 404 | 46 | BPL MOBILE          | BPL MOB    | GSM900  |
| INA | 404 | 60 | INA ESSAR CELLPHONE | ESSARR     | GSM900  |
| IND | 510 | 01 | IND SATELINDOCEL    | SAT-C      | GSM900  |
| IND | 510 | 10 | IND TELKOMSEL       | T-SEL      | GSM900  |
| IND | 510 | 11 | IND GSM-XL          | EXCEL      | GSM900  |
| IRL | 272 | 01 | IRL Eircell         | Eircell    | GSM900  |
| IRL | 272 | 02 | IRL DIGIFONE        | DIGI       | GSM900  |
| IS  | 274 | 01 | IS SIMINN           | SIMINN     | GSM900  |
| IS  | 274 | 02 | IS TAL              | TAL        | GSM900  |
| JOR | 416 | 01 | Fastlink            | FSTLNK     | GSM900  |
| KGZ | 437 | 01 | BITEL KGZ           | BITEL      | GSM900  |
| KHM | 456 | 01 | MOBITEL - KHM       | MT-KHM     | GSM900  |
| KHM | 456 | 02 | KHM-SAMART-GSM      | KHM-SM     | GSM900  |
| KSA | 420 | 01 | ALJAWWAL            | KSA        | GSM900  |

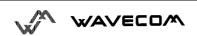

| KSA | 420 | 07 | EAE-ALJAWWAL       | EAE      | GSM900  |
|-----|-----|----|--------------------|----------|---------|
| KT  | 419 | 02 | KT MTCNet          | MTC      | GSM900  |
| KZ  | 401 | 01 | KZ K-MOBILE        | K-MOBILE | GSM900  |
| L   | 270 | 01 | L LUXGSM           | LUXGSM   | GSM900  |
| L   | 270 | 77 | L TANGO            | TANGO    | GSM900  |
| L   | 270 | 77 | L TANGO            | TANGO    | GSM1800 |
| LBR | 618 | 01 | LBR OMEGA          | OMEGA    | GSM900  |
| LSO | 651 | 01 | VCL COMMS          | VCLCOM   | GSM900  |
| LT  | 246 | 02 | LT BITE GSM        | BITE     | GSM900  |
| LTU | 246 | 01 | OMNITEL LT         | OMT      | GSM900  |
| LV  | 247 | 01 | LV LMT GSM         | LMT      | GSM900  |
| LV  | 247 | 02 | LV BALTCOM         | B-COM    | GSM900  |
| М   | 278 | 01 | VODAFONE MLA       | VODA M   | GSM900  |
| MAC | 455 | 01 | MAC-CTMGSM         | CTMGSM   | GSM900  |
| MD  | 259 | 01 | MD VOXTEL          | VOXTEL   | GSM900  |
| MDG | 642 | 02 | MDG ANTARIS        | ANTARI   | GSM900  |
| MKD | 294 | 01 | MKD-MOBIMAK        | MOBI-M   | GSM900  |
| MOR | 604 | 01 | MOR IAM            | IAM      | GSM900  |
| MOZ | 643 | 01 | MOZ - mCel         | mCel     | GSM900  |
| MRU | 617 | 01 | CELLPLUS-MRU       | CELL +   | GSM900  |
| MW  | 650 | 01 | MW CP 900          | CP 900   | GSM900  |
| MY  | 502 | 12 | MY maxis mobile    | maxis    | GSM900  |
| MY  | 502 | 13 | MY EMARTEL         | MRTEL    | GSM1800 |
| MY  | 502 | 16 | MY DIGI 1800       | MT18     | GSM1800 |
| MY  | 502 | 17 | MY - ADAM 017      | ADAM     | GSM1800 |
| MY  | 502 | 19 | MY CELCOM GSM      | CELCOM   | GSM900  |
| N   | 242 | 01 | N Telenor          | TELENOR  | GSM900  |
| N   | 242 | 02 | N NetCom GSM       | N COM    | GSM900  |
| NCL | 546 | 01 | NCL MOBILIS        | MOBNCL   | GSM900  |
| NL  | 204 | 04 | NL LIBERTEL        | LIBTEL   | GSM900  |
| NL  | 204 | 08 | NL KPN TELECOM     | NL KPN   | GSM900  |
| NL  | 204 | 12 | NL TELFORT         | TELFORT  | GSM1800 |
| NL  | 204 | 16 | Ben NL             | Ben NL   | GSM900  |
| NL  | 204 | 20 | dutchtone          | Dtone    | GSM900  |
| NZ  | 530 | 01 | VODAFONE NZ        | VODA     | GSM900  |
| OMN | 422 | 02 | OMAN MOBILE        | OMAN     | GSM900  |
| Р   | 268 | 01 | P TELECEL          | TLCL     | GSM900  |
| Р   | 268 | 03 | P OPTIMUS          | OPTIM    | GSM900  |
| Р   | 268 | 06 | P TMN              | TMN      | GSM900  |
| PGY | 744 | 01 | HOLA PARAGUAY S.A. | HPGYSA   | GSM900  |

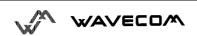

| PH  | 515 | 01 | ISLACOM                 | ISLA     | GSM900  |
|-----|-----|----|-------------------------|----------|---------|
| PH  | 515 | 02 | Globe Telecom-PH        | GLOBE    | GSM900  |
| PH  | 515 | 03 | PH SMART                | SMART    | GSM900  |
| PH  | 515 | 03 | PH SMART                | SMART    | GSM1800 |
| PL  | 260 | 01 | PL-PLUS                 | PLUS     | GSM900  |
| PL  | 260 | 02 | PL-ERA GSM              | ERAGSM   | GSM900  |
| PL  | 260 | 03 | PL IDEA                 | IDEA     | GSM1800 |
| QAT | 427 | 01 | QAT-QATARNET            | Q-NET    | GSM900  |
| R   | 635 | 10 | R-CELL                  | RCELL    | GSM900  |
| RA  | 283 | 01 | RA-ARMGSM               | ARMMO1   | GSM900  |
| RL  | 415 | 01 | RL Cellis               | CLLIS    | GSM900  |
| RL  | 415 | 03 | RL LibanCell            | LibCL    | GSM900  |
| RO  | 226 | 01 | RO CONNEX               | CONNEX   | GSM900  |
| RO  | 226 | 10 | RO dialog               | dialog   | GSM900  |
| ROC | 466 | 92 | ROC LDTA GSM            | LDGSM    | GSM900  |
| RUS | 250 | 01 | MTS-RUS                 | MTS      | GSM900  |
| RUS | 250 | 02 | North-West GSM RUS      | NWGSM    | GSM900  |
| RUS | 250 | 05 | SCS RUS                 | SCS      | GSM900  |
| RUS | 250 | 07 | RUS BMT                 | BMT      | GSM900  |
| RUS | 250 | 07 | RUS SMARTS              | SMARTS   | GSM900  |
| RUS | 250 | 12 | Far East RUS            | FEast    | GSM900  |
| RUS | 250 | 13 | Kuban-GSM RUS           | KUGSM    | GSM900  |
| RUS | 250 | 28 | EXTEL RUS               | EXTEL    | GSM900  |
| RUS | 250 | 39 | Uraltel                 | UTL      | GSM900  |
| RUS | 250 | 44 | RUS North Caucasian GSM | NC-GSM   | GSM900  |
| S   | 240 | 01 | TELIA S                 | TELIA    | GSM900  |
| S   | 240 | 07 | S COMVIQ                | IQ       | GSM900  |
| S   | 240 | 80 | S EUROPOLITAN           | EURO     | GSM900  |
| SA  | 655 | 01 | VodaCom-SA              | VODA     | GSM900  |
| SA  | 655 | 10 | MTN-SA                  | MTN      | GSM900  |
| SDN | 634 | 01 | SDN MobiTel             | SD-MOB   | GSM900  |
| SEZ | 633 | 01 | SEZ CELLULAR SERVICES   | SEYCEL   | GSM900  |
| SEZ | 633 | 10 | SEZ AIRTEL              | AIRTEL   | GSM900  |
| SGP | 525 | 01 | ST-GSM-SGP              | STGSM    | GSM900  |
| SGP | 525 | 02 | ST-GSM1800-SGP          | GSM1800  | GSM1800 |
| SGP | 525 | 03 | M1-GSM-SGP              | M1-GSM   | GSM900  |
| SGP | 525 | 05 | STARHUB-SGP             | STARHUB  | GSM900  |
| SI  | 293 | 40 | SI.MOBIL                | SI.MOBIL | GSM900  |
| SI  | 293 | 41 | SI MOBITEL GSM          | SI-GSM   | GSM900  |
| SK  | 231 | 01 | SVK GT                  | SVK GT   | GSM900  |

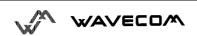

| SK  | 231 | 02  | EUROTEL-SK              | ET-SK   | GSM900  |
|-----|-----|-----|-------------------------|---------|---------|
| SN  | 608 | 01  | SN ALIZE                | ALIZE   | GSM900  |
| SRI | 413 | 02  | SRI DIALOG              | DALOG   | GSM900  |
| SYR | 417 | 09  | SYR MOBILE SYR          | MOBILE  | GSM900  |
| TG  | 615 | 01  | TG-TOGO CELL            | TGCELL  | GSM900  |
| TH  | 520 | 01  | TH AIS GSM              | TH AIS  | GSM900  |
| TH  | 520 | 10  | TH WCS                  | TH WCS  | GSM1800 |
| TH  | 520 | 23  | TH-HELLO                | HELLO   | GSM1800 |
| TR  | 286 | 01  | TR PTT/TURKCELL GSM     | TCELL   | GSM900  |
| TR  | 286 | 02  | TR TELSIM               | TELSIM  | GSM900  |
| TWN | 466 | 01  | Far EasTone             | FET     | GSM900  |
| TWN | 466 | 06  | TWN Tuntex GSM 1800     | TUNTEX  | GSM1900 |
| TWN | 466 | 88  | KGT-Online              | KGT     | GSM1900 |
| TWN | 466 | 93  | TWN MOBITAI             | TW MOB  | GSM900  |
| TWN | 466 | 97  | TWN GSM 1800            | PCC     | GSM1900 |
| TZ  | 640 | 01  | Tritel - TZ             | TRITEL  | GSM900  |
| UA  | 255 | 01  | UA UMC                  | UMC     | GSM900  |
| UA  | 255 | 03  | UA-KYIVSTAR             | UA-KS   | GSM900  |
| UA  | 255 | 05  | UA - GOLDEN TELECOM     | GT-BCS  | GSM1800 |
| UAE | 424 | 02  | UAE ETISALAT            | ETSLT   | GSM900  |
| UG  | 641 | 01  | UG CelTel               | CELTEL  | GSM900  |
| UG  | 641 | 10  | MTN-UGANDA              | MTN-UG  | GSM900  |
| UK  | 234 | 10  | UK CELLNET              | CLNET   | GSM900  |
| UK  | 234 | 15  | UK VODAFONE             | VODA    | GSM900  |
| UK  | 234 | 30  | ONE 2 ONE               | ONE2ONE | GSM1800 |
| UK  | 234 | 33  | ORANGE                  | ORANGE  | GSM1800 |
| UK  | 234 | 50  | JERSEY TELECOMS GSM UK  | JT GSM  | GSM900  |
| UK  | 234 | 55  | GUERNSEY TEL UK         | GSY-TEL | GSM900  |
| UK  | 234 | 58  | MANX TELECOM PRONTO GSM | MANX    | GSM900  |
| UKR | 255 | 02  | FLASH-UKR               | FLASH   | GSM900  |
| USA | 310 | 010 | USA MCI                 |         | PCS1900 |
| USA | 310 | 011 | USA WTTCKy              |         | PCS1900 |
| USA | 310 | 012 | USA D&E Com             |         | PCS1900 |
| USA | 310 | 013 | USA MobileTel           |         | PCS1900 |
| USA | 310 | 020 | USA Sprint              |         | PCS1900 |
| USA | 310 | 030 | USA PCS PRIME           |         | PCS1900 |
| USA | 310 | 031 | USA-AERIAL              |         | PCS1900 |
| USA | 310 | 040 | USA PCS PRIME           |         | PCS1900 |
| USA | 310 | 050 | USA PCS PRIME           |         | PCS1900 |
| USA | 310 | 060 | USA PCS PRIME           |         | PCS1900 |

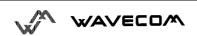

| USA | 310 | 070 | USA PCS PRIME    |        | PCS1900 |
|-----|-----|-----|------------------|--------|---------|
| USA | 310 | 080 | USA PCS PRIME    |        | PCS1900 |
| USA | 310 | 090 | USA PCS PRIME    |        | PCS1900 |
| USA | 310 | 100 | USA PCS PRIME    |        | PCS1900 |
| USA | 310 | 110 | USA PCS PRIME    |        | PCS1900 |
| USA | 310 | 120 | USA PCS PRIME    |        | PCS1900 |
| USA | 310 | 130 | USA PCS PRIME    |        | PCS1900 |
| USA | 310 | 140 | USA PCS PRIME    |        | PCS1900 |
| USA | 310 | 150 | USA BellSouth    | BSMDCS | PCS1900 |
| USA | 310 | 160 | USA OMNIPOINT    |        | PCS1900 |
| USA | 310 | 170 | USA PAC BELL     |        | PCS1900 |
| USA | 310 | 180 | USA PAC BELL     |        | PCS1900 |
| USA | 310 | 190 | USA COX          |        | PCS1900 |
| USA | 310 | 200 | Voice STREAM USA | WWC    | PCS1900 |
| USA | 310 | 210 | Voice STREAM USA | WWC    | PCS1900 |
| USA | 310 | 220 | Voice STREAM USA | WWC    | PCS1900 |
| USA | 310 | 230 | Voice STREAM USA | WWC    | PCS1900 |
| USA | 310 | 240 | Voice STREAM USA | WWC    | PCS1900 |
| USA | 310 | 250 | Voice STREAM USA | WWC    | PCS1900 |
| USA | 310 | 260 | Voice STREAM USA | WWC    | PCS1900 |
| USA | 310 | 270 | USA PowerTel     | USA 27 | PCS1900 |
| USA | 310 | 280 | USA PowerTel     |        | PCS1900 |
| USA | 310 | 290 | USA PowerTel     |        | PCS1900 |
| USA | 310 | 300 | USA Aerial       |        | PCS1900 |
| USA | 310 | 310 | USA-AERIAL       | AERIAL | PCS1900 |
| USA | 310 | 320 | USA Aerial       |        | PCS1900 |
| USA | 310 | 330 | USA Aerial       |        | PCS1900 |
| USA | 310 | 340 | USA Aerial       |        | PCS1900 |
| USA | 310 | 350 | USA Aerial       |        | PCS1900 |
| USA | 310 | 380 | USA Pocket       |        | PCS1900 |
| USA | 310 | 390 | USA Pocket       |        | PCS1900 |
| USA | 310 | 400 | USA Pocket       |        | PCS1900 |
| USA | 310 | 410 | USA Pocket       |        | PCS1900 |
| USA | 310 | 420 | USA Pocket       |        | PCS1900 |
| USA | 310 | 430 | USA Pocket       |        | PCS1900 |
| USA | 310 | 440 | USA Pocket       |        | PCS1900 |
| USA | 310 | 450 | USA Pocket       |        | PCS1900 |
| USA | 310 | 460 | USA OMNIPOINT    |        | PCS1900 |
| USA | 310 | 470 | USA OMNIPOINT    |        | PCS1900 |
| USA | 310 | 480 | USA OMNIPOINT    |        | PCS1900 |

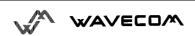

| USA | 310 | 490 | USA OMNIPOINT | PCS1900 |
|-----|-----|-----|---------------|---------|
| USA | 310 | 500 | USA OMNIPOINT | PCS1900 |
| USA | 310 | 510 | USA OMNIPOINT | PCS1900 |
| USA | 310 | 520 | USA OMNIPOINT | PCS1900 |
| USA | 310 | 530 | USA OMNIPOINT | PCS1900 |
| USA | 310 | 540 | USA OMNIPOINT | PCS1900 |
| USA | 310 | 550 | USA OMNIPOINT | PCS1900 |
| USA | 310 | 560 | USA OMNIPOINT | PCS1900 |
| USA | 310 | 570 | USA OMNIPOINT | PCS1900 |
| USA | 310 | 580 | USA OMNIPOINT | PCS1900 |
| USA | 310 | 610 | USA OMNIPOINT | PCS1900 |
| USA | 310 | 620 | USA OMNIPOINT | PCS1900 |
| USA | 310 | 630 | USA OMNIPOINT | PCS1900 |
| USA | 310 | 640 | USA Einstein  | PCS1900 |
| USA | 310 | 660 | USA DiGiPH    | PCS1900 |
| USA | 310 | 670 | USA WTTCKy    | PCS1900 |
| USA | 310 | 680 | USA NPI       | PCS1900 |
| USA | 310 | 690 | USA Conestoga | PCS1900 |
| VZ  | 734 | 01  | VZ INFO       | INFONT  |
| YU  | 220 | 01  | YU MOBTEL     | MOBTEL  |
| ZW  | 648 | 01  | ZW NET*ONE    | NET*1   |
| ZW  | 648 | 03  | TELECEL ZW    | TELECEL |

# 17. Annex A (informative)

This chapter illustrates informative examples about the general AT commands used for a communication.

# Informative example about the PIN required

#### 1.1.1. Example 1 : In the start the ME is powered off.

| AT+CMEE=1<br>OK                    | Enable the report mobile equipment errors                                |
|------------------------------------|--------------------------------------------------------------------------|
| AT+CREG=1<br>OK                    | Report registration                                                      |
| OK AT+CPAS +CPAS: 5 OK             | Query ME Status<br>(ME is asleep)                                        |
| AT+CFUN=1<br>OK                    | Set ME to full functionality                                             |
| AT+COPS=0<br>+CME ERROR: 11        | Ask for automatic operator selection and registration. SIM PIN required. |
| AT+CPIN=1234<br>+CME ERROR: 16     | User entered a wrong PIN Incorrect password.                             |
| AT+CPIN=0000<br>OK                 | PIN Ok                                                                   |
| AT+COPS=0<br>OK                    | Ask for automatic operator selection and registration.                   |
| +CREG:1                            | Registered in the network                                                |
| AT+COPS=3,0<br>OK                  | Select the long name format alphanumeric.                                |
| AT+COPS?<br>+COPS: 0,0,"I OMNITEL" | Get the operator name                                                    |
| OK                                 |                                                                          |
|                                    |                                                                          |

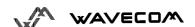

#### 1.1.2. Example 2: In the start the ME has already been powered on.

AT+CMEE=1 Enable the report mobile equipment errors

OK

AT+CPAS Query ME Status

+CPAS: 0 ME is already to receive commands

OK

www.sendsms.cn AT+CPIN? +CPIN: SIM PIN

AT+CPIN=0000

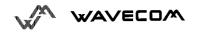

## Informative example where a voice call is originated.

In the start the ME is powered on and the SIM PIN has been entered.

AT+CMEE=1 Enable the report mobile equipment errors

OK

AT+WIND=63 Ask to display the general indications.

OK

AT+CPIN? Is ME asking password? +CPIN: READY GSM module is ready

ATD0607103543; Originate a voice call +WIND: 5,1 Indication about a call creation.

+WIND: 2 Remote party is ringing.

OK Call setup was successful

Conversation...

ATH Release the call

OK

#### When a voice call is attempted from a phonebook:

ATD>"John Pamborn"; +CME ERROR: 22 Entry "John Pamborn" is not found.

ATD>"Joel Guerry";

+WIND: 5,1 Indication about a of call creation.

+WIND: 2 Remote party is ringing.

OK Call setup was successful

Conversation...

ATH Release the call

OK

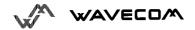

# Informative example about an incoming call.

In the start the ME is powered on and the SIM PIN has been entered.

AT+CMEE=1 Enable the report mobile equipment errors

OK

AT+WIND=63 Ask to display the general indications.

AT+CLIP=1 Enable the calling line identification presentation.

OK

AT+CRC=1 Enable extended format of incoming indication.

OK

AT+CNUM Query own number (voice number) or MSISDN.

+CNUM: "Speech","+33608971019",145

Indication about a call creation. (Ring)

Originate the number on another ME.
+WIND: 5, 1 Indi
+CRING: VOICE Type of call is VOICE.

+CLIP: "+33607103543",145,,,"John Panborn" Identification about the remote user.

+CRING: VOICE

ATA Answer the call.

OK

...Conversation...

**NO CARRIER** The call has been released by the remote user.

+WIND: 6.1 Indication about call release.

# Informative example about a call forwarding

In the start the ME is powered on and the SIM PIN has been entered.

AT+CMEE=1 Enable the report mobile equipment errors

OK

AT+CFCC=1,3,"0607492638" Registered a call forwarding when mobile is busy.

AT+CCFC=2,3,"0149293031",129 Registered a call forwarding when it does answer.

No network service +CME ERROR: 30

Interrogate AT+CCFC=1,2

+CCFC: 1,1,"+33607492638",145 Call forwarding active for a voice call.

WWW.sen Delete call forwarding Mobile busy AT+CFCC=1,4

OK

# Informative example about a multiparty

In the start the ME is powered on and the SIM PIN has been entered.

AT+CMEE=1 Enable the report mobile equipment errors

OK

AT+WIND=63 Ask to display the general indications.

AT+CCWA=1,1 Enable call waiting.

ATD>"John Panborn"; Indication about a of call creation. +WIND: 5,1

+WIND: 2 Remote ring.

w.sel Call setup was successful

...Conversation...

+WIND: 5,2 Indication about another call creation.

+CCWA: "+33595984834",145,"Dolores Claiborne" Another call is waiting.

AT+CHLD=2 Put first call on hold and answer the second one.

OK

...Conversation...

AT+CHLD=3 Every calls are into a multiparty.

OK

AT+CHLD=11 Release the first call (with John Panborn) and recover

the second call (with Dolores Claiborne)

...Conversation ...

ATH Release the second call.

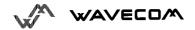

### Informative example about phonebooks

For each example illustrates in this section: in the start the ME is powered on and the SIM PIN has been entered.

#### 1.6.1. Example 1: The whole phonebook of the ME is read

AT+CPBS=?

+CPBS: ("SM","FD","ON")

AT+CPBS="SM"

OK

AT+CPBR=?

+CPBR: (1-80),20,14

AT+CPBR=1,80

+CPBR: 1,"0346572834",129,"Dolores Claiborne"

+CPBR: 2,"1284374523",129,"Thad Beaumont" +CPBR: 3, "1243657845",129,"John Panborn"

OK

Query supported phonebook memories

ADN, FDN, and MSISDN phonebooks supported.

Select ADN phonebook..

Read index range and element lengths. 80 locations (from 1 to 80), max length of 20 for phone 14 characters max for associated text.

Read all entries but only the ones set are returned.

### 1.6.2. Example 2 : Erase or Write a phonebook entry

AT+CPBW=?

+CPBW: (1-80),20,(129,145),14

Query version of the write phonebook entry. 80 locations, max length of 20 for phone, TON/NPI of 129 or 145 and 14 characteers max

For length of text.

AT+CPBW=3

OK

Erase location 3

AT+CPBW=3,"4356729012",129,"Carry"

Ok

Write at location 3.

AT+CPBR=1,80

+CPBR: 1,"0346572834",129,"Dolores Claiborne" +CPBR: 2,"1284374523",129,"Thad Beaumont" +CPBR: 3,"4356729012",129,"Carry"

Read all entries but only the ones set are returned.

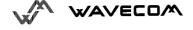

#### 1.6.3. Example 3: Find phonebook entries

AT+CPBF=? Query version of the write phonebook entry.

+CPBF: 20,14 Max length of 20 for phone, 10 characters for the text.

AT+CPBF="D" Read entry with "D".

+CPBF: 1,"0346572834",129,"Dolores Claiborne"

OK

AT+CPBF="W" Read entrie with "D".
+CME ERROR: 22 Entry not found.

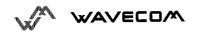

### Informative example about short messages

#### 1.6.4. Example 4 : Send a short message

AT+CNMI=0,1,1,1,0 SMS-DELIVERs are directly stored, SMS-STATUS-REPORTs are displayed

OK

AT+CSMP=17,169,0,0 " SMS-SUBMIT message with a validity period (one day)

OK

AT+CMGF=1 " " Text mode to send a Short Message

OK

AT+CSCA="+33608080706" Set Service Center Address to +33608080706

OK

AT+CMGS=0601290800 Send a SMS-SUBMIT to mobile phone

Module sends a 4 characters sequence: 0x0D 0x0A 0x3E 0x20

This is the first text line Edit first line and press carriage return (<CR>, 0x0D)

This is the last text line Edit last line and send message by pressing <ctrl-Z> (0x1A)

+CMGS: 5 Success: message reference 5 is returned from the SMS Service Center

+CDS: 2,5,"0601290800",129,"99/05/01 14:15:10+04

" " Success: report of successful message delivery received

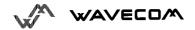

#### 1.6.5. Example 5: Read short messages

AT+CMGF=1 Text mode to read Short Messages

AT+CMGL="ALL" List all stored messages +CMGL: 1,"REC READ","+336290918",,"99/05/01 14:15:10+04" This is the first message +CMGL: 2,"REC UNREAD","+336290918",,"99/05/01 14:19:44+04" This is the second message

AT+CMGR=1 " " Read the first message +CMGR: "REC READ","+336290918",,"99/05/01 14:19:44+04" OK

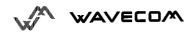